71562704 2016-09-30 Válido a partir da versão 02.00.xx (software do equipamento)

BA00284R/38/PT/14.16-00

# Instruções de operação RID16

Indicador Fieldbus com protocolo FOUNDATION Fieldbus™

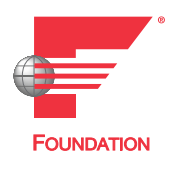

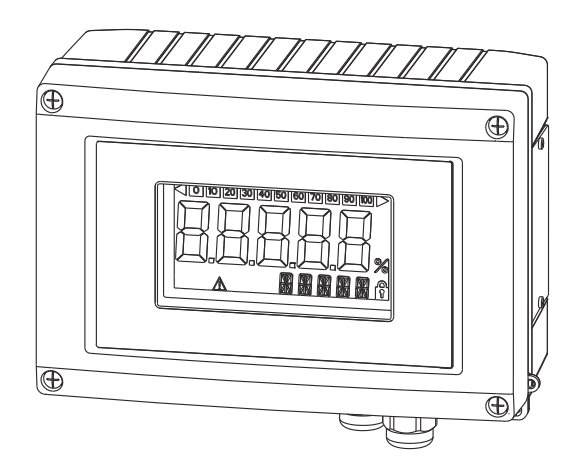

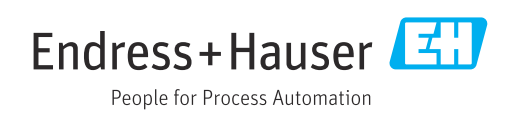

# Sumário

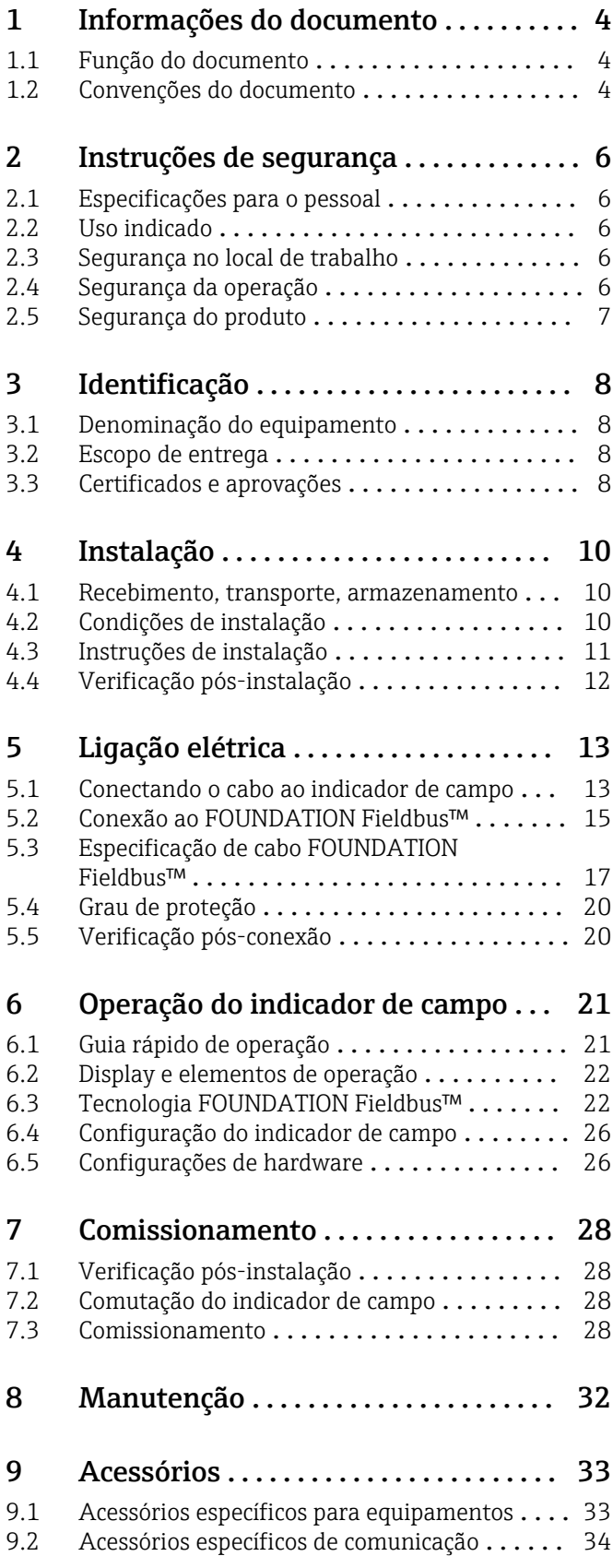

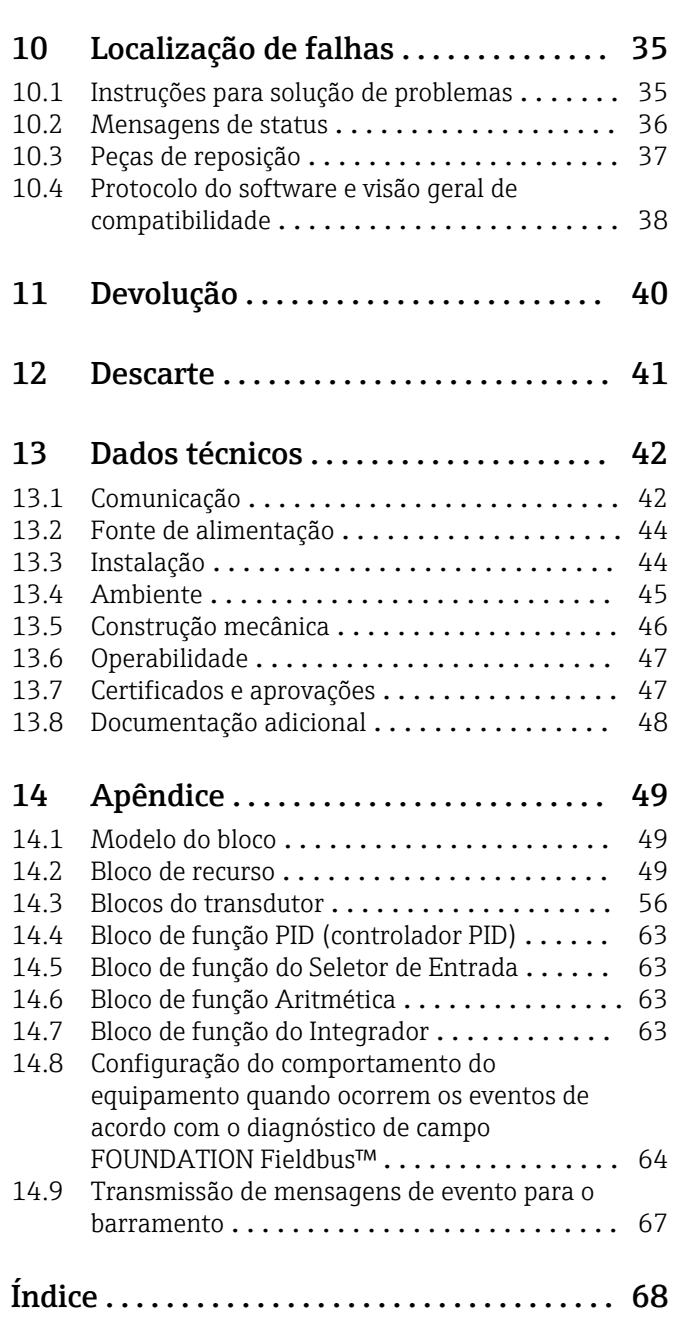

# <span id="page-3-0"></span>1 Informações do documento

## 1.1 Função do documento

Essas instruções de operação contêm todas as informações necessárias em várias fases do ciclo de vida do equipamento: desde a identificação do produto, recebimento e armazenamento, até a instalação, conexão, operação e comissionamento, incluindo a localização de falhas, manutenção e descarte.

## 1.2 Convenções do documento

## 1.2.1 Símbolos de segurança

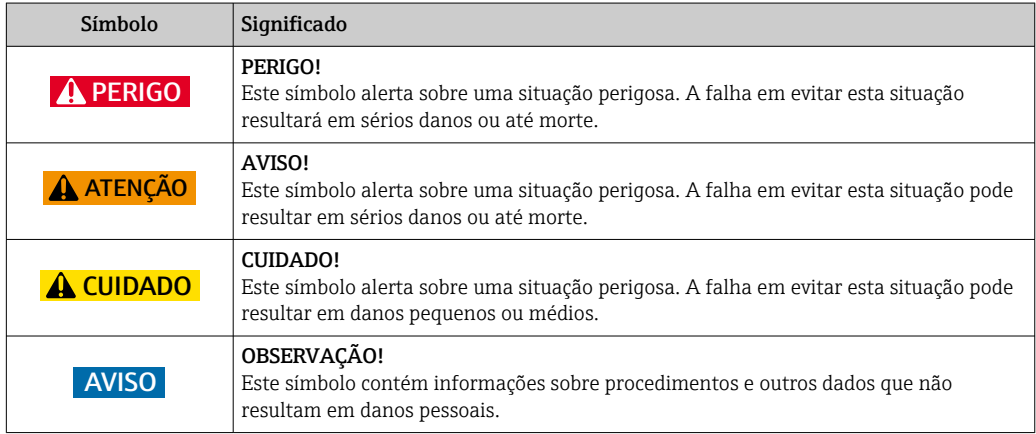

## 1.2.2 Símbolos elétricos

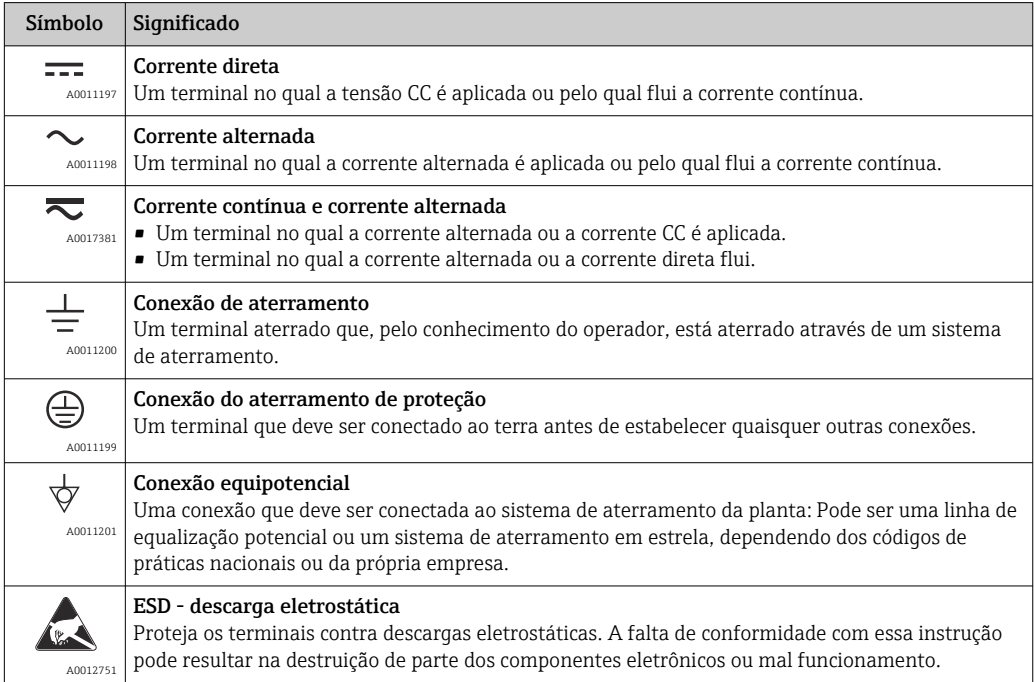

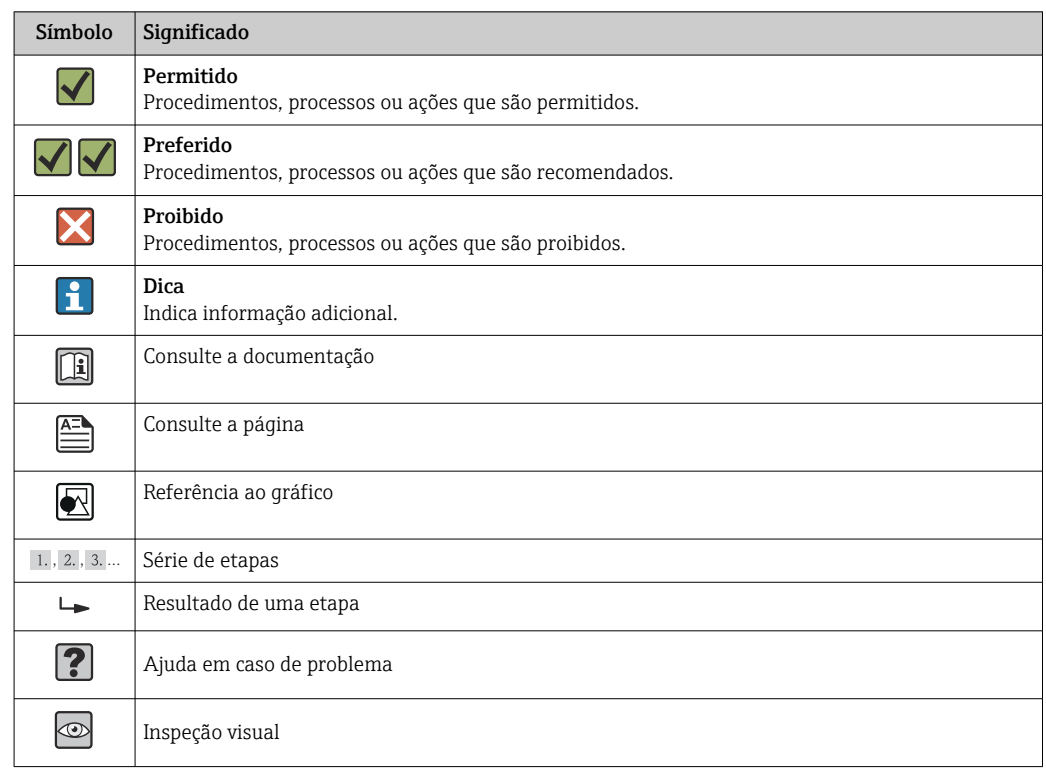

## 1.2.3 Símbolos para determinados tipos de informações

### 1.2.4 Símbolos em gráficos

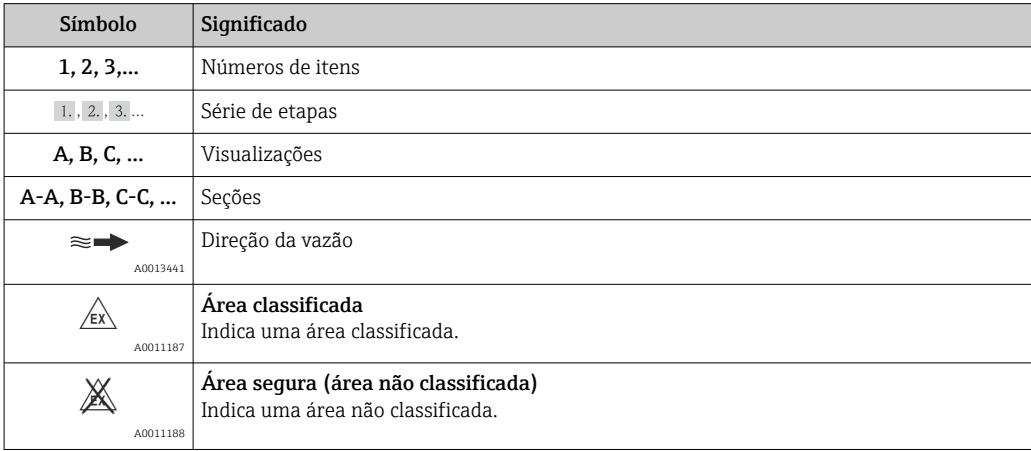

## 1.2.5 Símbolos da ferramenta

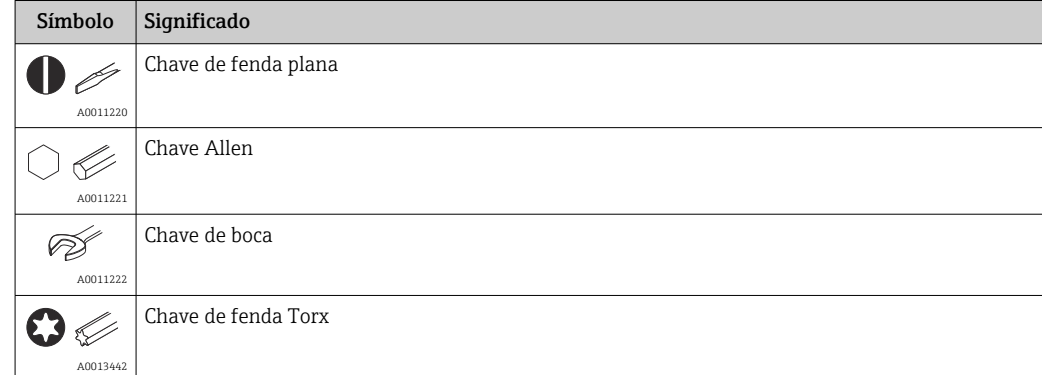

# <span id="page-5-0"></span>2 Instruções de segurança

## 2.1 Especificações para o pessoal

O pessoal para a instalação, comissionamento, diagnósticos e manutenção deve preencher as seguintes especificações:

- ‣ Especialistas treinados e qualificados devem ter qualificação relevante para esta função e tarefa específica.
- ‣ Estejam autorizados pelo dono/operador da planta.
- ‣ Estejam familiarizados com as regulamentações federais/nacionais.
- ‣ Antes de iniciar o trabalho, leia e entenda as instruções no manual e documentação complementar, bem como nos certificados (dependendo da aplicação).

‣ Siga as instruções e esteja em conformidade com condições básicas.

O pessoal de operação deve preencher as seguintes especificações:

- ‣ Ser instruído e autorizado de acordo com as especificações da tarefa pelo proprietáriooperador das instalações.
- ‣ Siga as instruções desse manual.

## 2.2 Uso indicado

- O equipamento é um indicador de campo projetado para a conexão a um fieldbus.
- O equipamento é projetado para instalação no campo.
- O fabricante não se responsabiliza por danos resultantes de uso incorreto ou uso diferente daquele que foi determinado para o instrumento.
- A operação segura somente é garantida se os operadores atenderem rigorosamente as Instruções de operação.
- Somente opere o equipamento na faixa de temperatura especificada.

## 2.3 Segurança no local de trabalho

Ao trabalhar no e com o equipamento:

‣ Use o equipamento de proteção individual de acordo com as regulamentações federais/ nacionais.

## 2.4 Segurança da operação

Risco de lesões.

- ‣ Somente opere o equipamento em condições técnicas adequadas e no modo seguro.
- ‣ O operador é responsável por fazer o equipamento funcionar sem interferências.

### Conversões para o equipamento

Não são permitidas modificações não-autorizadas no equipamento pois podem levar a riscos imprevistos.

‣ Se, apesar disso, for necessário realizar alterações, consulte a Endress+Hauser.

### Reparo

Para garantir a contínua segurança e confiabilidade da operação

- ‣ Faça reparos no equipamento somente se estes forem expressamente permitidos.
- ‣ Observe os regulamentos federais /nacionais relacionados com o equipamento elétrico.
- ‣ Use somente peças sobressalentes e acessórios originais da Endress+Hauser.

## <span id="page-6-0"></span>2.5 Segurança do produto

Este medidor foi projetado em conformidade com as boas práticas de engenharia para atender aos requisitos de segurança da tecnologia de ponta, foi testado e deixou a fábrica em condições seguras de operação.

Atende as normas gerais de segurança e aos requisitos legais. Também está em conformidade com as diretrizes da CE listadas na declaração de conformidade da CE específicas do equipamento. A Endress+Hauser confirma este fato fixando a identificação CE no equipamento.

# <span id="page-7-0"></span>3 Identificação

## 3.1 Denominação do equipamento

## 3.1.1 Etiqueta de identificação

### Equipamento correto?

Compare o código do produto na etiqueta de identificação do equipamento com o informado nos documentos de remessa.

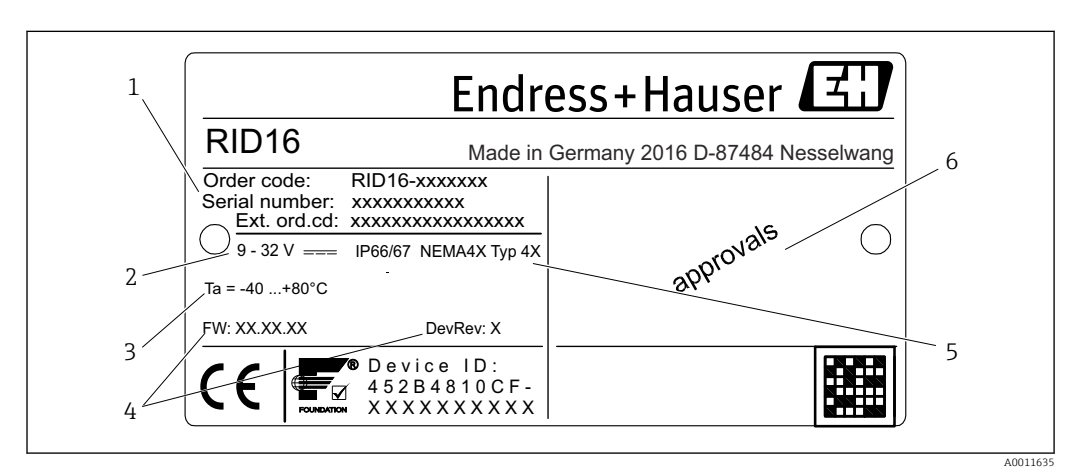

 *1 Etiqueta de identificação do indicador de campo (exemplo)*

- *1 Designação, código do produto e número de série do equipamento*
- *2 Fonte de alimentação*
- *3 Faixa de temperatura ambiente*
- *4 Versão do firmware e revisão do equipamento*
- *5 Grau de proteção e tipo de aprovação*
- *6 Aprovações*

## 3.2 Escopo de entrega

O escopo de entrega do indicador de campo compreende:

- Indicador de campo
- Resumo das instruções de operação como cópia impressa
- ATEX instruções de segurança para uso de um equipamento aprovado para áreas classificadas, opcional
- Acessórios opcionais (ex. suporte de instalação da tubulação), consulte a seção 'Acessórios'.

## 3.3 Certificados e aprovações

## 3.3.1 Identificação CE

O sistema de medição atende aos requisitos legais das diretrizes CE aplicáveis. Elas estão listadas na Declaração de Conformidade CE correspondente junto com as normas aplicadas. O fabricante confirma que o equipamento foi testado com sucesso com base na identificação CE fixada no produto.

## 3.3.2 Aprovação UL

Componente reconhecido UL (consulte www.ul.com/database - pesquise pela palavrachave "E225237")

### 3.3.3 Identificação EAC

O produto atende às exigências legais das diretrizes EEU. O fabricante confirma o teste bem-sucedido do produto ao fixar a ele a identificação EAC.

## 3.3.4 CSA

Propósito geral CSA

### 3.3.5 Certificado Foundation Fieldbus™

O indicador de campo passou com êxito em todos os testes e está certificado e registrado pela Fieldbus Foundation. O equipamento atende aos requisitos das especificações a seguir:

- Certificado de acordo com a especificação FOUNDATION Fieldbus
- FOUNDATION Fieldbus™ H1
- Kit de teste de interoperabilidade (ITK), status de revisão 6.1.2 (número de certificação do equipamento disponível mediante solicitação): o equipamento também pode ser operado usando equipamentos certificados de outros fabricantes
- Teste de conformidade de camada física do Fieldbus FOUNDATION™ (FF-830 FS 2.0)

## 3.3.6 Marcas registradas

### FOUNDATION Fieldbus™

Marca registrada da Fieldbus Foundation Austin, Texas, USA

# <span id="page-9-0"></span>4 Instalação

## 4.1 Recebimento, transporte, armazenamento

As condições ambientais e de armazenamento permitidas devem ser observadas. As especificações precisas podem ser encontradas na seção "Dados técnicos".

### 4.1.1 Recebimento

Após o recebimento das mercadorias, verifique os seguintes pontos:

- A embalagem ou o conteúdo estão danificados?
- Alguma coisa está faltando na entrega? Compare o escopo de entrega com as informações que você especificou no pedido. Consulte também a seção "Escopo de entrega"  $\rightarrow \Box$  8.

### 4.1.2 Transportação e armazenamento

Observe também os seguintes pontos:

- Embale o equipamento de tal forma que fique protegido contra impactos para armazenamento e transporte. A embalagem original fornece a proteção ideal.
- A faixa de temperatura de armazenamento permitida é –40 para +80 °C (–40 para +176 °F); é possível armazenar o equipamento nas faixas de temperatura limite por um período limitado (máximo de 48 horas).

## 4.2 Condições de instalação

O indicador de processo é projetado para uso em campo.

A orientação é determinada pela leitura do display. As entradas para cabo estão localizados na parte inferior do equipamento.

Faixa de temperatura de operação:

–40 para +80 °C (–40 para +176 °F)

#### AVISO

I÷

#### A vida útil do display é mais curta em temperaturas mais altas

‣ Quando possível, não opere o equipamento em uma faixa de temperatura mais alta.

O display pode reagir de forma mais lenta em temperaturas < –20 °C (–4 °F).

Em temperaturas <–30 °C (–22 °F) , a leitura do display não pode mais ser garantida.

### 4.2.1 Dimensões

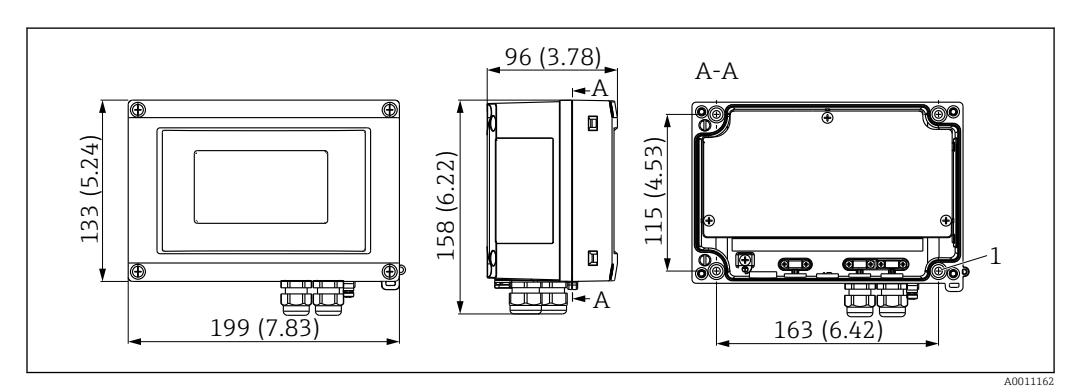

 *2 Dimensão do indicador de campo em mm (pol.)*

*1 Furo para montagem na parede ou na placa de montagem opcional com 4 parafusos ⌀ 5 mm (0.2 in)*

#### <span id="page-10-0"></span>4.2.2 Local de instalação

As informações sobre condições devem estar presentes no local de instalação para a montagem correta do equipamento podem ser encontradas na Seção 'Dados técnicos'. Elas incluem temperatura ambiente, grau de proteção, classe climática etc.

## 4.3 Instruções de instalação

O equipamento pode ser instalado diretamente na parede →  $\triangleq$  11 ou o suporte de instalação opcional pode ser usado para a instalação na parede e na tubulação  $\rightarrow \Box$  11.

### 4.3.1 Montagem diretamente na parede

Proceda da seguinte forma para montar o equipamento diretamente na parede:

1. Faça 4 furos

2. Instale o equipamento na parede com 4 parafusos (⌀5 mm (0.2 in)).

### 4.3.2 Montagem do tubo

O suporte de instalação é adequado para tubulações com um diâmetro entre 1" a 5". O kit de montagem é formado por uma placa de montagem (item 1), 2 braçadeiras (item 2) e 4 parafusos (item 3).

Proceda da seguinte forma para montar o equipamento em uma tubulação:

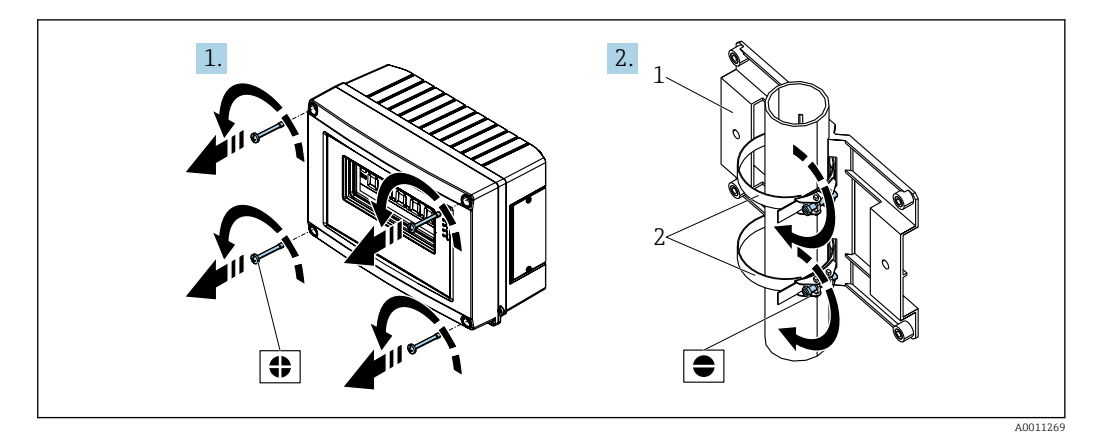

 *3 Montagem do indicador de campo em uma tubulação com o kit de montagem, passos 1-2*

<span id="page-11-0"></span>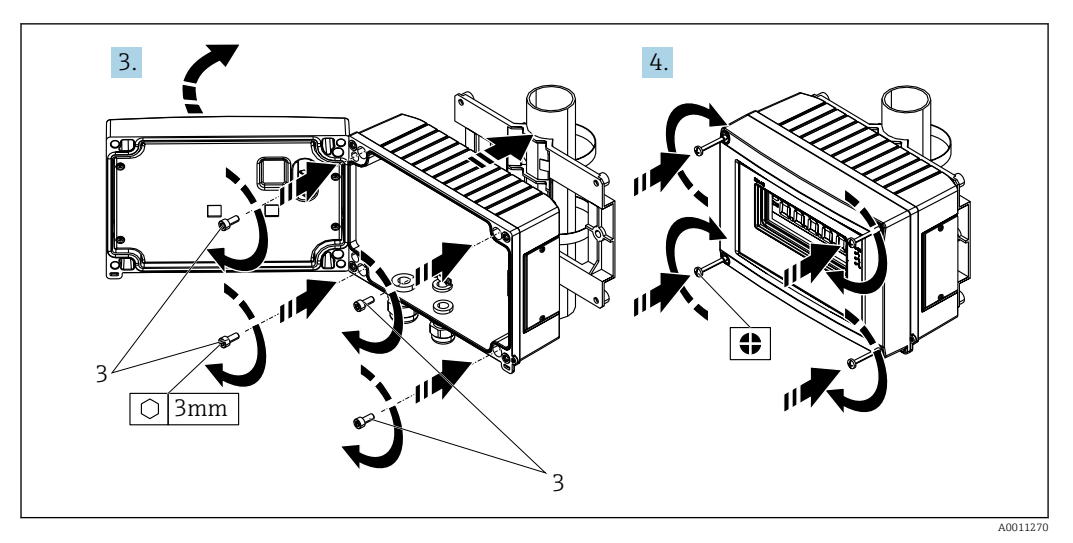

 *4 Montagem do indicador de campo em uma tubulação com o kit de montagem, passos 3-4*

- 
- *1 Placa de montagem 2 Suporte de montagem*
- *3 4 parafusos*

## 4.4 Verificação pós-instalação

Após instalar o equipamento, sempre efetue os seguintes testes finais:

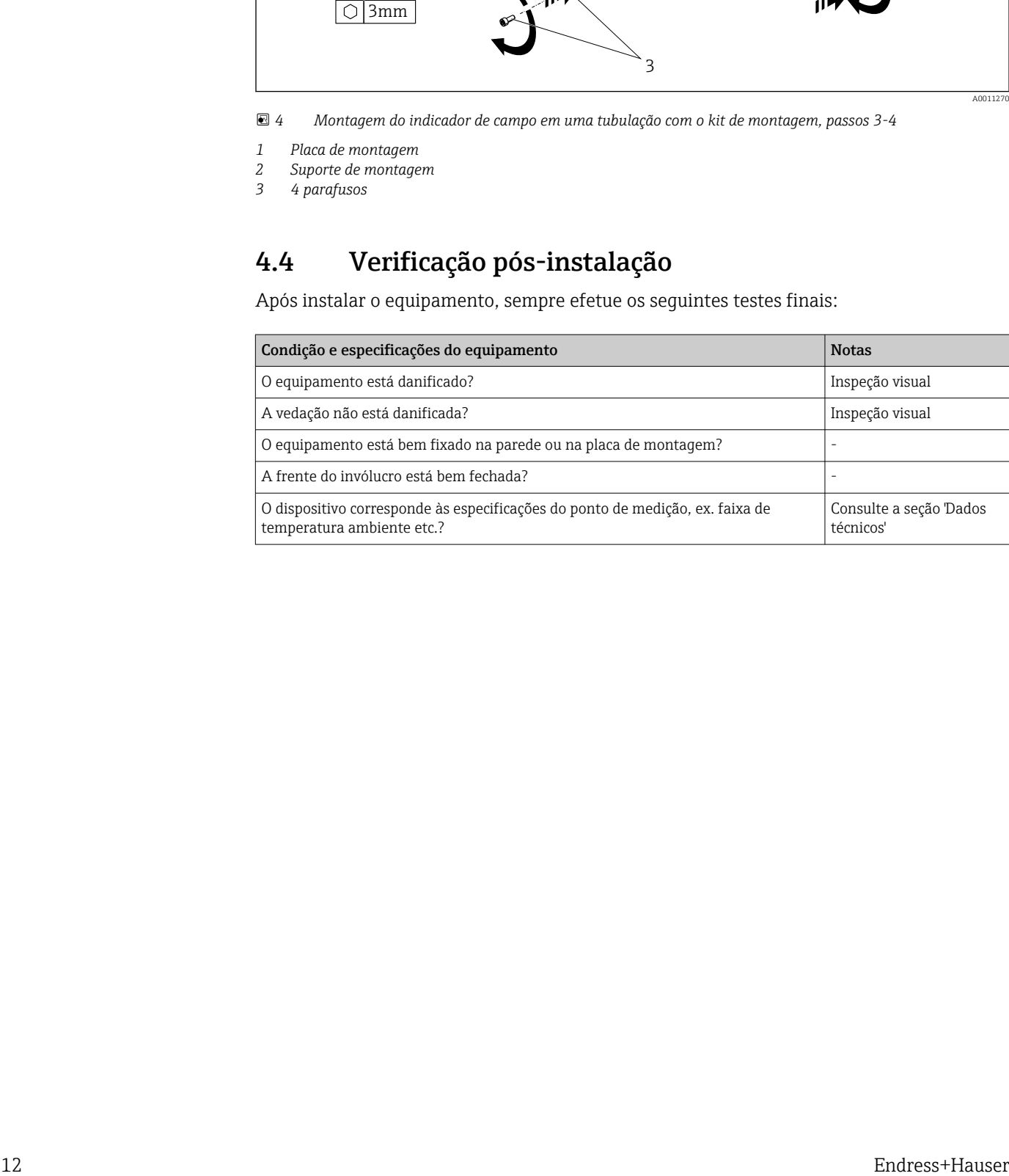

## <span id="page-12-0"></span>5 Ligação elétrica

### **A ATENÇÃO**

#### Perigo de explosão se a unidade for conectada incorretamente em áreas classificadas

‣ Ao conectar equipamentos com aprovação Ex, observe especialmente as instruções e o esquema de conexão no complemento específico para Ex dessas Instruções de operação. Se você tiver dúvidas, não hesite em contatar seu representante E+H.

### AVISO

#### Os componentes eletrônicos podem ser destruídos se a unidade for conectada incorretamente

- ‣ Desligue a fonte de alimentação antes de instalar ou conectar o equipamento. Caso o aviso não seja observado, poderá ocorrer a destruição das peças dos componentes eletrônicos.
- ► O conector de poste somente é usado para conectar o display. Se outros equipamentos forem conectados, isso pode resultar na destruição de partes dos componentes eletrônicos.

#### Os equipamentos podem ser conectados ao FOUNDATION Fieldbus™ de duas maneiras:

- Conexão através do prensa-cabo convencional
- Conexão através do conector fieldbus (opcional, pode ser adquirido como um acessório)

## 5.1 Conectando o cabo ao indicador de campo

### 5.1.1 Preparação para conexão

Instalação do prensa-cabo ou conector fieldbus, invólucro plástico

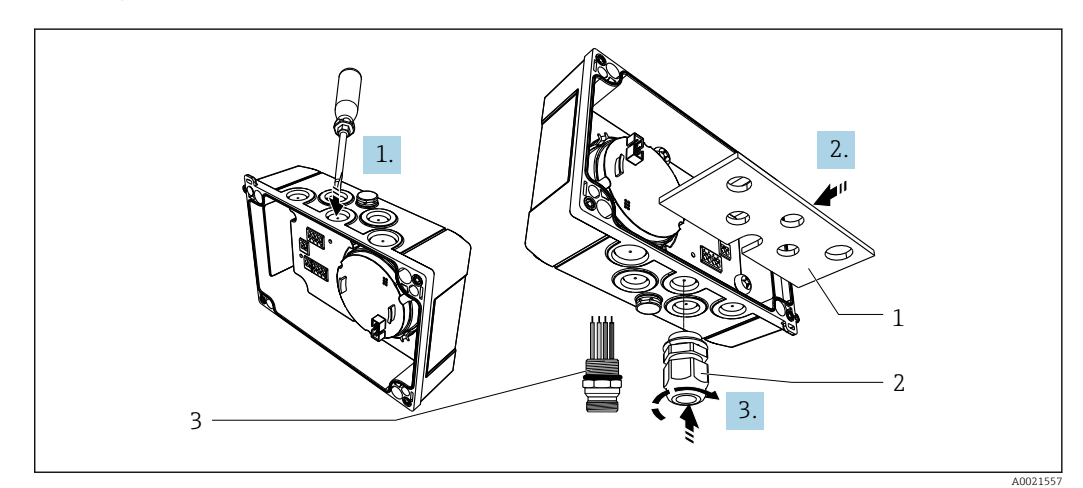

 *5 Instalação do prensa-cabo ou conector fieldbus, invólucro plástico*

- *1 Placa de montagem*
- *2 Prensa-cabo*
- *3 Conector Fieldbus*

1. Primeiro use uma ferramenta adequada, como uma chave de fenda, para abrir um dos recuos no fundo do equipamento. Abra o recuo em temperatura ambiente, caso contrário, o invólucro pode ser danificado em temperaturas muito baixas.

2. Instale a placa de montagem para o prensa-cabo e o conector fieldbus. A placa de montagem é fornecida com o indicador de campo, consulte o escopo de entrega.

<span id="page-13-0"></span>3. Insira o prensa-cabo ou o conector fieldbus na placa de montagem. Um prensa-cabo é fornecido com o indicador de campo, consulte o escopo de entrega. O conector fieldbus está disponível como acessório.

#### Instalação do prensa-cabo ou conector fieldbus, invólucro de alumínio

No caso de um invólucro de alumínio, o prensa-cabo ou o conector fieldbus pode ser preso com parafusos diretamente no invólucro. A placa de montagem não é necessária.

### 5.1.2 Procedimento para a instalação elétrica do indicador de campo

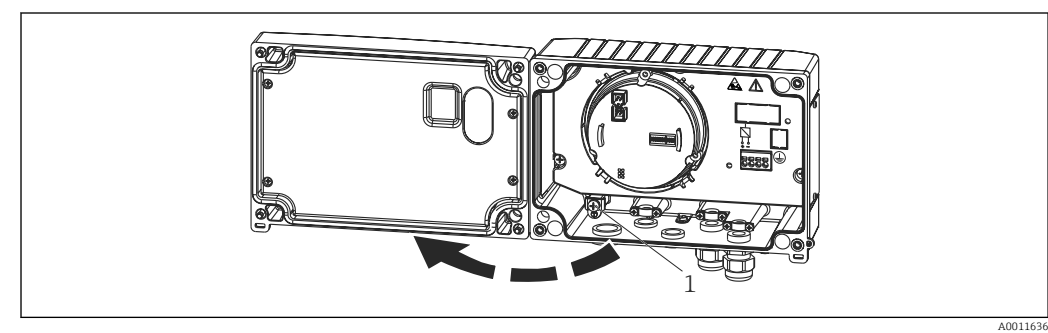

 *6 Abertura do invólucro do indicador de campo*

*1 Terminal de terra interno (somente no invólucro de alumínio)*

1. Abra o prensa-cabo e a tampa do invólucro.

- 2. Guie o cabo através do prensa-cabos.
- 3. Conecte o cabo  $\rightarrow \boxtimes$  8,  $\boxplus$  15
- 4. Instale as braçadeiras da blindagem do cabo (somente no invólucro de alumínio)  $\rightarrow \blacksquare$  7,  $\blacksquare$  14
- 5. Reaperte o prensa-cabo e feche a tampa do invólucro.
- 6. Para evitar erros durante a conexão da unidade, observe as instruções na seção "Verificação pós-conexão".

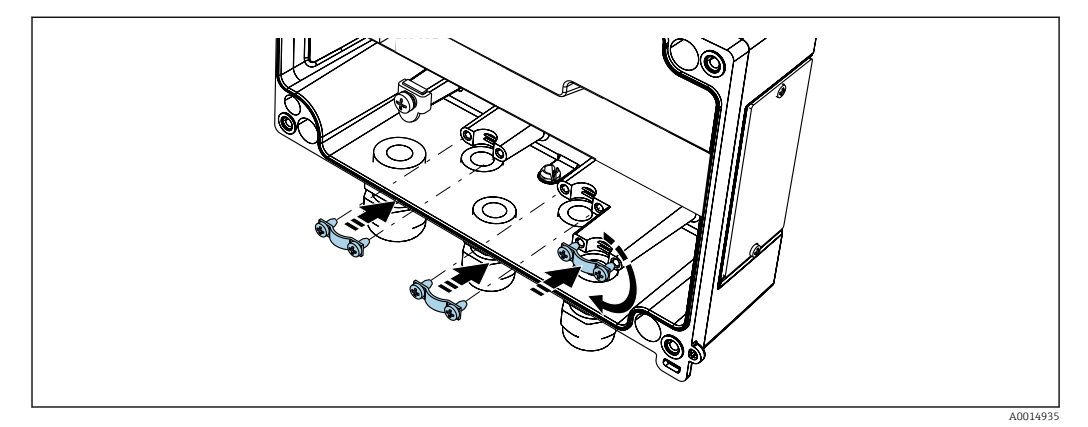

 *7 Instalação das braçadeiras da blindagem do cabo (somente no invólucro de alumínio)*

### 5.1.3 Guia de ligação elétrica rápida

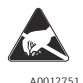

ESD - descarga eletrostática

Proteja os terminais contra descarga eletrostática. Caso o aviso não seja observado, o resultado pode ser a destruição ou o mau funcionamento das peças dos componentes eletrônicos.

<span id="page-14-0"></span>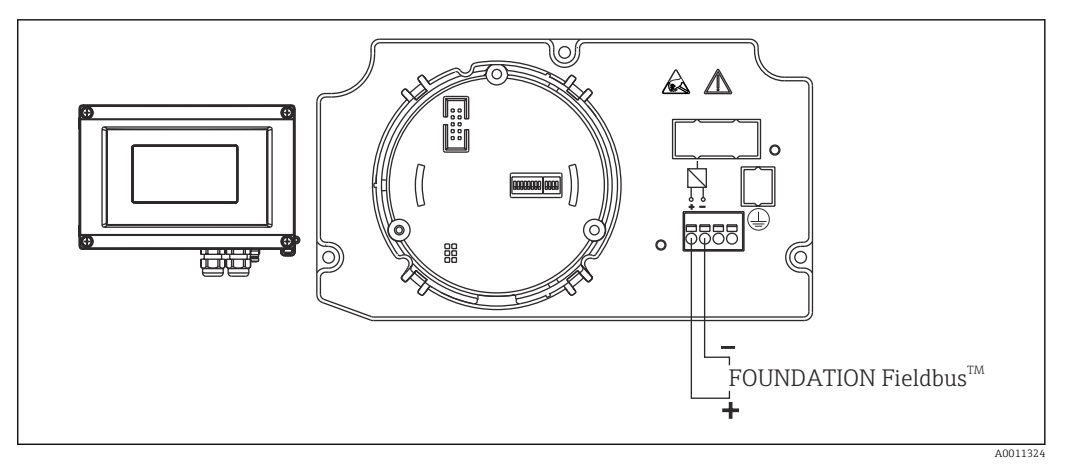

 *8 Esquema de ligação elétrica*

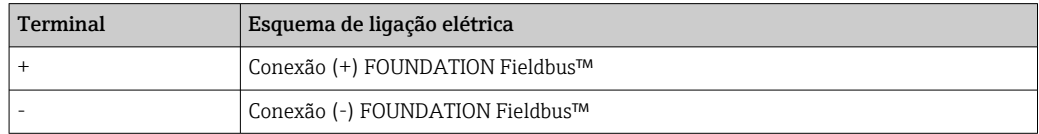

## 5.2 Conexão ao FOUNDATION Fieldbus™

Os equipamentos podem ser conectados ao FOUNDATION Fieldbus™ de duas maneiras:

- Conexão através do prensa-cabo convencional → 15
- Conexão através do conector fieldbus (opcional, pode ser adquirido como um acessório) → ■ 16

### AVISO

#### O equipamento e o cabo fieldbus podem ser danificados por tensão elétrica

- ‣ Desligue a fonte de alimentação antes de instalar ou conectar o equipamento.
- ‣ Recomenda-se aterrar a unidade através de um dos parafusos de aterramento.
- ‣ Se a blindagem do cabo fieldbus for aterrada em mais de um ponto em sistemas que não têm equalização potencial adicional, podem ocorrer correntes de equalização de frequência da rede, danificando o cabo ou a blindagem. Nestes casos, a blindagem do cabo fieldbus deve ser aterrada em apenas um dos lados, ou seja, não deve estar conectado ao terminal de terra do invólucro. A blindagem que não estiver conectada deverá ser isolada!

Não é recomendável fazer a malha do fieldbus através dos prensa-cabos convencionais. Se desejar substituir apenas um medidor posteriormente, será necessário interromper a comunicação do barramento.

### 5.2.1 Entradas para cabo ou prensa-cabos

↑ Observe também o procedimento geral em →  $\bigoplus$  13

<span id="page-15-0"></span>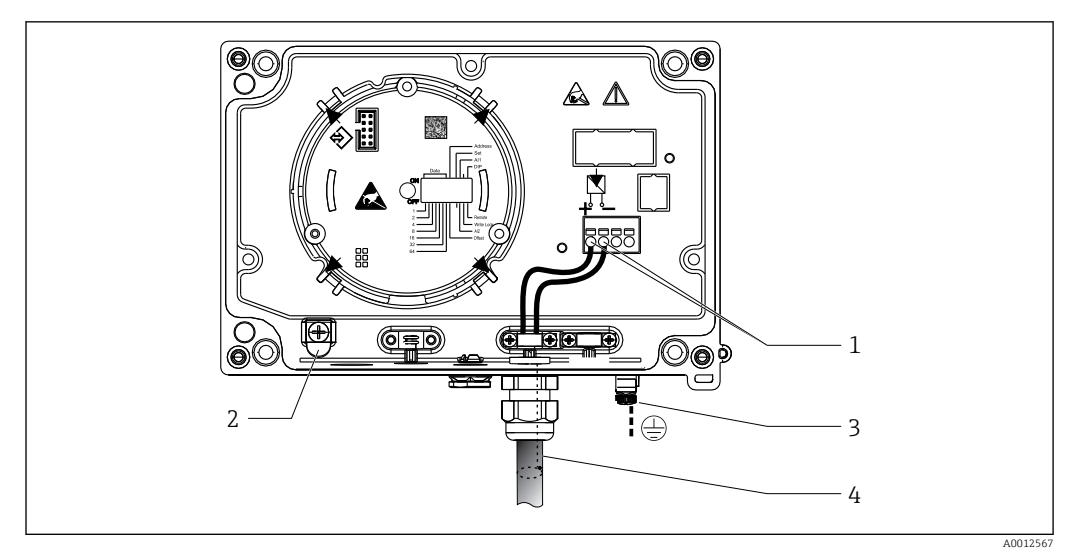

 *9 Conexão ao cabo fieldbus FOUNDATION Fieldbus™*

- *1 Terminais FF comunicação fieldbus e fonte de alimentação*
- *2 Terminal de terra interno (somente no invólucro de alumínio)*
- *3 terminal de terra externo*
- *4 Cabo blindado fieldbus (FOUNDATION Fieldbus™)*
- Os terminais para a conexão fieldbus (1+ e 2-) não são sensíveis à polaridade.
- Seção transversal do condutor:
	- Máx. 2.5 mm<sup>2</sup> (14 AWG)
- Deve-se usar um cabo blindado para a conexão.

### 5.2.2 Conector Fieldbus

Como opção, é possível instalar um conector fieldbus no invólucro de campo ao invés de um prensa-cabo. Os conectores fieldbus podem ser solicitados da Endress+Hauser como acessório (consulte a seção 'Acessórios').

A tecnologia de conexão do FOUNDATION Fieldbus™ permite que os medidores sejam conectados ao fieldbus através de conexões mecânicas uniformes como caixas T, caixas de junção etc.

Essa tecnologia de conexão que utiliza módulos de distribuição pré-fabricados e conectores plug-in oferece vantagens consideráveis em relação à Ligação elétrica convencional:

- Os equipamentos de campo podem ser removidos, substituídos ou adicionados a qualquer momento durante a operação. A comunicação não é interrompida.
- A instalação e a manutenção são significativamente mais fáceis.
- As infraestruturas de cabo existentes podem ser usadas e expandidas instantaneamente, por exemplo, ao criar novos distribuidores do tipo estrela usando módulos de distribuição de 4 canais ou 8 canais.

<span id="page-16-0"></span>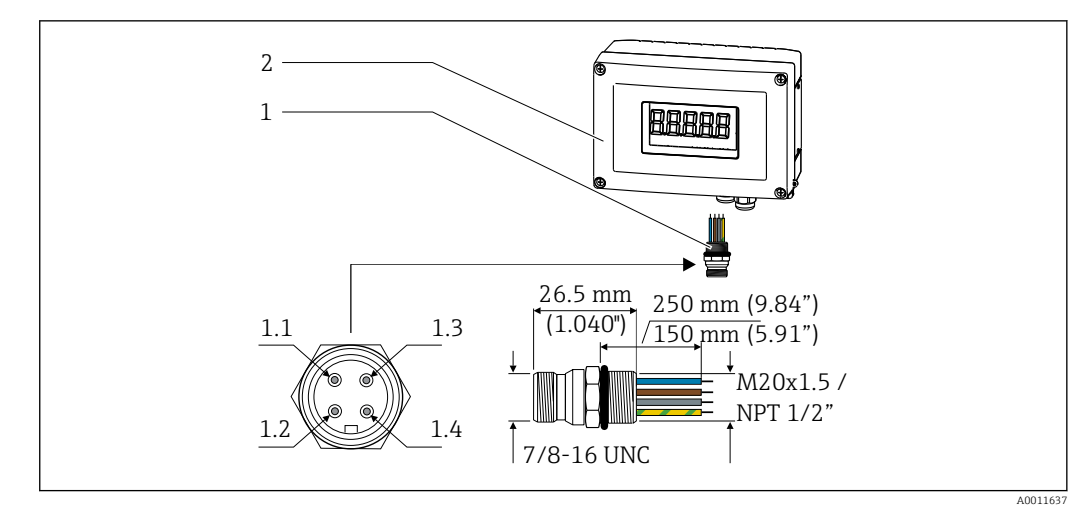

 *10 Conectores para conexão ao FOUNDATION Fieldbus™*

- 
- 

#### Pin-Belegung / Farbcodes

- 1 Conector Fieldbus 1.1 Fio azul: FF– (terminal 2)
- 2 Indicador de campo 1.2 Fio marrom: FF+ (terminal 1)
	- 1.3 Fio cinza: blindagem
	- 1.4 Fio verde/amarelo = terra

Dados técnicos do conector:

- Grau de proteção: IP 67 (NEMA 4x)
- Faixa de temperatura ambiente-40 para +105 °C (-40 para +221 °F):

## 5.3 Especificação de cabo FOUNDATION Fieldbus™

### 5.3.1 Tipo de cabo

São necessários cabos com núcleo duplo para a conexão do equipamento ao FOUNDATION Fieldbus™ H1. De acordo com a IEC 61158-2 (MBP), é possível usar quatro tipos de cabos diferentes (A, B, C, D) com o FOUNDATION Fieldbus™, onde apenas dois deles são blindados (tipos de cabo A e B).

- Os tipos de cabo A ou B são preferíveis especialmente para novas instalações. Apenas esses tipos possuem uma blindagem do cabo que garante a proteção adequada contra interferência eletromagnética e assim uma transferência de dados mais confiável. No caso de um cabo tipo B, vários fieldbuses (o mesmo grau de proteção) podem ser operados em um cabo. Não são permitidos outros circuitos no mesmo cabo.
- Por experiência, sabe-se que os cabos tipo C e D não devem ser usados devido à falta de blindagem, já que a falta de interferência não costuma atender as especificações descritas na norma.

Os dados elétricos do cabo fieldbus não foram especificados mas determinam características importantes do projeto do fieldbus, como as distâncias conectadas, número de usuários, compatibilidade eletromagnética, etc.

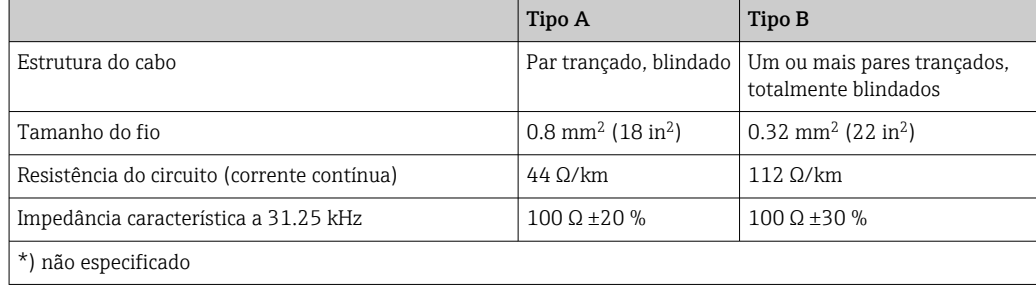

<span id="page-17-0"></span>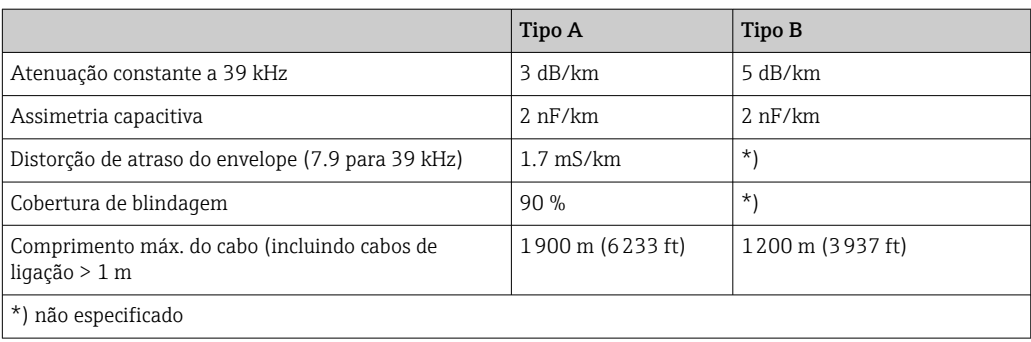

Cabos fieldbus adequados (Tipo A) de vários fabricantes para áreas não classificadas estão listados abaixo:

- Siemens: 6XV1 830-5BH10
- Belden: 3076F
- Kerpen: CeL-PE/OSCR/PVC/FRLA FB-02YS(ST)YFL

### 5.3.2 Comprimento máximo geral do cabo

A expansão máxima de rede depende do tipo de proteção e especificações de cabo. O comprimento geral do cabo compreende o comprimento do cabo principal e o comprimento de todos os cabos de ligação (>1 m/3,28 ft). Observe também os seguintes pontos:

- O comprimento geral do cabo máximo permitido depende do tipo de cabo usado.
- Se forem usados repetidores, o comprimento de cabo máximo permitido é dobrado. Um máximo de três repetidores são permitidos entre o usuário e o mestre.

### 5.3.3 Comprimento máximo do cabo de ligação

A linha entre a caixa de distribuição e o equipamento de campo é descrita como um cabo de ligação. No caso de aplicações não EX, o comprimento máx. do cabo de ligação depende do número de cabos de ligação (>1 m (3.28 ft)):

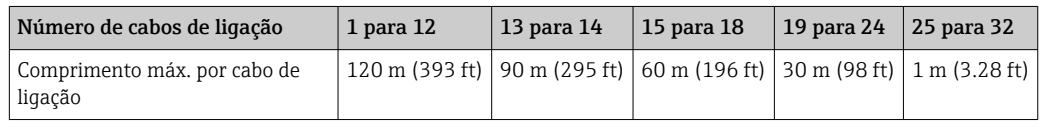

### 5.3.4 Número de equipamentos de campo

De acordo com a IEC 61158-2 (MBP), é possível conectar no máximo 32 equipamentos de campo por segmento fieldbus. No entanto, esse número fica restrito em determinadas condições (proteção contra explosão, opção de alimentação do barramento, consumo de corrente do equipamento de campo). É possível conectar no máximo quatro equipamentos de campo para um cabo de ligação.

### 5.3.5 Blindagem e aterramento

#### AVISO

Beschädigung des Buskabels bzw. der Busabschirmung durch Ausgleichströme

‣ Se a blindagem do cabo fieldbus for aterrada em mais de um ponto em sistemas que não têm equalização potencial adicional, podem ocorrer correntes de equalização de frequência da rede, danificando o cabo ou a blindagem. Nestes casos, a blindagem do cabo fieldbus deve ser aterrada em apenas um dos lados, ou seja, não deve estar conectado ao terminal de terra do invólucro. A blindagem que não estiver conectada deverá ser isolada!

Compatibilidade eletromagnética ideal (EMC) do sistema fieldbus somente pode ser garantida se os componentes de sistema e, em particular, as linhas estiverem blindadas e a blindagem forma uma cobertura o mais completa possível. O ideal é uma cobertura de blindagem de 90%.

- Para garantir um efeito de proteção EMC, conecte a blindagem, sempre que possível, ao terra de referência.
- No entanto, por motivos de proteção contra explosão, você deve evitar o aterramento.

Para estar em conformidade com as especificações, o FOUNDATION Fieldbus™ permite basicamente três tipos diferentes de blindagem:

- Blindagem em ambas as extremidades
- Blindagem em uma extremidade na lateral de alimentação com conexão de capacitância no equipamento de campo
- Blindagem em uma extremidade do lado da alimentação

Por experiência, sabe-se que na maioria dos casos os melhores resultados em relação ao EMC são obtidos em instalações com blindagem em um lado. Deve-se tomar medidas apropriadas com relação à ligação elétrica de entrada para permitir a operação irrestrita quando houver interferência de EMC. Estas medidas foram levadas em consideração para este equipamento. A operação em casos de variáveis de turbulência de acordo com NAMUR NE21 é possível com blindagem em um lado.

Onde aplicável, as regulamentações e diretrizes de instalação nacionais devem ser observadas durante a instalação!

Onde houver grandes diferenças no potencial entre pontos individuais de aterramento, somente um ponto da blindagem é conectado diretamente ao terra de referência. Em sistemas sem equalização de potencial, portanto, a blindagem do cabo dos sistemas fieldbus somente devem ser aterrada em um dos lados, por exemplo, na unidade de alimentação fieldbus ou nas barreiras de segurança.

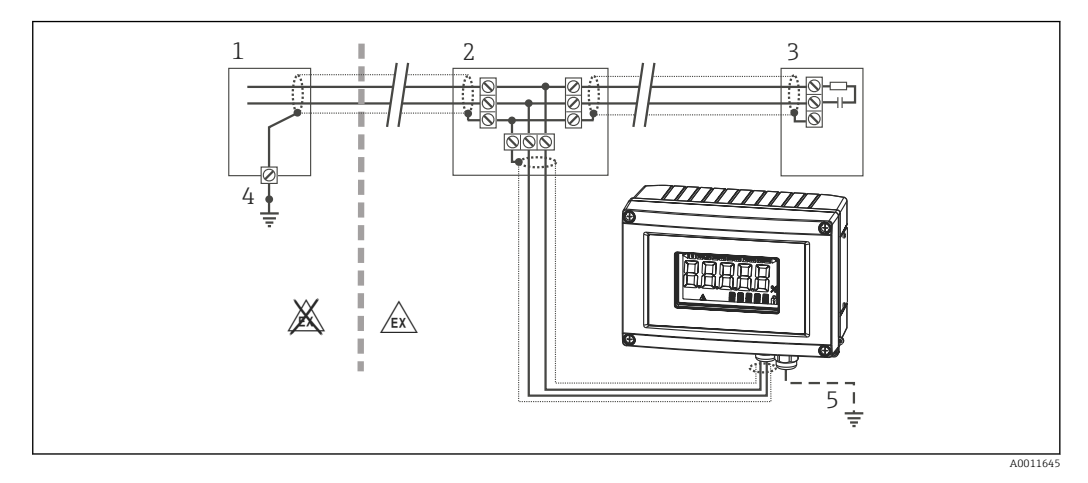

 *11 A blindagem e o aterramento em um lado da blindagem do cabo fieldbus*

- *1 Unidade de alimentação*
- *2 Caixa de distribuição (caixa T)*
- *3 Terminador do barramento*
- *4 Ponto de aterramento para a blindagem do cabo fieldbus*
- *5 Aterramento opcional do equipamento de campo, isolado da blindagem de cabo.*

#### 5.3.6 Terminação de barramento

Sempre termine o começo e o fim da cada segmento fieldbus com um terminador de barramento. Com várias caixas de junção (não Ex), a terminação do barramento pode ser ativada através de um seletor. Se não for esse o caso, é necessário instalar um terminador de barramento separado. Observe também os seguintes pontos:

- No caso de um segmento de barramento com derivação, o equipamento mais distante da fonte de alimentação Fieldbus representa o fim do barramento.
- Se o fieldbus for estendido com um repetidor, então a extensão também deve ter terminação nas duas extremidades.

### <span id="page-19-0"></span>5.3.7 Mais informações

Informações gerais e pontos de ligação elétrica adicionais podem ser encontradas em www.fieldbus.org, o website da Fieldbus Foundation.

## 5.4 Grau de proteção

Os equipamento atendem as especificações para o grau de proteção IP 67. A conformidade com os seguintes pontos é obrigatória para garantir a proteção IP 67 após a instalação ou após o trabalho de serviço:

- A vedação do invólucro deve estar limpa e não danificada ao ser inserida na ranhura. A vedação deve estar limpa, seca ou ser substituída.
- Os cabos de conexão devem ser do diâmetro externo especificado (p. ex., M16 x 1,5, diâmetro do cabo 5 para 10 mm (0.2 para 0.39 in)).
- Substitua todas as entradas de cabos não usadas por conectores falsos.
- Pode não ser possível remover a vedação da entrada para cabo da entrada para cabo.
- A tampa do invólucro e a entrada para cabo/entradas devem estar bem fechadas.
- Instale o equipamento de forma que as entradas do cabo não apontem para baixo.

## 5.5 Verificação pós-conexão

Após a instalação elétrica do equipamento, sempre efetue os seguintes testes finais:

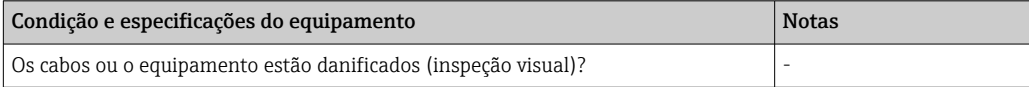

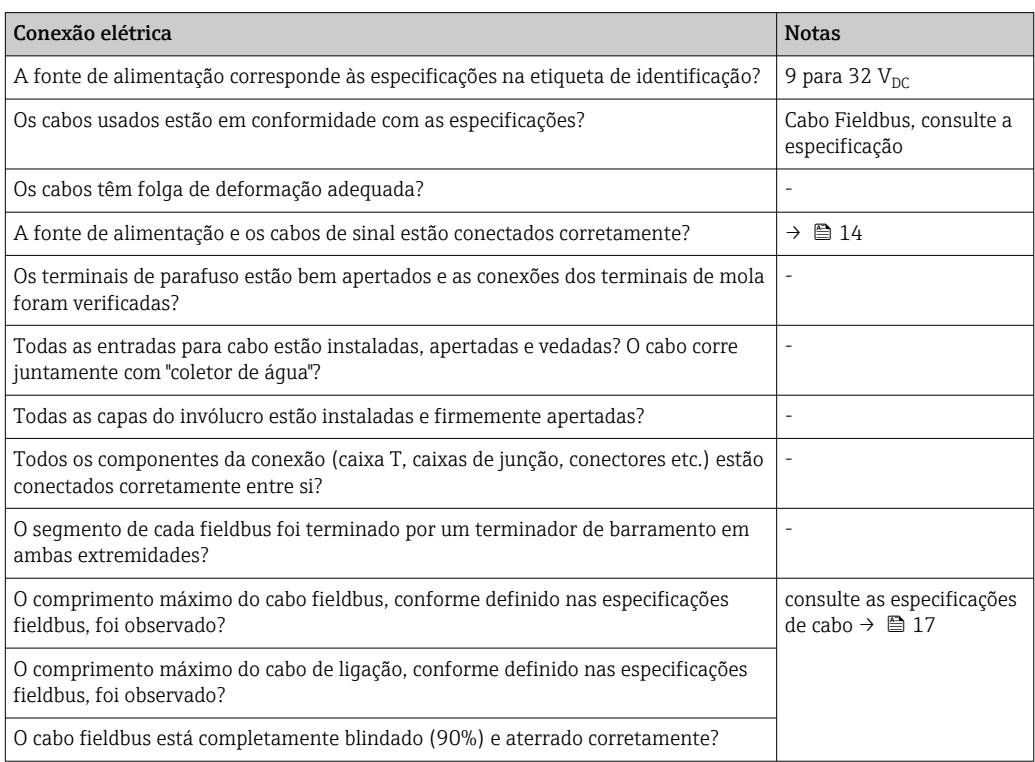

## <span id="page-20-0"></span>6.1 Guia rápido de operação

Os operadores têm duas opções para configuração e comissionamento do equipamento:

#### 1. Programas de configuração

A configuração das funções FF e os parâmetros específicos para o equipamento são feitos através da interface fieldbus. Para isso, você pode obter a configuração especial e os programas operacionais de vários fabricantes  $\rightarrow \blacksquare$  26.

Os arquivos de descrição do equipamento estão disponíveis para download em: www.endress.com/download → Insira a raiz do produto → Tipo de mídia "Software" e "Drivers de equipamento".

#### 2. Seletoras miniatura (minisseletoras) para diversas configurações de hardware

Você pode fazer as seguintes configurações de hardware para a interface FOUNDATION Fieldbus™ usando seletoras miniaturas (minisseletoras) no módulo de eletrônica  $\rightarrow$   $\triangleq$  26:

Comutação da proteção de gravação do hardware para ligada/desligada

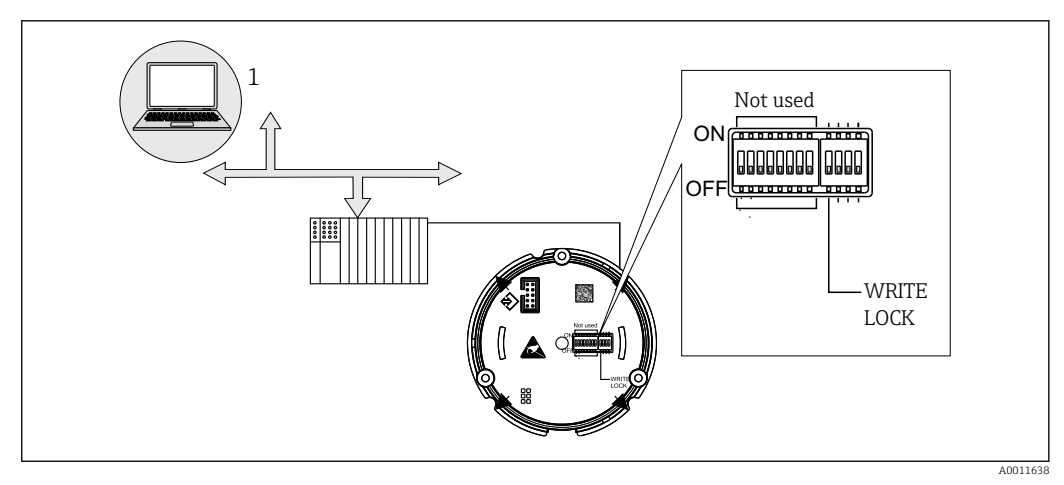

 *12 Configuração do hardware indicador de campo*

### 6.1.1 Modo escuta

O indicador de campo analisará os equipamentos ativos no barramento. Eles serão listados e, para até 8 canais, de acordo com o equipamento, podem ser escolhidos através do endereço. Para esse equipamento serão informados os valores publicados e é possível escolher o valor a ser exibido no display.

## 6.1.2 Modo de conexão de bloco de função

No modo de conexão de bloco de função, é possível exibir um valor publicado que é descrito por um bloco de função junto ao indicador de campo . Podem ser parâmetros de entrada e de saída nos blocos de função.

## <span id="page-21-0"></span>6.2 Display e elementos de operação

### 6.2.1 Display

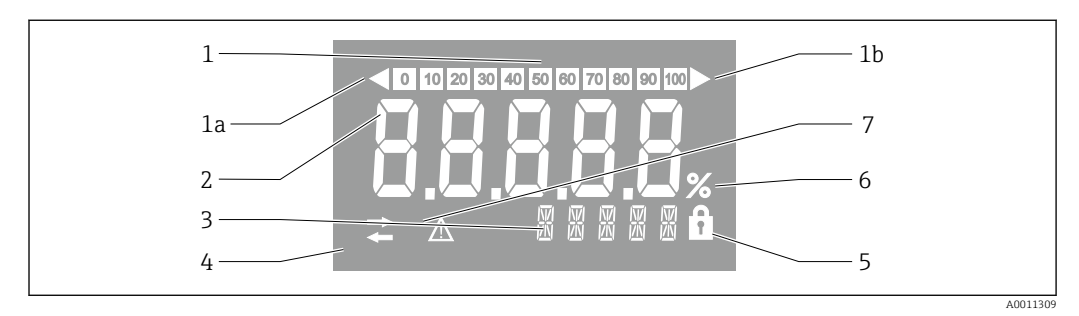

#### *13 Display LC do indicador de campo*

- *1 Exibição do gráfico de barra em incrementos de 10% com indicadores para abaixo da faixa (item 1a) e acima da faixa (item 1b)*
- *2 Exibição do valor medido, indicação de status "Status do valor ruim medido "*
- *3 Exibição de 14 segmentos para unidades e mensagens*
- *4 Símbolo de 'Comunicação'*
- *5 Os parâmetros não podem ser modificados*
- *6 Unidade "%"*
- *7 Símbolo "Status do valor medido incerto"*

O display LCD com luz de fundo contém um gráfico de barras (0-100) e setas para indicar medições acima ou abaixo da faixa de medição. Valores de processo analógicos, status digital e códigos de falha são exibidos na área de 7 segmentos. Aqui é possível exibir até 8 valores com um tempo de alternância entre 2 e 20 segundos. O texto padronizado pode ser exibido na área de 14 segmentos (o texto é limitado a 16 caracteres e é possível navegar por ele, se necessário (texto letreiro)).

O indicador também exibe a qualidade do valor medido. Se o status do valor exibido for 'bom' (código de qualidade maior ou igual a 0x80), nenhum símbolo acende e o indicador permanece no estado operacional normal. Se o status do valor exibido for 'incerto' (código de qualidade entre 0x40 e menor que 0x80), o símbolo 'Status do valor medido incerto' acende. Se o status for 'ruim' (código de qualidade abaixo de 0x40), na área de 7 segmentos do display aparecerá "RUIM-" e o número do canal onde o valor ruim é publicado. O texto inserido continua a ser exibido na área de 14 segmentos e o gráfico de barra não é exibido.

## 6.3 Tecnologia FOUNDATION Fieldbus™

A FOUNDATION Fieldbus™ (FF) é um sistema de comunicação em série totalmente digital que conecte os equipamentos fieldbus (sensores, atuadores), sistemas de automação e sistemas de controle de processo entre si. Como uma rede de comunicação local (LAN) para equipamentos de campo o FF foi projetado primeiramente para os especificações da tecnologia de processo. Sendo assim, o FF forma a rede básica por toda a hierarquia de um sistema de comunicação.

Consulte as Instruções de operação BA00013S "Características gerais do FOUNDATION Fieldbus: Orientações de instalação e de comissionamento" para obter informações sobre a configuração.

## 6.3.1 Arquitetura do sistema

A figura a seguir apresenta um exemplo de uma rede FOUNDATION Fieldbus™ com os componentes associados.

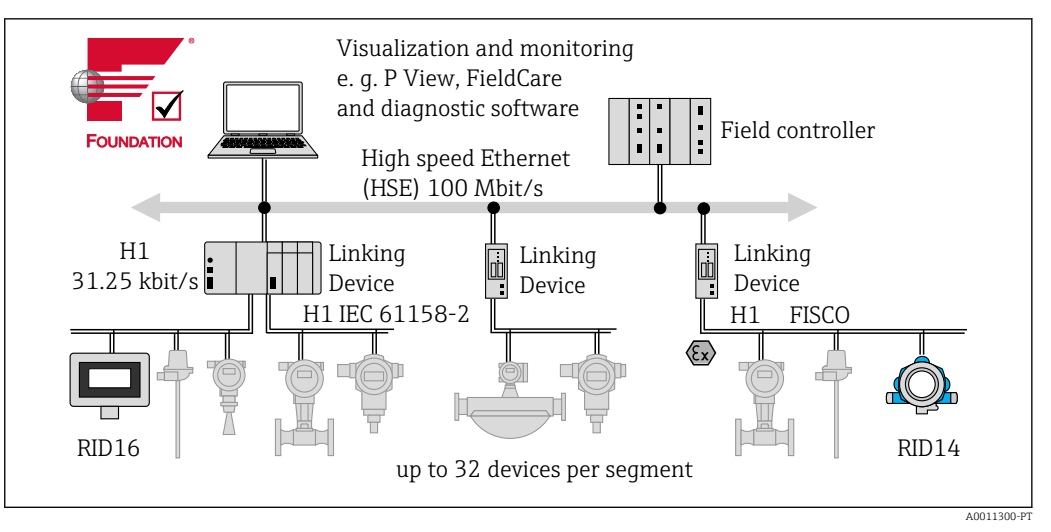

 *14 Integração do sistema com FOUNDATION Fieldbus™*

*HSE Ethernet de alta velocidade*

*H1 FOUNDATION Fieldbus-H1*

As seguintes opções de conexão do sistema estão disponíveis:

- Um equipamento de vinculação pode ser usado para conectar protocolos fieldbus de hierarquia mais alta (ex.: à Ethernet de alta velocidade - HSE)
- É necessário um cartão H1 para a conexão direta a um sistema de controle de processo.
- As entradas do sistema estão disponíveis diretamente para H1 (HSE).

A arquitetura do sistema do FOUNDATION Fieldbus™ pode ser dividida em duas subredes:

#### Sistema de barramento H1:

No campo, os equipamentos fieldbus são conectados apenas através do sistema de barramento H1 mais lento especificado de acordo com a IEC 61158-2. O sistema de barramento H1 permite a alimentação simultânea para equipamentos de campo e transferência de dados na linha de dois fios.

Os pontos a seguir descrevem algumas características importantes do sistema de barramento H1:

- Todos os equipamentos fieldbus são energizados através do barramento H1. Como os equipamentos fieldbus, a fonte de alimentação é conectada em paralelo à linha do barramento. Os equipamentos que necessitam de alimentação externa devem usar uma fonte de alimentação separada.
- Uma das estruturas de rede mais comuns é a estrutura em linha. Também é possível usar estruturas estrela, árvore ou combinadas usando componentes de conexão (caixas de junção).
- A conexão do barramento aos equipamentos fieldbus individuais é obtida por meio de um conector T ou através de um cabo de ligação. A vantagem dessa opção é que os equipamentos fieldbus podem ser conectados ou desconectados sem a interrupção do barramento ou da comunicação do barramento.
- O número de equipamentos fieldbus conectado depende de vários fatores, como o uso em áreas classificadas, comprimento do cabo de ligação, tipos de cabo, consumo de corrente dos equipamentos de campo etc.
- Se usar os equipamentos fieldbus em uma área classificada, o barramento H1 deve ser equipado com uma barreira intrinsecamente segura antes da transição para a área classificada.
- Um terminador de barramento é necessário em cada extremidade do segmento de barramento.

#### Ethernet de alta velocidade (HSE):

O sistema de barramento superior é realizado através da Ethernet de alta velocidade (HSE) com uma taxa de transmissão máx. de 100 MBit/s. Ele serve como a 'espinha dorsal' (rede básica) entre várias sub-redes locais e/ou onde há um grande número de usuários de rede.

### 6.3.2 Link Active Scheduler (LAS)

O FOUNDATION Fieldbus™ trabalha de acordo com o relacionamento 'produtorconsumidor'. Isso oferece várias vantagens.

Os dados podem ser trocados diretamente entre os equipamentos de campo, ex.: um sensor e uma válvula de atuação. Cada usuário do barramento 'publica' seus dados no barramento e todos os usuários do barramento são configurados de acordo para obter esses dados. A publicação desses dados é feita por um 'administrador do barramento' conhecido como 'Link Active Scheduler', o qual contra a sequência da comunicação do barramento centralmente. O LAS organiza todas as atividades do barramento e envia os comandos apropriados para os equipamentos de campo individuais.

Outras tarefas do LAS são:

- Reconhecimento e comunicação de equipamentos recém conectados.
- Comunicação da remoção dos equipamentos que não se comunicam mais com o fieldbus.
- Manutenção da 'Lista em tempo real'. Essa lista, na qual todos os usuários fieldbus são registrados, é regularmente verificada pelo LAS. Se os equipamentos forem conectados ou desconectados, a "Lista em tempo real" é atualizada e enviada imediatamente a todos os equipamentos.
- Solicitação de dados de processo dos equipamentos de campo de acordo com um cronograma fixo.
- Alocação dos direitos de envio (tokens) a equipamentos entre a transferência de dados irrestritas.

O LAS pode operar de forma redundante, ex.: ele existe tanto no sistema de controle de processo quanto no equipamento de campo. Se um LAS apresentar falha, o outro LAS pode assumir a comunicação com precisão. Através da sincronização precisa da comunicação do barramento através do LAS, o FF pode executar processos exatos em intervalos regulares.

Os equipamentos Fieldbus, como esse indicador de campo, que assume a função LAS  $\mathbf{H}$ em casos de falha do mestre primário, são chamados de 'Link mestres'. Por outro lado, os 'Equipamentos básicos' somente podem receber sinais e enviá-los ao sistema de controle de processo central.

### 6.3.3 Transferência de dados

Distinguimos entre dois tipos de transferência de dados:

- Transferência de dados programada (cíclica): todos os dados de processo com fator de tempo crítico (ex.: medição contínua ou sinais de atuação) são transferidos e processados de acordo com um cronograma fixo.
- A transferência de dados não programada (não cíclica): parâmetros de equipamento que não têm fator de tempo crítico para o processo e para as informações de diagnóstico somente são transferidos para o fieldbus quando necessário. Essa transferência de dados é sempre realizada em intervalos entre a comunicação sincronizada.

### 6.3.4 ID do equipamento, endereço

Junto à rede FF, cada equipamento fieldbus é identificado por um ID de equipamento exclusivo (DEVICE\_ID).

O sistema host fieldbus (LAS) informa automaticamente o endereço de rede para o equipamento de campo. O endereço de rede é o endereço que o fieldbus usa no momento. O FOUNDATION Fieldbus™ usa os endereços entre 0 e 255:

- 0 a 15 são reservados.
- **16 a 247** são disponíveis para equipamentos permanentes. Alguns sistemas host podem subdividir ainda mais essa alcance. Essa faixa costuma ser encurtada para eficiência.
- 248 a 251 estão disponíveis para equipamentos sem endereço permanente como novos equipamentos ou equipamentos descomissionados.
- 252 a 255 são disponíveis para equipamentos temporários, como equipamentos portáteis.

O nome de identificação do equipamento de campo (PD\_TAG) é informado para o equipamento em questão durante o comissionamento ( $\rightarrow$  ä 29). Ele permanece armazenado no equipamento mesmo durante uma falha de fonte de alimentação.

## 6.3.5 Bloco de funções

O FOUNDATION Fieldbus™ usa blocos de função pré-definidos para descrever as funções de um equipamento e para especificar o acesso uniforme aos dados. Os blocos de função implantados em cada equipamento fieldbus fornece informações sobre as tarefas que um equipamento pode aceitar ao todo da estratégia da automação.

No caso de sensores, eles costumam ser os seguintes blocos:

- "Entrada analógica" ou
- "Entrada discreta" (entrada digital)

As válvulas de atuação costumam ter os blocos de função:

- "Saída analógica" ou
- "Saída discreta" (saída digital)

Para as tarefas de controle há os blocos:

- Controlador PD ou
- Controlador PID

Há mais informações sobre esse tema no apêndice →  $\triangleq$  49.

No indicador de campo, os seguintes blocos de função estão disponíveis:

- Seletor de entrada
- PID
- Integrador
- Aritmético

### 6.3.6 Controle de processo baseado em fieldbus

Com o FOUNDATION Fieldbus™ os próprios equipamentos de campo podem realizar funções de controle de processo simples, aliviando assim a pressão sobre o sistema de controle de processo superior. Aqui o Link Active Scheduler (LAS) coordena a troca de dados entre o sensor e o controlador e certifica-se dois equipamentos de campo não possam acessar o barramento ao mesmo tempo. Para isso, o software de configuração como o configurador NI-FBUS da National Instruments é usado para conectar os vários blocos de função para a estratégia de controle desejada – geralmente graficamente.

## 6.3.7 Descrição do equipamento

Para o comissionamento, diagnóstico e configuração, certifique-se de que os sistemas de controle de processo ou sistemas de configuração superior conseguem acessar todos os dados de equipamento e que a estrutura de operação esteja uniforme.

As informações específicas do equipamento necessárias para isso são armazenadas como dados de descrição do equipamento em arquivos especiais (a 'Descrição de equipamentos'- DD). Isso permite que os dados do equipamento sejam interpretados e exibidos através do programa de configuração. O DD funciona então como um tipo de 'driver do equipamento'.

Por outro lado, é necessário um arquivo CFF (CFF = formato do arquivo comum) para a configuração de rede no modo OFF-line.

<span id="page-25-0"></span>Esses arquivos podem ser adquiridos da seguinte forma:

- Gratuitamente através da Internet: www.endress.com/download → Insira a raiz do produto → Escolha o tipo de mídia "Software" e "Drivers de equipamentos"
- Através da organização Fieldbus Foundation: www.fieldbus.org

## 6.4 Configuração do indicador de campo

### AVISO

O equipamento não tem proteção contra explosão quando o invólucro está aberto

‣ O equipamento deve ser configurado do lado de fora da área classificada.

O sistema de comunicação FF somente funcionará corretamente se sua configuração estiver correta. Para a configuração, você pode obter a configuração especial e os programas operacionais de vários fabricantes .

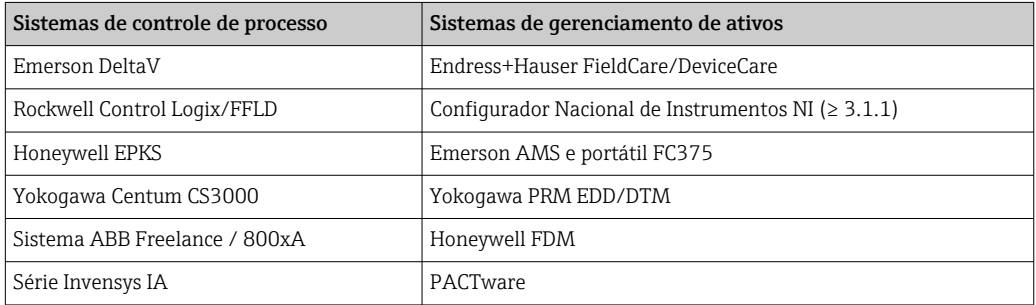

Eles podem ser usados para a configuração tanto das funções FF como de todos os parâmetros específicos para o equipamento. Os blocos de função pré-definidos permitem o acesso uniforme a todos os dados de rede e do equipamento fieldbus.

### 6.4.1 Arquivos do sistema

Os arquivos a seguir são necessários para o comissionamento e a configuração da rede:

- Comissionamento → descrição do equipamento (DD:  $*$ .sym,  $*$ .ffo)
- Configuração de rede → arquivo CFF (Formato do arquivo comum)

Esses arquivos podem ser adquiridos da seguinte forma:

- Gratuitamente através da Internet: www.endress.com/download → Insira a raiz do produto → Escolha o tipo de mídia "Software" e "Drivers de equipamentos"
- Através da organização Fieldbus Foundation: www.fieldbus.org

## 6.5 Configurações de hardware

A proteção contra gravação no hardware pode ser habilitada e desabilitada através das minisseletoras dentro do indicador de campo. Quando a proteção de gravação está ativa, os parâmetros não poderão ser modificados.

O status de proteção contra gravação atual é exibido no parâmetro WRITE\_LOCK (Bloco de recurso  $\rightarrow \Box$  49).

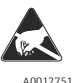

ESD - descarga eletrostática

Proteja os terminais contra descarga eletrostática. Caso o aviso não seja observado, o resultado pode ser a destruição ou o mau funcionamento das peças dos componentes eletrônicos.

Para configurar as minisseletoras, proceda da seguinte maneira:

1. Abra a tampa do invólucro.

- 2. Configure as minisseletoras. Seletora em Ligado = função habilitada, seletora em Desligado = função desabilitada.
- 3. Feche a tampa do invólucro e fixe-a.

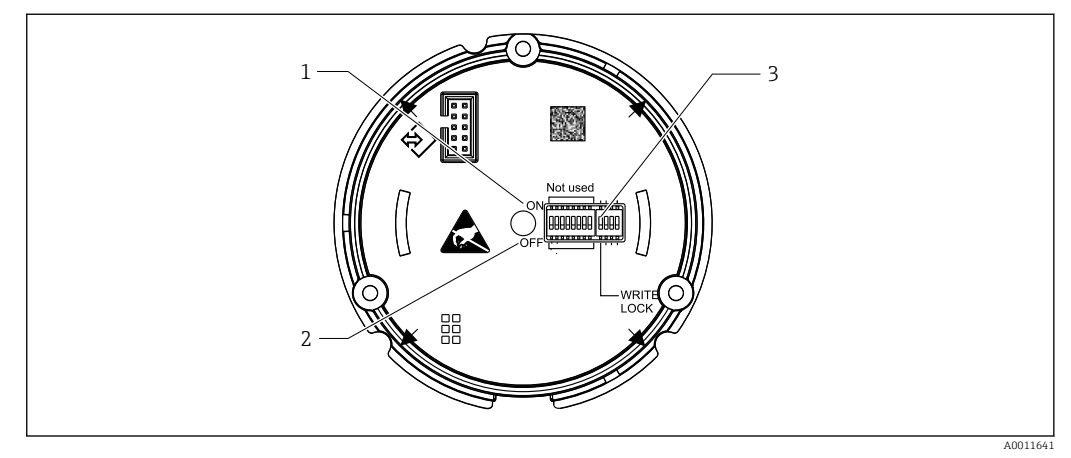

- *15 Configurações do hardware através de minisseletoras*
- *1 Posição do interruptor em ligado*
- *2 Posição do interruptor em desligado*
- *3 Bloquear gravação*

## <span id="page-27-0"></span>7 Comissionamento

## 7.1 Verificação pós-instalação

Certifique-se de que todas as verificações pós-conexão foram executadas antes de colocar seu equipamento em operação:

- Checklist para "verificação pós-instalação" →  $\triangleq$  12
- Checklist para "verificação pós-conexão" $\rightarrow$   $\blacksquare$  20

```
Os dados técnicos da interface FOUNDATION Fieldbus devem ser mantidos de acordo
H
    com a IEC 61158-2 (MBP).
```
Um multímetro normal pode ser usado para verificar se a tensão do barramento está entre 9 para 32 V e se o Consumo de corrente é de aproximadamente 11 mA.

## 7.2 Comutação do indicador de campo

Quando as verificações finais forem concluídas com sucesso, ligue a fonte de alimentação. O indicador de campo executa um número de funções de testes internos após ser ligado. A medida que o procedimento evolui, a sequência de mensagens a seguir aparece no display:

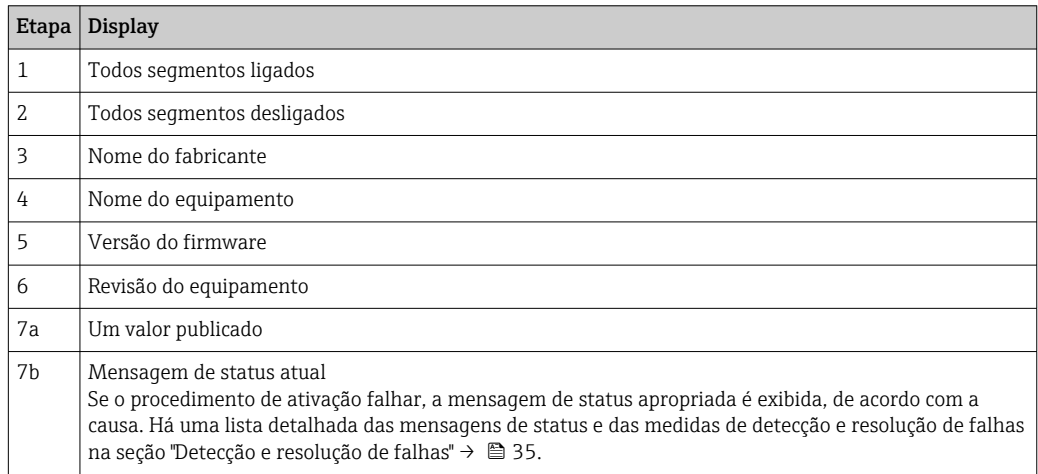

O equipamento está pronto para operação após aproximadamente 8 segundos!

Modo de indicação normal se inicia assim que o procedimento de ligar estiver concluído. Vários valores medidos e/ou valores de status aparecem no display.

## 7.3 Comissionamento

Observe também os seguintes pontos:

- Os arquivos necessários para o comissionamento e a configuração de rede podem ser obtidos conforme descrito em  $\rightarrow$   $\blacksquare$  26.
- No caso do FOUNDATION Fieldbus™, o equipamento é identificado no host ou no sistema de configuração por meio do ID do equipamento (DEVICE\_ID). O DEVICE\_ID é uma combinação do ID do fabricante, do tipo de equipamento e do número de série do equipamento. EIe é exclusivo e não pode nunca ser atribuído duas vezes. O DEVICE\_ID do equipamento é composto do seguinte:

DEVICE\_ID = 452B4810CF-XXXXXXXXXXX

452B48 = Endress+Hauser

 $10CF = RID1x$ 

XXXXXXXXXXX = número de série do equipamento (11 dígitos)

### 7.3.1 Comissionamento inicial

O indicador oferece dois modos de operação – o modo ouvinte ou a conexão padrão do bloco de função.

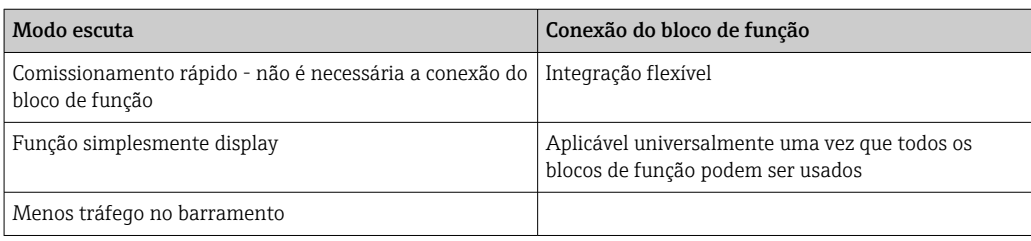

#### Modo escuta

No Modo escuta o equipamento "ouvirá" os valores no barramento que precisam ser exibidos. O equipamento ainda possui seu próprio endereço do equipamento e está se comunicando normalmente no FOUNDATION Fieldbus™. Embora não seja necessário uma conexão de bloco de função junto ao equipamento. Para isso os dados cíclicos no barramento serão analisados e todos os endereços publicados no barramento serão analisados e os endereços publicados dentro da faixa de 0x10 a 0x2F serão exibidos no campo do parâmetro. Para cada um dos 8 canais é possível escolher um endereço correspondente. No próximo passo, o primeiro valor publicado do endereço selecionado será listado. O valor escolhido será exibido no equipamento.

Se um endereço publicar mais de um valor, o próximo valor pode ser escolhido manualmente. Após a reconfiguração do barramento ou a exclusão de um equipamento que faz a publicação, esse endereço com um modo escuta ativado irá gerar um erro de configuração junto ao indicador. Se apenas o valor exibido do equipamento não for mais publicado, o indicador mudará automaticamente para o próximo valor publicado disponível para esse endereço.

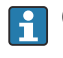

O Modo escuta do equipamento é ativado no Bloco transdutor do display (Configurações do Valor a ser exibido de cada canal). Por padrão, o Modo escuta é ativado no canal 1. O indicador exibirá automaticamente o primeiro valor do equipamento que está fazendo a publicação com o endereço mais baixo.

Caso o indicador esteja publicando, esses valores não estão disponíveis no modo escuta. Use a conexão do bloco de função para exibir os valores.

#### Conexão do bloco de função

A descrição a seguir irá orientá-lo passo-a-passo pelo comissionamento do equipamento e todas as configurações necessárias para o FOUNDATION Fieldbus™.

1. Abra o programa de configuração.

- 2. Carregue os arquivos de descrição do equipamento ou o arquivo CFF no sistema host ou o programa de configuração. Certifique-se de usar os arquivos de sistema corretos.
- 3. Anote o DEVICE\_ID na etiqueta de identificação do dispositivo para a identificação no sistema de controle de processo, consulte a seção "Identificação"  $\rightarrow \Box$  8.
- 4. Ligue o equipamento.
	- $\rightarrow$  A primeira vez que a conexão for estabelecida, o equipamento reage da sequinte maneira no sistema de configuração: EH\_RID16-xxxxxxxxxxxx (para RID16, xxx... = Número de série). 452B4810CF-xxxxxxxxxxx (DEVICE\_ID) para RID1x Estrutura do bloco  $\rightarrow$   $\blacksquare$  30
- 5. Usando o DEVICE\_ID anotado, identifique o equipamento de campo e atribua o nome de etiqueta desejado (PD\_TAG) ao equipamento fieldbus em questão.

<span id="page-29-0"></span>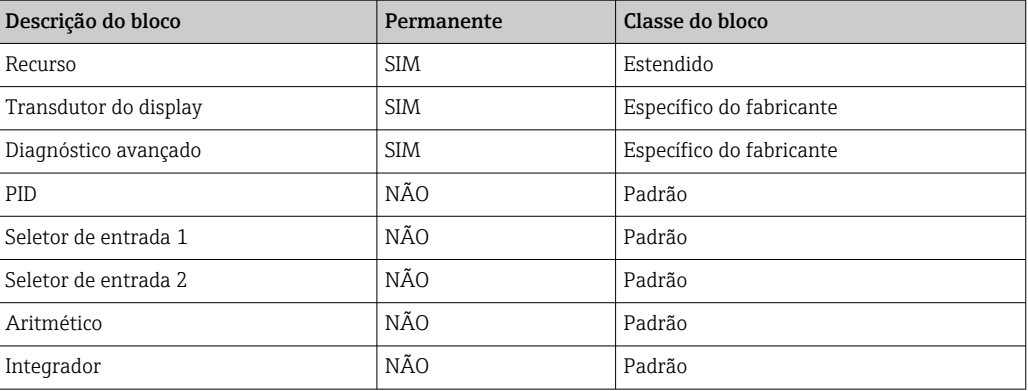

O equipamento é fornecido de fábrica com o endereço do barramento "247" e, portanto, está na faixa de endereço para endereçar novamente os equipamentos de campo. Um endereço do barramento inferior deve ser atribuído ao equipamento para o comissionamento.

*Configuração do "Bloco de recurso" (índice base 400)*

- 1. Abra o Bloco de Recursos.
- 2. Quando o equipamento é entregue, a proteção contra gravação do hardware é desabilitada de forma que os parâmetros de gravação possam ser acessados através do FF. Verifique o status através do parâmetro WRITE\_LOCK:
	- Proteção contra gravação habilitada = BLOQUEADA Proteção contra gravação desabilitada = NÃO BLOQUEADA
- 3. Insira o nome desejado para o bloco (opcional). Ajuste de fábrica: RS\_xxxxxxxxxxx
- 4. Defina o modo de operação no grupo de parâmetro MODE\_BLK (parâmetro TARGET) para AUTO.

#### *Configuração dos "Blocos do Transdutor"*

Os blocos do transdutor individuais incluem vários grupos de parâmetro dispostos por funções específicas do equipamento:

- Funções do display no local  $\rightarrow$  Bloco transdutor "TB\_DISP\_xxxxxxxxxxxxx"
- Diagnósticos avançados → Bloco transdutor "TB\_ADVDIAG\_xxxxxxxxxx"
- 1. Insira o nome desejado para o bloco (opcional). Para os ajustes de fábrica, consulte a tabela acima.
- 2. Defina o modo de operação no grupo de parâmetro MODE\_BLK (parâmetro TARGET) para AUTO.
- 3. Defina o LAS ativo.
- 4. Baixe todos os dados e parâmetros para o equipamento de campo.
- 5. Defina o modo de operação no grupo de parâmetro MODE\_BLK (parâmetro TARGET) para AUTO. No entanto, isso somente é possível mediante duas condições: Os blocos de função estarem conectados corretamente uns aos outros. O Bloco de recurso está no modo de operação AUTO.

#### *Configuração do sistema / conexão dos blocos de função:*

É necessário uma "configuração geral do sistema" como etapa final para que o modo de operação dos blocos de função do seletor de entrada, PID, aritméticos, do integrador possam ser definidos como AUTO e o equipamento de campo seja integrado à aplicação do sistema.

Para isso, o software de configuração, ex.: NI-FBUS Configurador Nacional de Instrumentos, é usado para conectar os blocos de função para a estratégia de controle desejada (geralmente usando o display gráfico) e depois é especificado o tempo para o processamento das funções de controle de processo individuais .

# <span id="page-31-0"></span>8 Manutenção

Nenhum trabalho de manutenção especial do equipamento é exigido.

## <span id="page-32-0"></span>9 Acessórios

Vários acessórios, que podem ser solicitados com o equipamento ou posteriormente da Endress+Hauser, estão disponíveis para o equipamento. Informações detalhadas sobre o código de pedido em questão estão disponíveis em seu centro de vendas local Endress+Hauser ou na página do produto no site da Endress+Hauser: [www.endress.com.](http://www.endress.com)

## 9.1 Acessórios específicos para equipamentos

#### 9.1.1 Prensa-cabo e adaptadores

#### Prensa-cabo

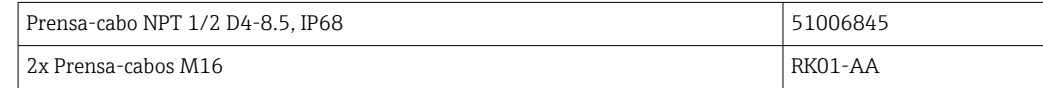

#### Adaptador M16 to NPT1/2

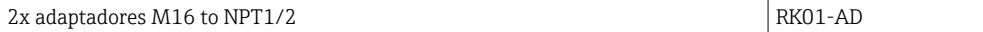

#### 9.1.2 Invólucro

#### Tampa de proteção contra tempo

Pedido:

- como uma opção adicional na estrutura do produto para o RID16
- separadamente através do código do pedido: RK01-AR

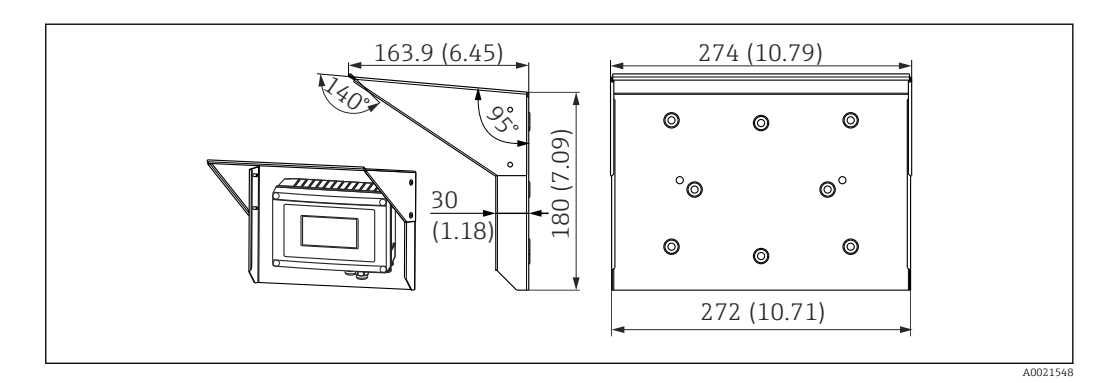

 *16 Dimensões em mm (pol.)*

#### Kit de instalação para parede/montagem na tubulação

Pedido:

- como uma opção adicional na estrutura do produto para o RID16
- separadamente através do código do pedido: RK01-AH

#### Conjunto de montagem do tubo

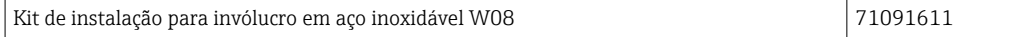

# <span id="page-33-0"></span>9.2 Acessórios específicos de comunicação

*Conectores de Fieldbus*

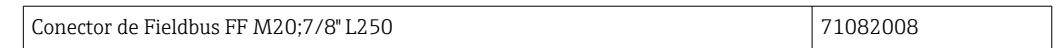

# <span id="page-34-0"></span>10 Localização de falhas

## 10.1 Instruções para solução de problemas

Em casos de erro crítico, pode ser necessário devolver o indicador para o fabricante para reparo. Siga as instruções em  $\rightarrow$   $\oplus$  40 antes de devolver o indicador.

Sempre inicie a detecção e resolução de falhas com as listas de verificação abaixo, se ocorrerem falhas após a inicialização ou durante a operação. Isso leva você diretamente (através de várias consultas) à causa do problema e às medidas corretivas apropriadas.

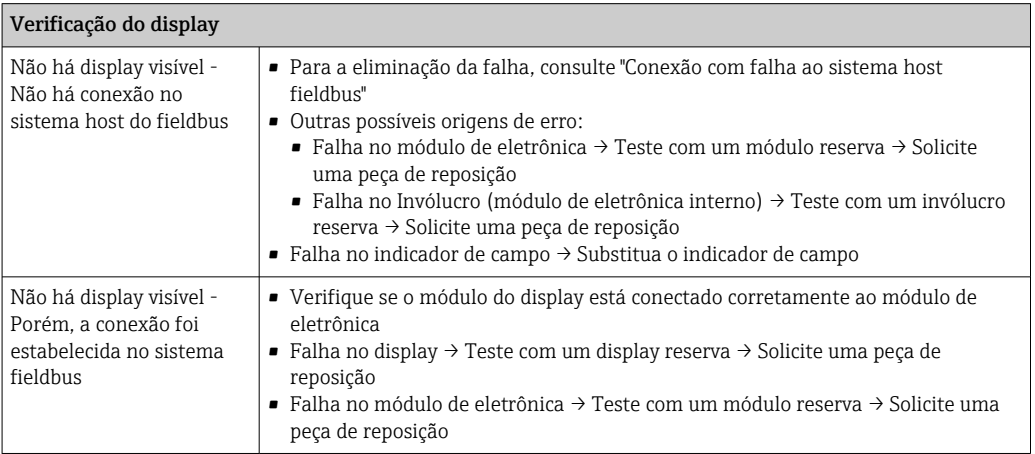

↓

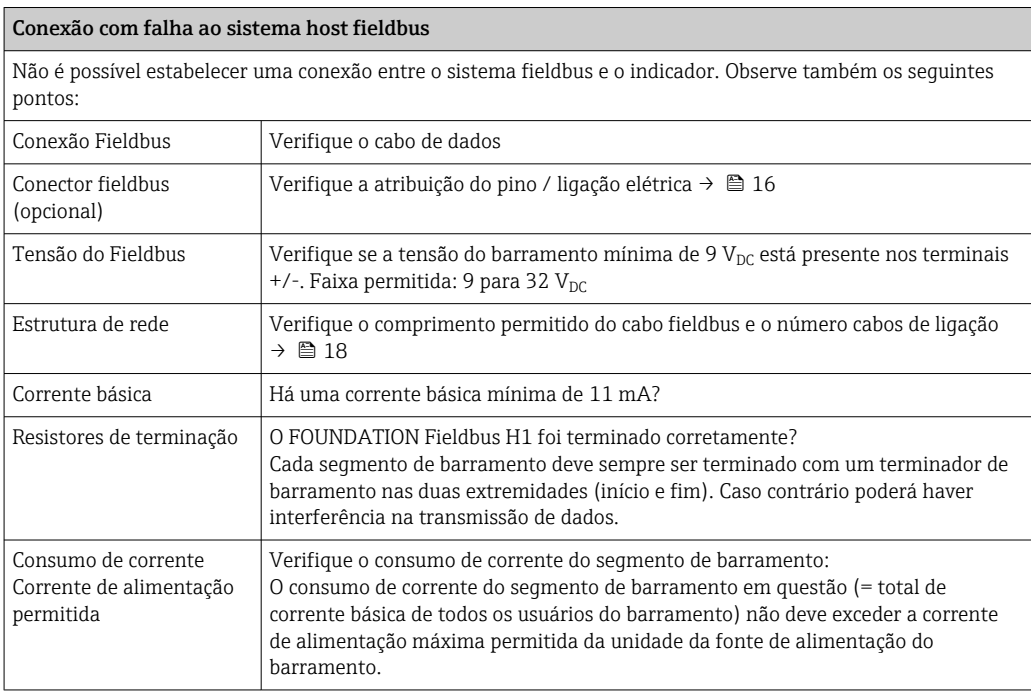

#### Mensagens de erro no sistema de configuração FF

Consulte a seção "Mensagens de status" → ■ 36

<span id="page-35-0"></span>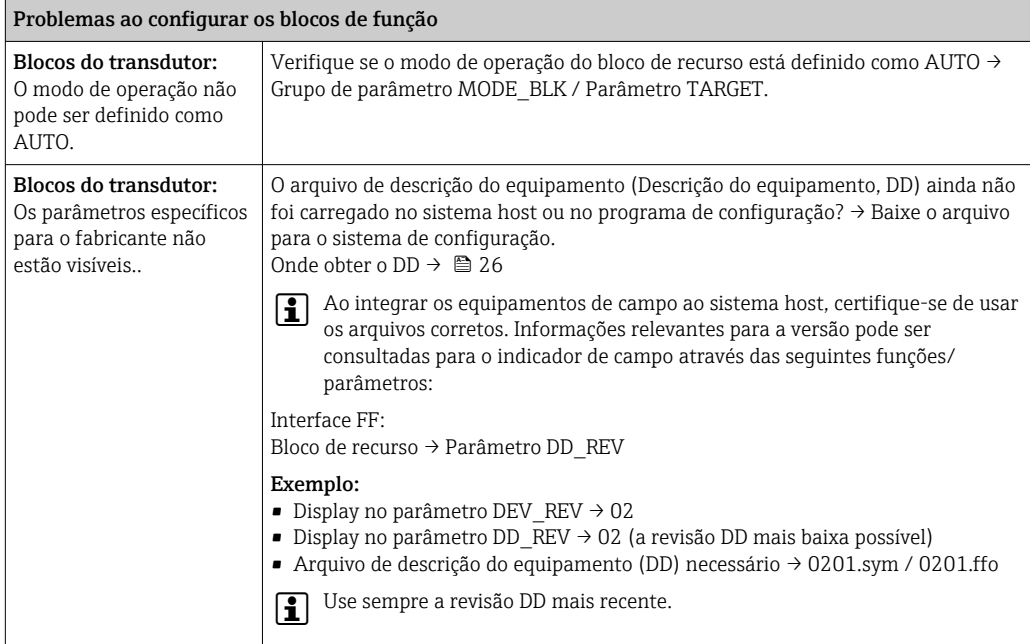

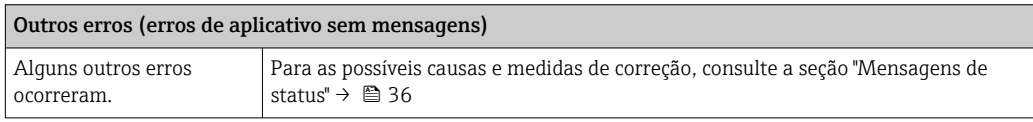

## 10.2 Mensagens de status

O equipamento exibe avisos ou alarmes como mensagens de status. Se ocorrerem erros durante o comissionamento, esses erros são exibidos imediatamente. Os erros são exibidos no programa de configuração através do parâmetro no Bloco de diagnóstico avançado ou no display de instalação conectado. Aqui há uma distinção entre as 4 categorias de status a seguir:

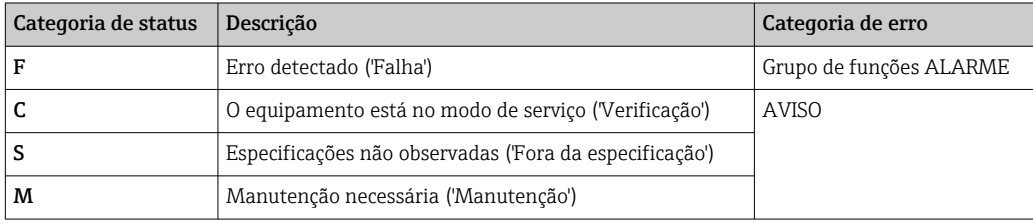

### Categoria de erro AVISO ou ALARME:

O display alterna entre os valores exibidos e a mensagem de erro (= letra relevante mais o número do erro definido, ex.: "F283").

Se for exibido mais de um valor, o display, alterna entre os valores e a mensagem de erro como segue:
- ex.: canal 1, canal 2 e canal 3 são configurados para o display do valor
- Valor do canal  $1 \Rightarrow$  mensagem de erro => Valor do canal  $2 \Rightarrow$  mensagem de erro => valor do canal  $3 \Rightarrow$  mensagem de erro  $\Rightarrow$  valor do canal  $1 \Rightarrow ...$
- Se nenhum valor deve ser exibido e ocorrer um erro, o display alterna entre "- - -" e a mensagem de erro.
- Enquanto a mensagem de erro está ativa o tempo de alternância é definido como 2 segundos. Uma vez que o erro seja corrigido, o tempo de alternância retorna ao valor normal inserido no parâmetro "DISP\_ALTERNATING\_TIME".

Se ocorreu ALARM "F437" em um canal, o valor desse canal é substituído por "- - - - -".

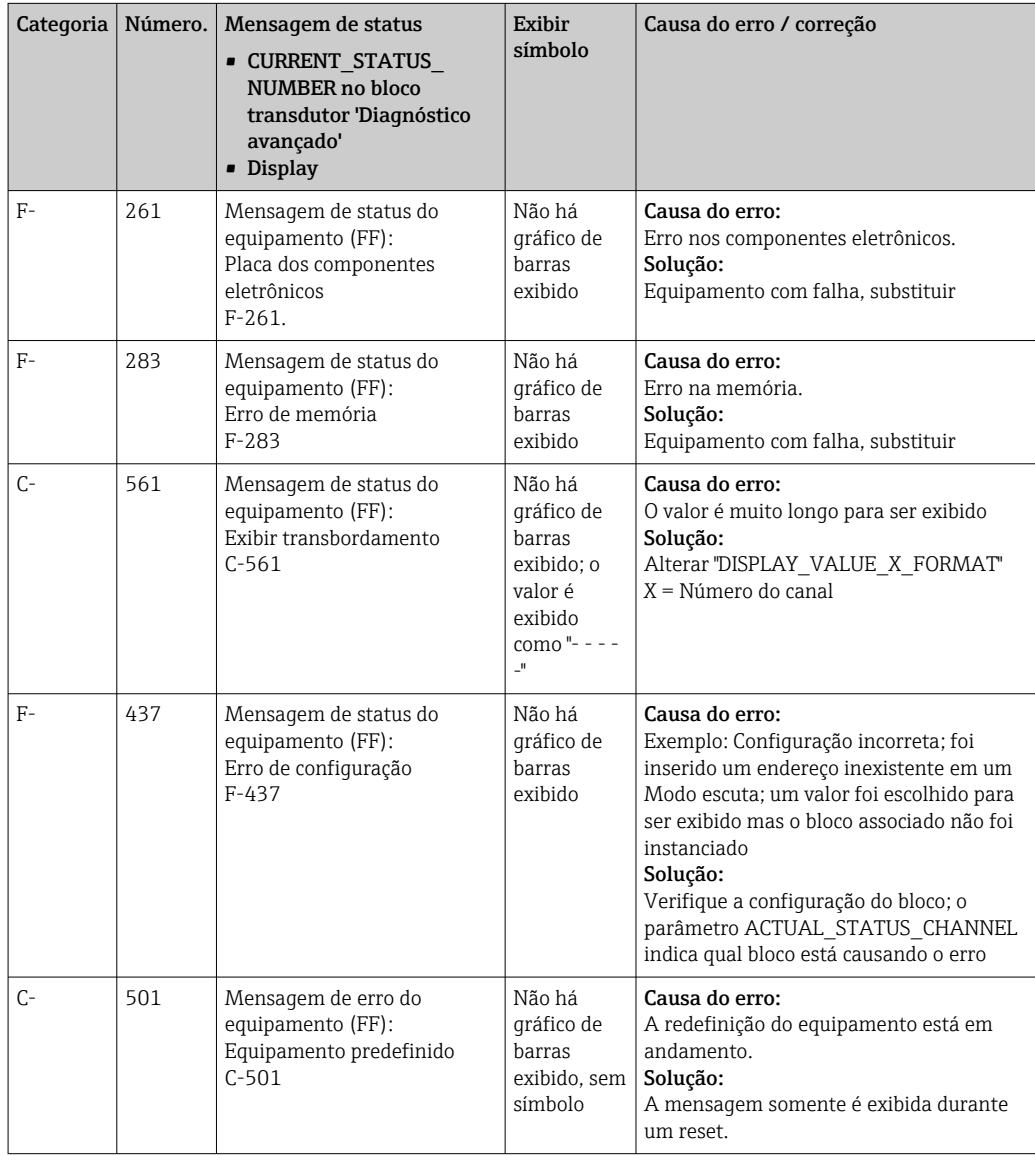

## 10.3 Peças de reposição

Quando solicitar peças de reposição, sempre especifique o número de série do equipamento!

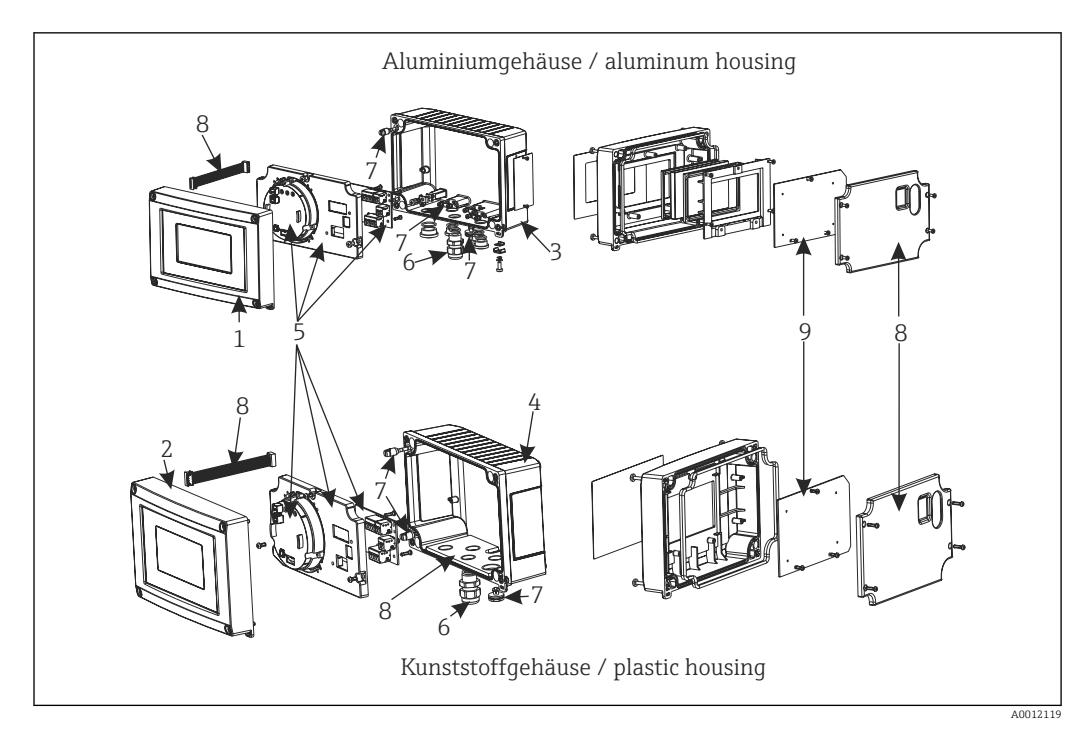

 *17 Peças de reposição para o indicador de campo*

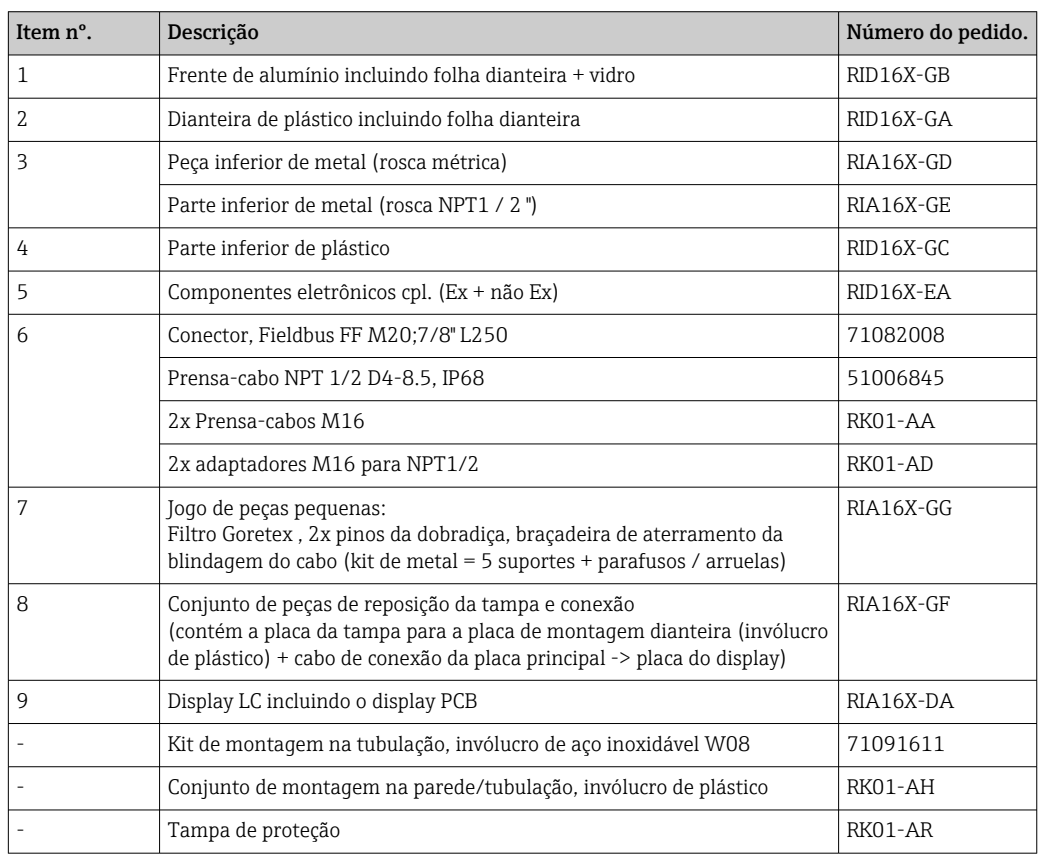

## 10.4 Protocolo do software e visão geral de compatibilidade

Histórico de revisão

O número da versão na etiqueta de identificação e nas Instruções de operação indica o lançamento do equipamento: XX.YY.ZZ (exemplo, 01.02.01).

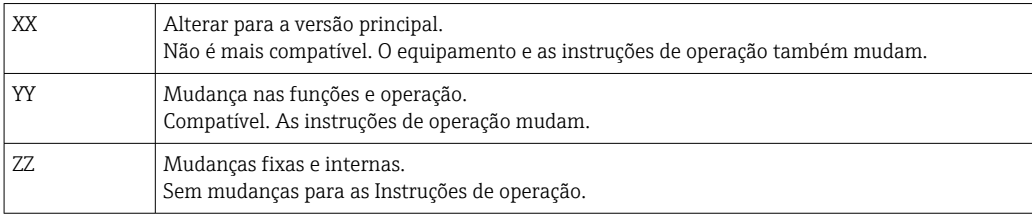

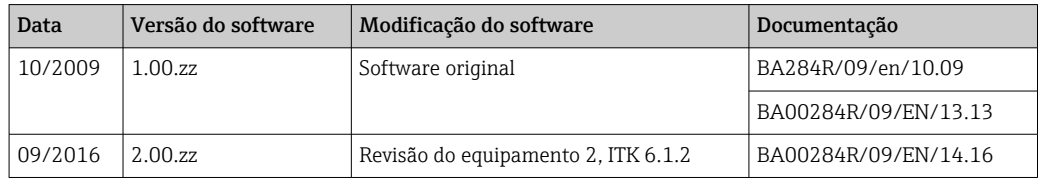

## <span id="page-39-0"></span>11 Devolução

O medidor deve ser devolvido se for necessário reparo, calibração de fábrica ou se o medidor errado tiver sido solicitado ou entregue. Especificações legais necessárias a Endress+Hauser, como uma empresa certificada ISO, para acompanhar certos procedimentos ao manusear produtos que estão em contato com o meio.

Para garantir devoluções de equipamento seguras, rápidas e profissionais, consulte o procedimento e as condições para os equipamentos devolvidos, fornecidos no website da Endress+Hauser em http://www.endress.com/support/return-material

# 12 Descarte

O equipamento contém componentes eletrônicos e, portanto, deve ser descartado como resíduos eletrônicos. Está em conformidade com regulamentações de descarte local.

## 13 Dados técnicos

### 13.1 Comunicação

### 13.1.1 Informação de falha

Mensagem de status de acordo com a especificação fieldbus.

#### 13.1.2 Atraso ao ligar

8 s

### 13.1.3 FOUNDATION Fieldbus™

- FOUNDATION Fieldbus™ H1, IEC 61158-2
- FDE (Fault Disconnection Electronic) = 0 mA
- Taxa de transmissão de dados, taxa de transmissão compatível: 31.25 kBit/s
- Codificação do sinal = Manchester II
- Função LAS (Link Active Scheduler), LM (Link Master) é compatível: Portanto, o indicador pode assumir a função de um Link Active Scheduler (LAS) se o Link Master (LM) atual não estiver mais disponível. O equipamento é fornecido como um equipamento BÁSICO. Para usar o equipamento como um LAS, isso deve ser definido no sistema de controle distribuído e ativado através do download da configuração para o equipamento.
- De acordo com IEC 60079-27, FISCO/FNICO

### 13.1.4 Dados específicos do protocolo

#### FOUNDATION Fieldbus™

#### *Dados básicos*

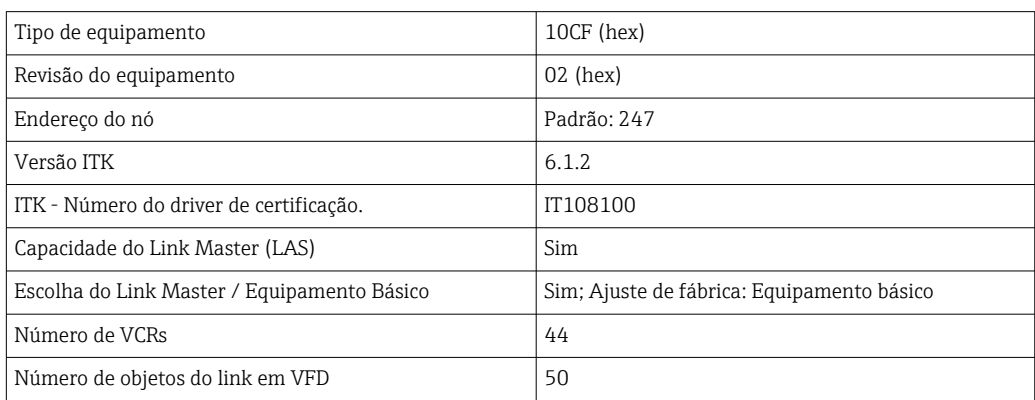

#### *Relacionamentos de Comunicação Virtual (VCRs)*

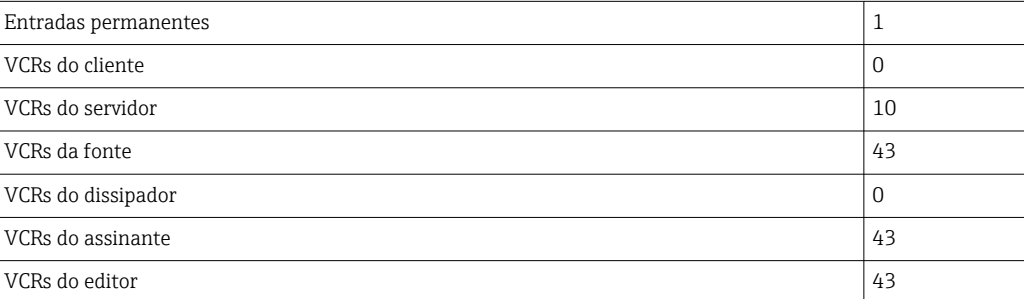

*Configurações de link*

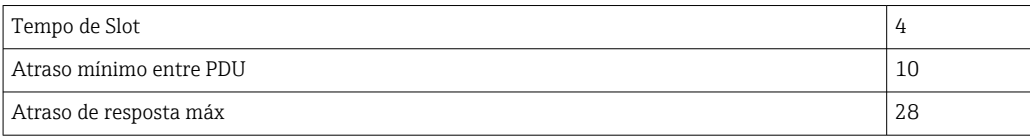

#### *Blocos*

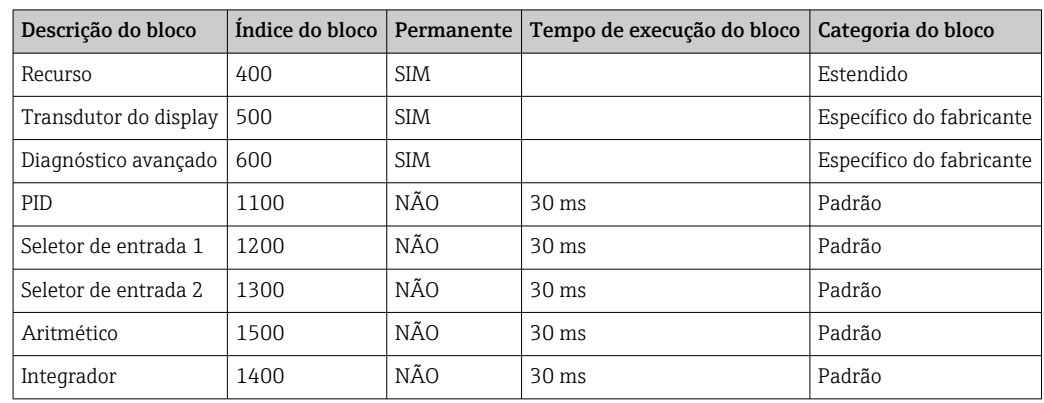

#### *Breve descrição do bloco*

#### *Bloco de recurso:*

O Bloco de recursos contém todos os dados que identificam claramente e caracterizam o equipamento. É uma versão eletrônica de uma etiqueta de identificação do equipamento. Além dos parâmetros necessários para operar o equipamento no fieldbus, o bloco de recurso disponibiliza as informações como o código do produto, ID do equipamento, revisão do software, ID do pedido etc.

#### *Transdutor do display :*

Os parâmetros do bloco transdutor "Display" permitem a configuração do display.

#### *Diagnóstico avançado:*

Todos os parâmetros de automonitoramento e diagnóstico são agrupados nesse Bloco transdutor.

#### *PID:*

Esse bloco de função contém o processamento do canal de entrada, controle proporcional integral-diferencial (PID) e o processamento do canal de saída analógica. É possível realizar as seguintes ações: controles básicos, controle de avanço, controle em cascata e controle em cascata com limitação.

#### *Seletor de entrada (ISEL):*

O bloco seletor de entrada permite a seleção de até quatro entradas e gera uma saída com base na ação configurada.

#### *Integrador (INT):*

O Bloco do integrador integra uma ou duas variáveis no decorrer do tempo. O bloco compara o valor integrado ou totalizado para os valores limites e gera um sinal de saída discreta se o valor limite for atingido. Ele pode ser selecionado a partir de seis tipos de integração.

#### *Aritmético (ARITH):*

O bloco de função aritmético permite operações e compensações padrões do computador. Ele é compatível com adição, subtração, multiplicação e divisão de valores. Além disso, os valores médios são calculados e os valores de vazão são compensados (compensação linear, quadrática) nesse bloco.

### 13.2 Fonte de alimentação

### 13.2.1 Conexão elétrica

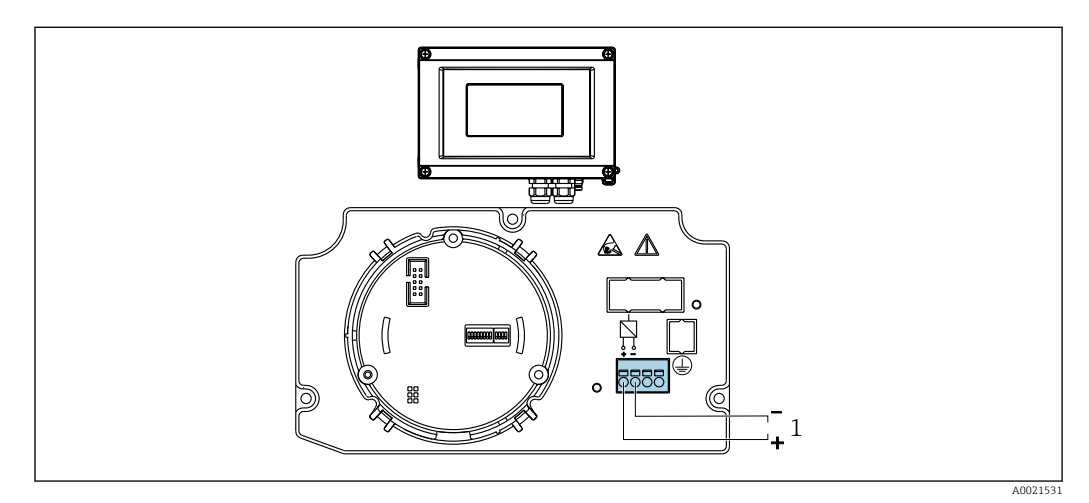

 *18 Esquema de ligação elétrica do indicador de campo*

*1 Conexão Fieldbus*

#### 13.2.2 Fonte de alimentação

A tensão é fornecida através do fieldbus.

 $U$  = 9 para 32  $V_{DC}$ , independente da polaridade (tensão máx.  $U_b$  = 35 V).

#### 13.2.3 Filtro de tensão da rede

50/60 Hz

#### 13.2.4 Consumo de corrente

≤ 11 mA

#### 13.2.5 Entrada para cabo

As seguintes entradas para cabo estão disponíveis:

- Rosca NPT1/2
- Rosca M16

## 13.3 Instalação

### 13.3.1 Orientação

Sem restrições, a orientação depende da leitura do display.

### 13.3.2 Local de instalação

Instalação em parede ou tubulação (consulte "Acessórios" )

### 13.4 Ambiente

#### 13.4.1 Faixa de temperatura ambiente

–40 para +80 °C (–40 para +176 °F)

O display pode reagir de forma mais lenta em temperaturas < –20 °C (–4 °F). E

Em temperaturas < –30 °C (–22 °F), a leitura do display não pode mais ser garantida.

#### 13.4.2 Temperatura de armazenamento

–40 para +80 °C (–40 para +176 °F)

#### 13.4.3 Altitude

Até 4000 m (13100 ft) acima do nível médio de vedação, de acordo com IEC 61010-1, CSA 1010.1-92

#### 13.4.4 Classe climática

De acordo com IEC 60654-1, Classe C

### 13.4.5 Umidade

- Condensação permitida de acordo com IEC 60 068-2-33
- Umidade máx. relativa: 95% de acordo com IEC 60068-2-30

#### 13.4.6 Grau de proteção

IP67. NEMA 4X.

#### 13.4.7 Resistência a choque e vibração

10 para 2000 Hz a 5g de acordo com IEC 60 068-2-6

### 13.4.8 Compatibilidade eletromagnética (EMC)

#### Conformidade CE

Compatibilidade eletromagnética em conformidade com todas as especificações relevantes de séries IEC/EN 61326 e recomendação NAMUR EMC (NE21). Para mais detalhes, consulte a Declaração de conformidade EU.

Imunidade contra interferência de acordo com a série IEC/EN 61326, especificações industriais.

Emissão de interferência de acordo com a série IEC/EN 61326, equipamento Classe B.

### 13.4.9 Categoria de medição

Categoria de medição II de acordo com IEC 61010-1. A categoria de medição é fornecida para medição nos circuitos de energia que estão, de modo direto, conectados eletricamente com a rede de baixa tensão.

### 13.4.10 Grau de contaminação

Grau de poluição 2 de acordo com IEC 61010-1.

## 13.5 Construção mecânica

### 13.5.1 Design, dimensões

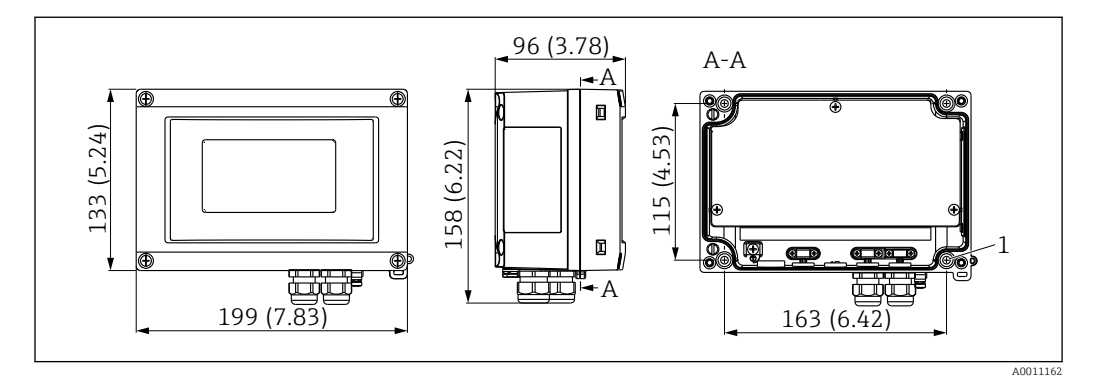

 *19 Dimensões do indicador de campo; dimensões em mm (pol.)*

Invólucro de plástico para aplicações gerais ou invólucro de alumínio opcional

### 13.5.2 Peso

- Invólucro de plástico Aprox. 500 g (1.1 lb)
- Invólucro alumínio Aprox. 1.7 kg (3.75 lb)

### 13.5.3 Material

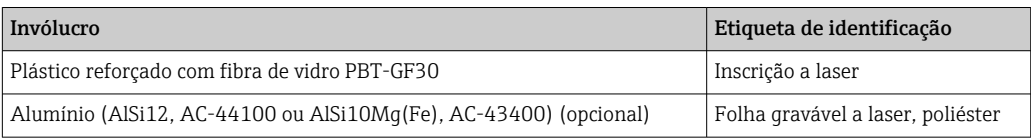

### 13.5.4 Terminais

Terminais de parafuso para cabos de até 2.5 mm2 (14 AWG) mais arruela

## <span id="page-46-0"></span>13.6 Operabilidade

### 13.6.1 Operação local

#### Elementos do display

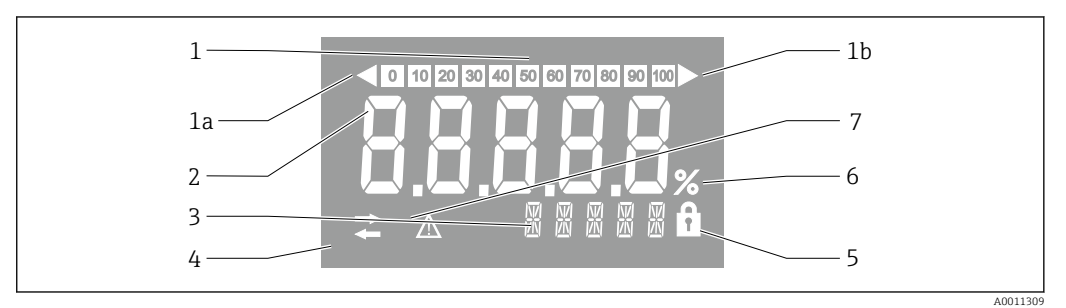

 *20 Display LC do indicador de campo (luz de fundo)*

- *1 Exibição do gráfico de barra em incrementos de 10% com indicadores para abaixo da faixa (item 1a) e acima da faixa (item 1b)*
- *2 Exibição do valor medido, dígito da altura26 mm (1.2 in) , indicação de status "Status do valor ruim medido "*
- *3 Exibição de 14 segmentos para unidades e mensagens*
- *4 Símbolo de 'Comunicação'*
- *5 Símbolo "Configuração bloqueada"*
- *6 Unidade "%"*
- *7 Símbolo "Status do valor medido incerto"*

Faixa de exibição -9999 a +99999

#### Minisseletoras

FOUNDATION Fieldbus™: Configuração da proteção contra gravação no hardware

### 13.6.2 Operação remota

#### FOUNDATION Fieldbus™

Funções FOUNDATION Fieldbus™ e parâmetros específicos para o equipamento são configurados através da comunicação fieldbus. Sistemas de configurações especiais de diferentes fabricantes disponíveis para esse propósito.

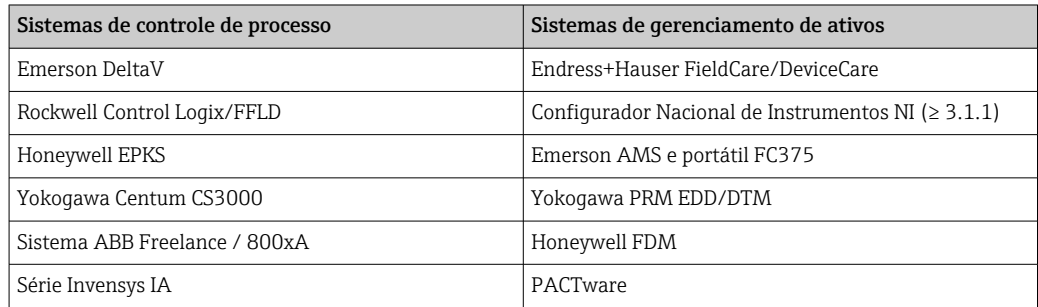

## 13.7 Certificados e aprovações

### 13.7.1 Identificação CE

O sistema de medição atende aos requisitos legais das diretrizes CE aplicáveis. Elas estão listadas na Declaração de Conformidade CE correspondente junto com as normas

aplicadas. O fabricante confirma que o equipamento foi testado com sucesso com base na identificação CE fixada no produto.

### 13.7.2 Identificação EAC

O produto atende às exigências legais das diretrizes EEU. O fabricante confirma o teste bem-sucedido do produto ao fixar a ele a identificação EAC.

### 13.7.3 Aprovação Ex

Informação sobre versões Ex disponíveis atualmente (ATEX, FM, CSA, etc.) podem ser fornecidas pela Central de Vendas E+H sob encomenda. Todos os dados de proteção antiexplosão são fornecidos em documentação separada, disponível mediante solicitação.

### 13.7.4 CSA GP

Propósito geral CSA

### 13.7.5 Outras normas e diretrizes

• IEC 60529:

Graus de proteção dos gabinetes (código IP)

- IEC 61010-1: Especificações de segurança para equipamentos elétricos para medição, controle e uso de laboratório
- IEC série 61326: Compatibilidade eletromagnética (especificações EMC)
- NAMUR:

Associação de usuários internacionais de tecnologia da automação em indústrias de processo (www.namur.de)

## 13.8 Documentação adicional

- Componentes do sistema e gerenciador de dados soluções para completar seu ponto de medição: FA00016K/09
- Catálogo de competência: FOUNDATION Fieldbus automação de processo com tecnologia fieldbus digital: CP00003S/04
- Informações técnicas RID14, unidade de exibição de campo de 8 canais com protocolo FOUNDATION Fieldbus™ ou PROFIBUS® PA: TI00145R/09 Informações técnicas RID16, unidade de exibição de campo de 8 canais com protocolo FOUNDATION Fieldbus™ ou PROFIBUS® PA: TI00146R/09
- Documentação adicionada referente a Ex: ATEX II2G Ex ia IIC Gb: XA00099R/09

## <span id="page-48-0"></span>14 Apêndice

## 14.1 Modelo do bloco

No FOUNDATION™ Fieldbus todos os parâmetros de equipamento são categorizados de acordo com suas propriedades e tarefas funcionais e costumam ser atribuídos a três blocos diferentes. Um bloco pode ser considerado um contêiner no qual os parâmetros e funcionalidades associadas estão contidos. Um equipamento FOUNDATION™ Fieldbus possui os seguintes tipos de bloco:

- A Bloco de recursos (bloco de equipamento):
- O Bloco de recurso contém todos os recursos específicos para o equipamento da unidade. • Um ou mais blocos transdutores:
- Os blocos transdutores contêm os parâmetros de medição e específicos para o equipamento.
- Um ou mais blocos de função: Os blocos de função contêm as funções de automação do equipamento. Há uma distinção entre os diferentes blocos de função, ex.: bloco de função integrador, bloco de função aritmético. Cada um desses blocos de função é usado para executar diferentes funções da aplicativo.

Dependendo de como os blocos de função individuais são dispostos e conectados, é possível realizar várias tarefas de automação. Além desses blocos, um equipamento de campo pode ter outros blocos, ex.: vários blocos de função do seletor de entrada se mais de uma variável de processo estiver disponível para o equipamento de campo.

RID1x possui os seguintes blocos:

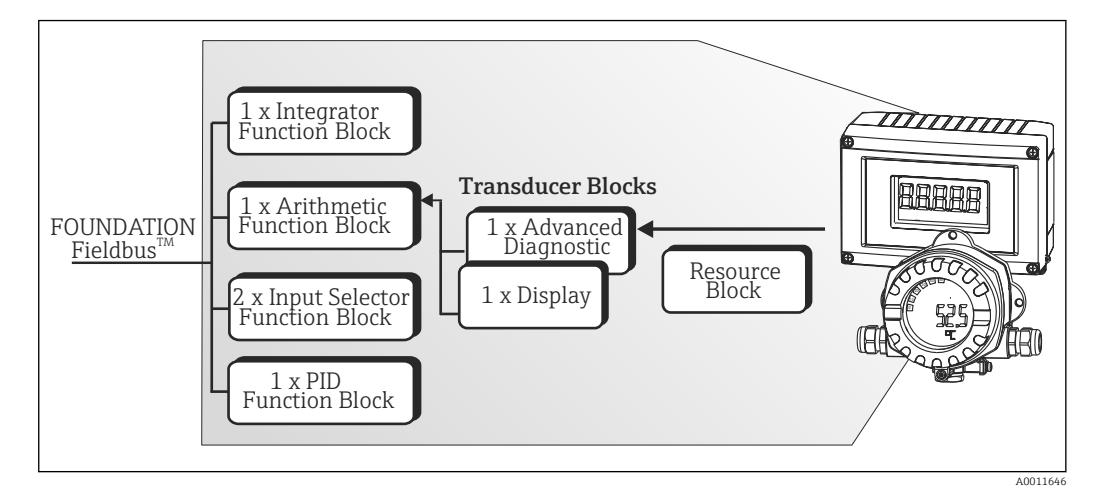

 *21 Modelo do bloco RID1x*

## 14.2 Bloco de recurso

O Bloco de recursos contém todos os dados que identificam claramente e caracterizam o equipamento de campo. É como uma versão eletrônica da etiqueta de identificação do equipamento de campo. Além dos parâmetros necessários para operar o equipamento no fieldbus, o bloco de recurso disponibiliza as informações como o código do produto, ID do equipamento, revisão do hardware , revisão do software, liberação do equipamento etc.

Outra tarefa do Bloco de recurso é gerenciar os parâmetros e funções gerais que influenciam a execução dos demais blocos de função no equipamento de campo. Sendo assim, o bloco de recurso é uma unidade central que também verifica o status do equipamento e, ao fazer isso, influencia e controla a operabilidade dos outros blocos de função e, consequentemente, do equipamento. O bloco de recurso não tem nenhum dado de entrada e saída do bloco e, por esse motivo, não pode ser associado a outros blocos. As funções primárias e os parâmetros do bloco de recurso estão listados abaixo.

#### <span id="page-49-0"></span>14.2.1 Seleção do modo de operação

O modo de operação é definido através do grupo de parâmetro MODE\_BLK. O Bloco de recurso é compatível com os seguintes modos de operação:

- AUTO (modo automático)
- OOS (fora de operação)

O modo 'fora de operação' (OOS) também é exibido através do parâmetro BLOCK\_ERR.  $|1 \cdot |$ No modo de operação OOS, é possível acessar todos os parâmetros de gravação sem restrição, desde que a proteção contra gravação não esteja habilitada.

#### 14.2.2 Status do bloco

O status da operação atual do Bloco de recurso é exibido no parâmetro RS\_STATE. O bloco de recurso pode assumir os seguintes estados:

• ESPERA

O Bloco de recurso está no modo de operação OOS. Não é possível executar os demais blocos de função.

- VINCULAÇÃO ONLINE
- As conexões configuradas entre os blocos de função ainda não estão estabelecidas. • ONLINE

Modo de operação Normal, o bloco de recurso está no modo de operação AUTO (automático).

As conexões configuradas entre os blocos de função foram estabelecidas.

#### 14.2.3 Proteção contra gravação

A proteção contra gravação do parâmetro do equipamento pode ser habilitada ou desabilitada através das minisseletoras no invólucro.

O parâmetro WRITE\_LOCK mostra o status da proteção contra gravação do hardware. Os seguintes status são possíveis:

• BLOQUEADO =

Os dados do equipamento não podem ser alterados através da interface FOUNDATION Fieldbus.

• NÃO BLOQUEADO =

Os dados do equipamento podem ser alterados através da interface FOUNDATION Fieldbus.

#### 14.2.4 Detecção e processamento de alarmes

Os alarmes de processo fornecem informações sobre o status de determinados blocos e eventos do bloco. O status dos alarmes de processo é comunicado ao sistema host fieldbus através do parâmetro BLOCK\_ALM. O parâmetro ACK\_OPTION especifica se um alarme deve ser confirmado através do sistema host fieldbus. Os seguintes alarmes de processo são gerados pelo bloco de recurso:

#### Alarmes de processo do bloco

Os seguintes alarmes de processo do bloco do Bloco de recurso são exibidos através do parâmetro BLOCK\_ALM: FORA DE OPERAÇÃO

#### Alarme de processo de proteção contra gravação

Se a proteção contra gravação estiver desabilitada, a prioridade do alarme especificada no parâmetro WRITE\_PRI é verificada antes da comunicação da mudança de status para o

<span id="page-50-0"></span>sistema host fieldbus. A prioridade do alarme especifica a ação a ser tomada quando o alarme de proteção contra gravação WRITE\_ALM está ativo.

Se a opção de um alarme de processo não foi ativada no parâmetro ACK\_OPTION, esse alarme de processo precisa apenas ser confirmado no parâmetro BLOCK\_ALM.

### 14.2.5 Parâmetros do bloco de recurso FF

A tabela a seguir mostra todos os parâmetros específicos para o FOUNDATION™ Fieldbus do Bloco de recurso.

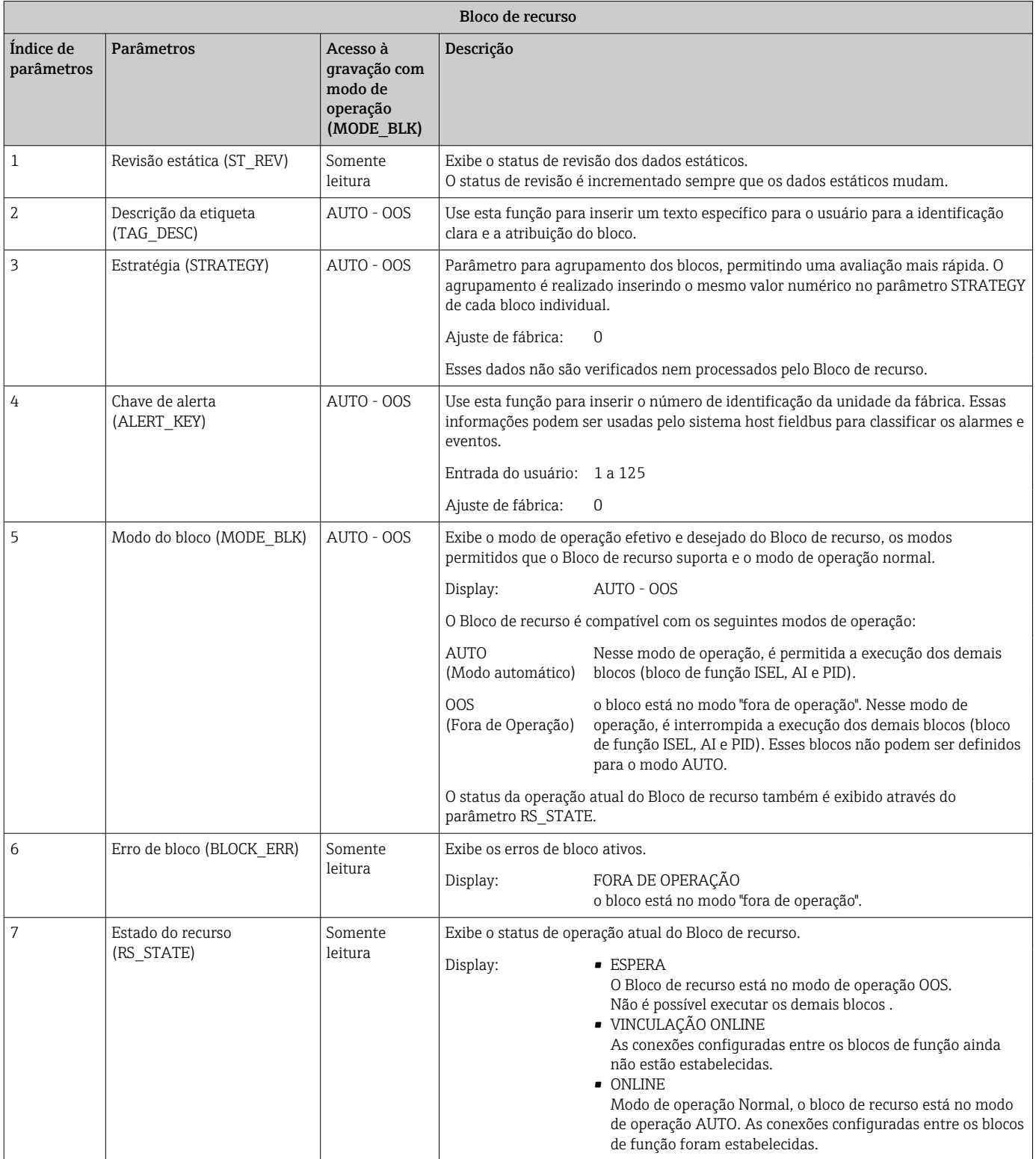

Índice de parâmetros Parâmetros

(TEST\_RW)

(MANUFAC\_ID)

10 ID do fabricante

11 Tipo de equipamento (DEV\_TYPE)

(DEV\_REV)

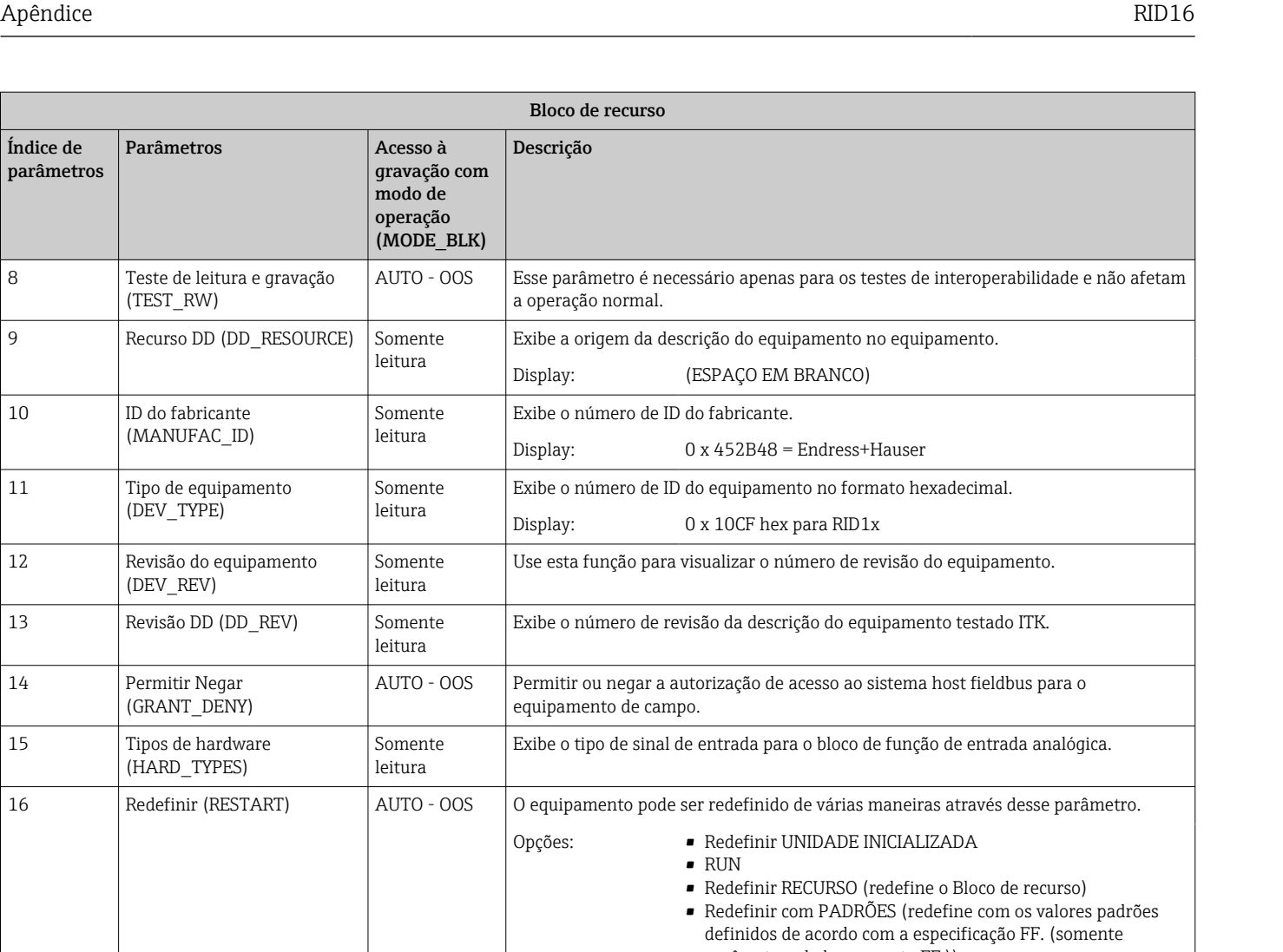

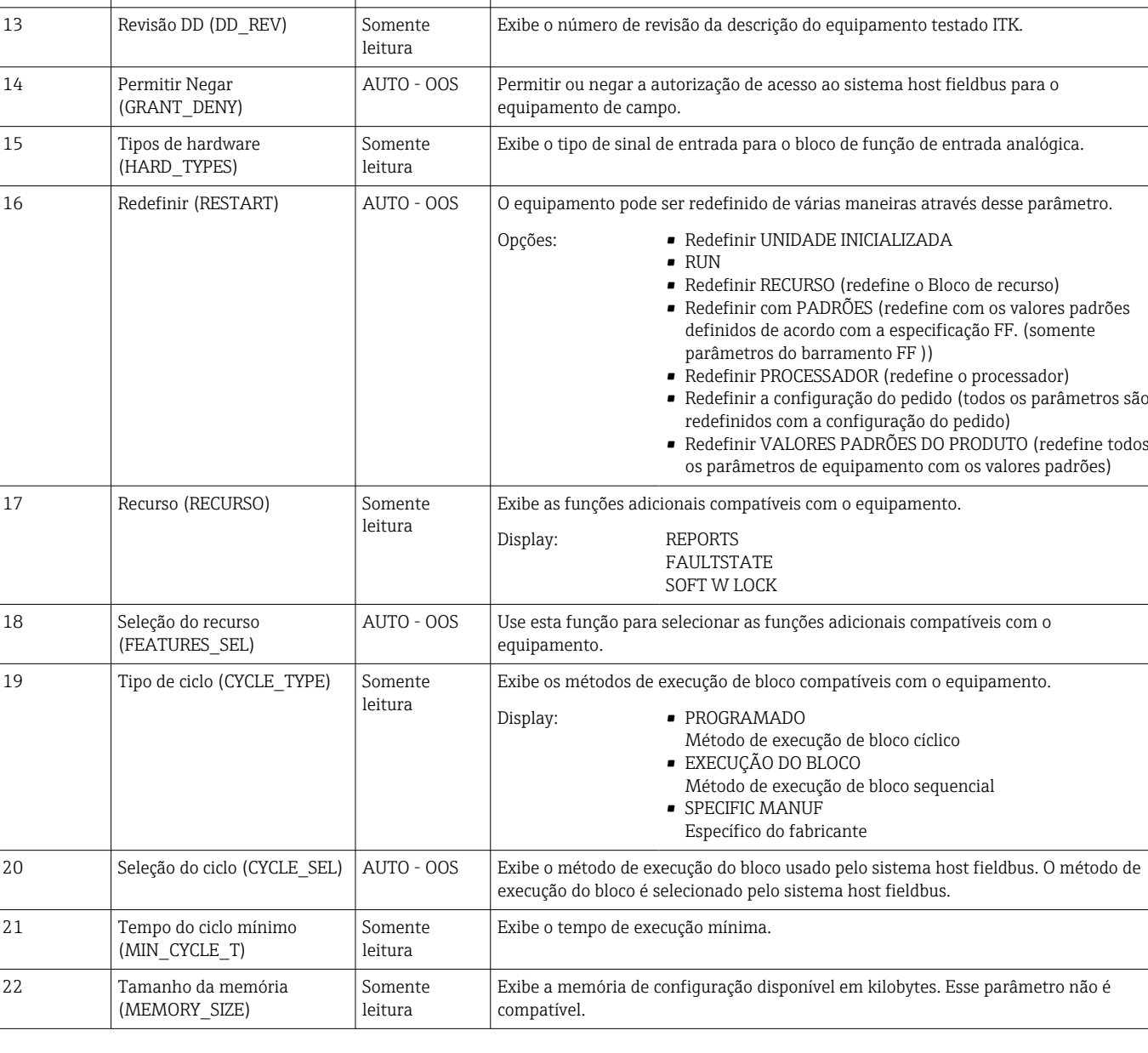

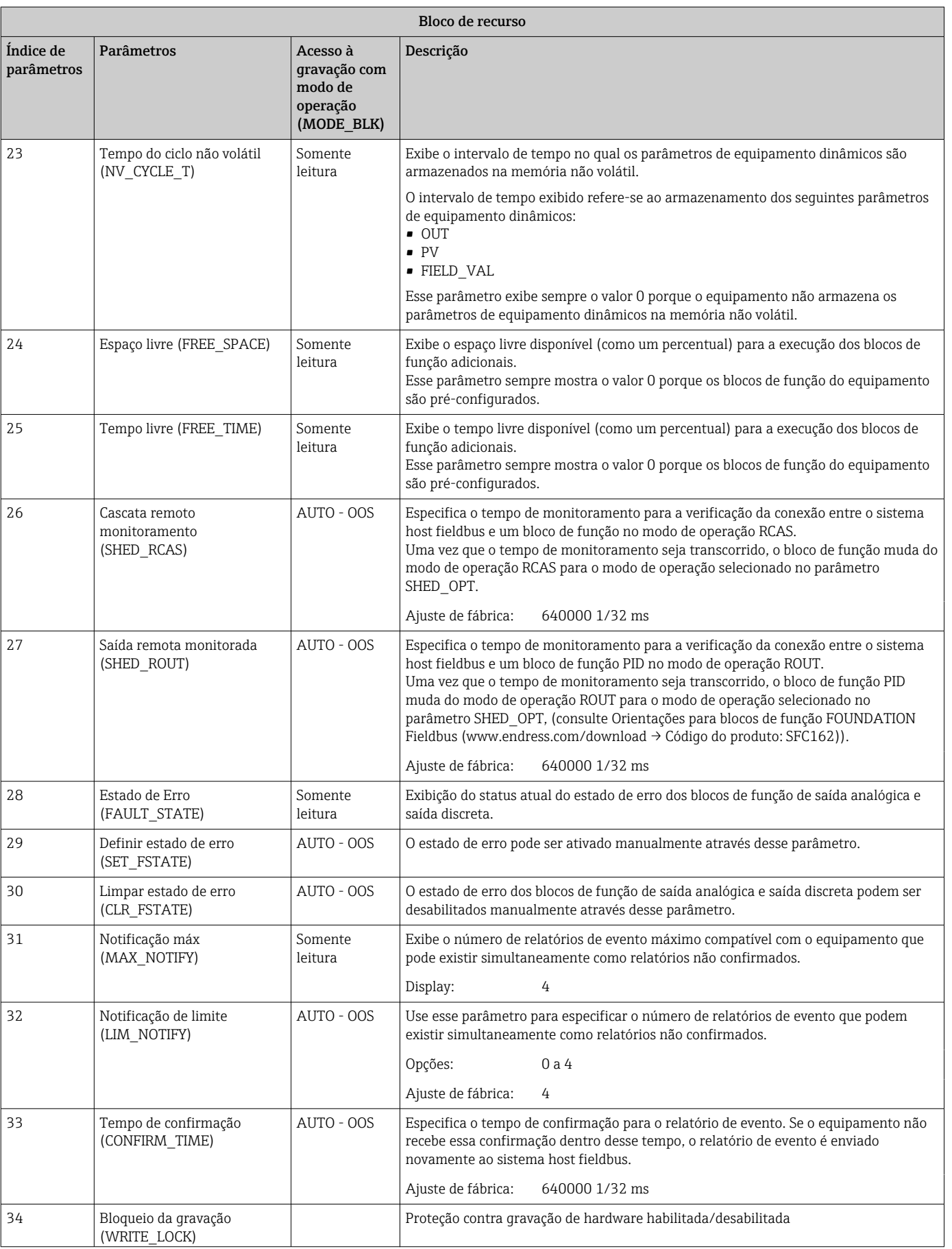

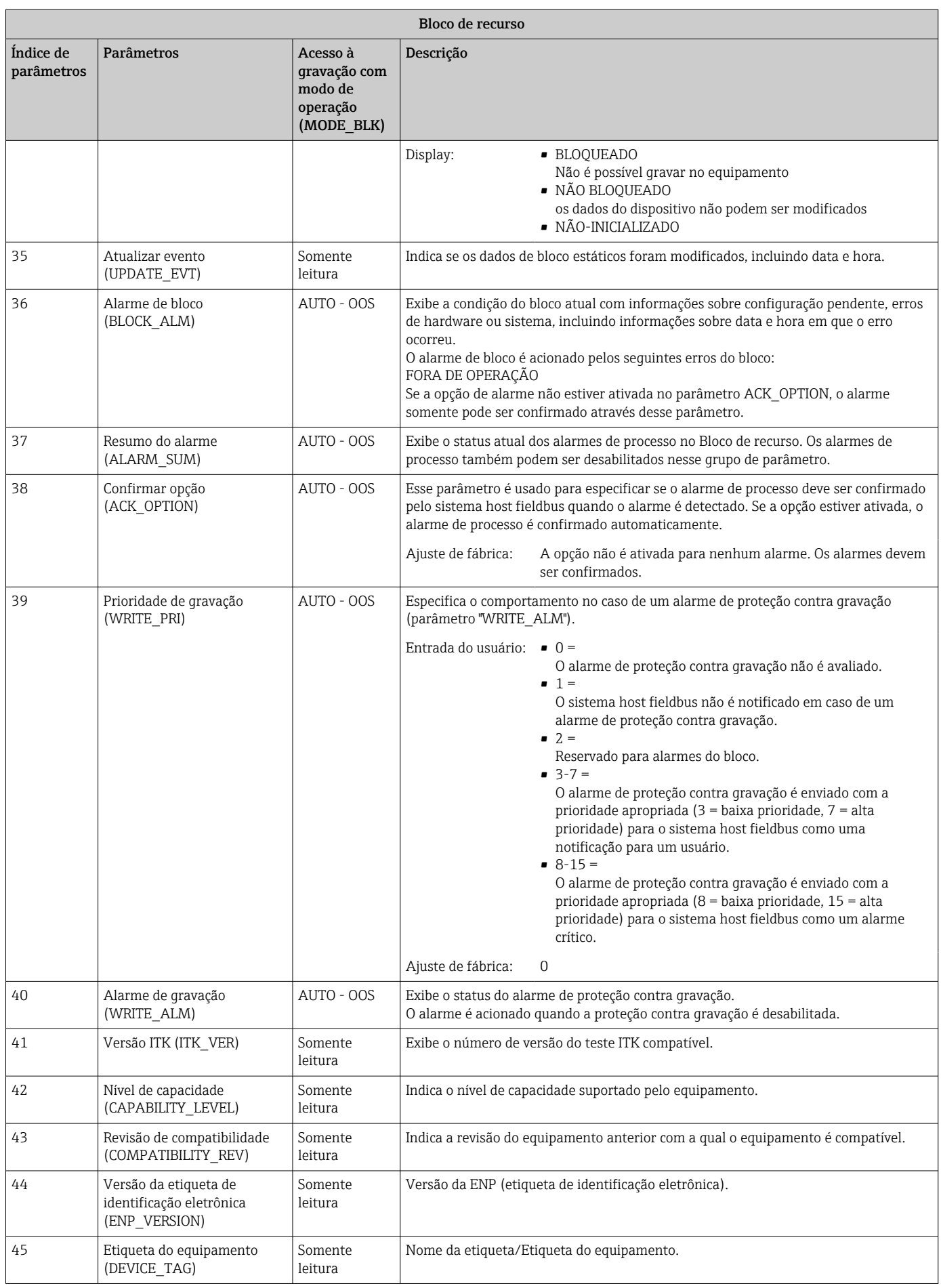

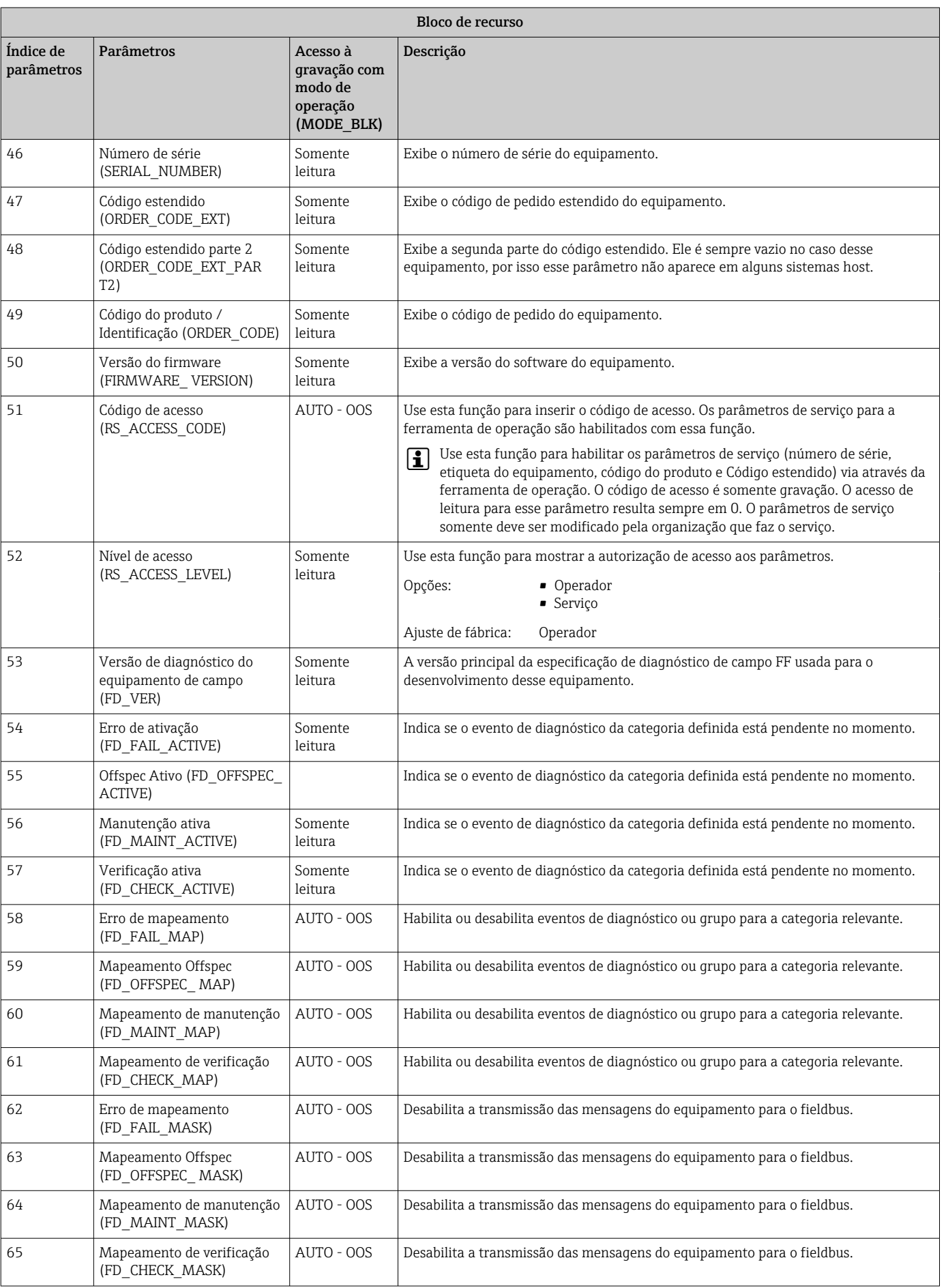

<span id="page-55-0"></span>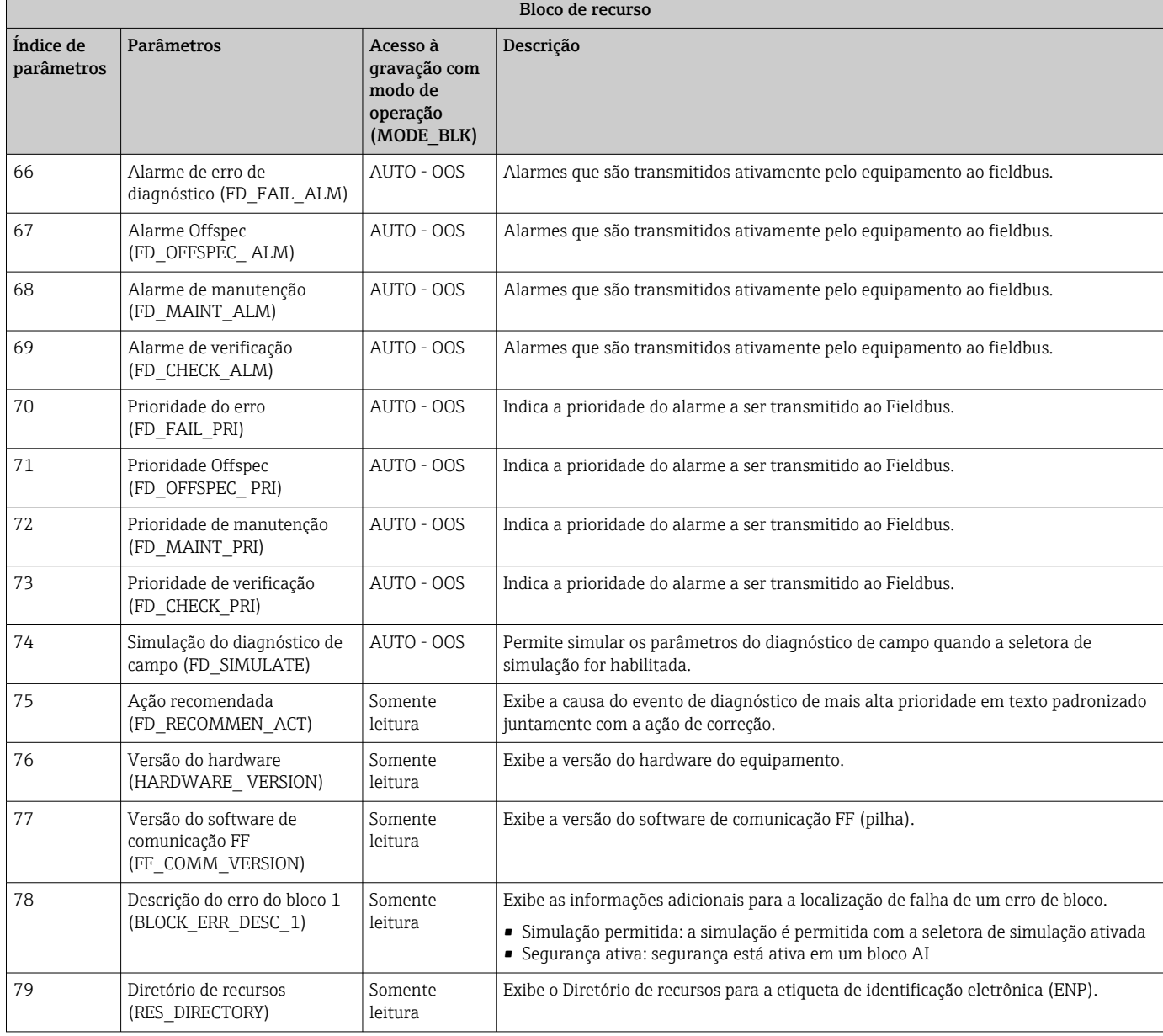

## 14.3 Blocos do transdutor

Os blocos transdutores do RID1x contêm todos os parâmetros específicos para o equipamento. Aqui são feitas todas as configurações diretamente conectadas ao display.

### 14.3.1 Seleção do modo de operação

O modo de operação é definido através do grupo de parâmetro MODE\_BLK[→ 50](#page-49-0) .

O Bloco transdutor é compatível com os seguintes modos de operação:

- AUTO (modo automático)
- OOS (fora de operação)

O status do bloco OOS também é exibido através do parâmetro BLOCK\_ERR.  $\lceil \frac{9}{2} \rceil$ 

### 14.3.2 Acesso a parâmetros específicos para o equipamento

Para acessar os parâmetros específicos do fabricante, a proteção contra gravação do hardware deve ser desabilitada  $\rightarrow \Box$  26.

### 14.3.3 Parâmetros FF dos blocos transdutores

A tabela a seguir oferece uma descrição de todos os parâmetros específicos para o FOUNDATION Fieldbus dos blocos transdutores.

<span id="page-56-0"></span>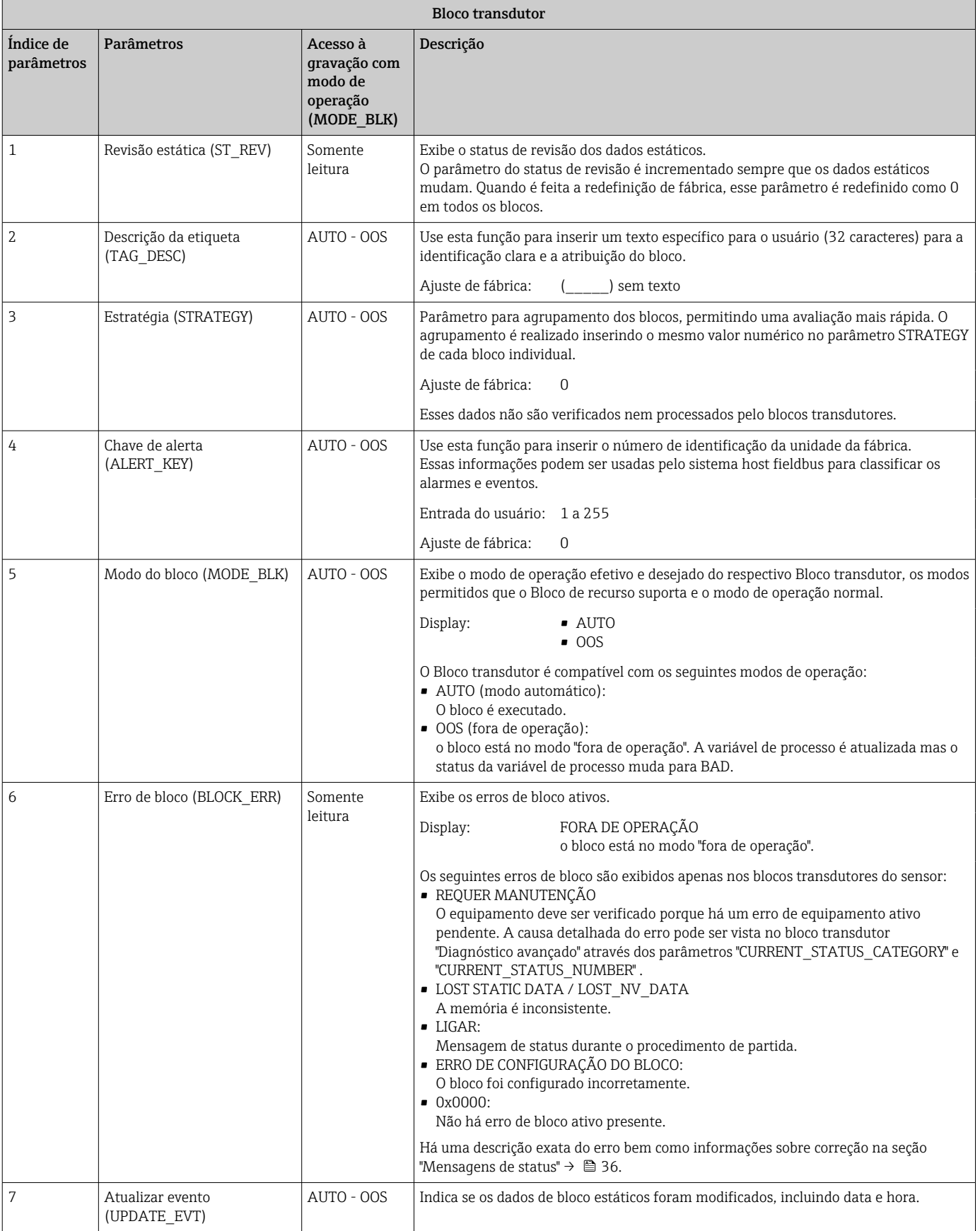

<span id="page-57-0"></span>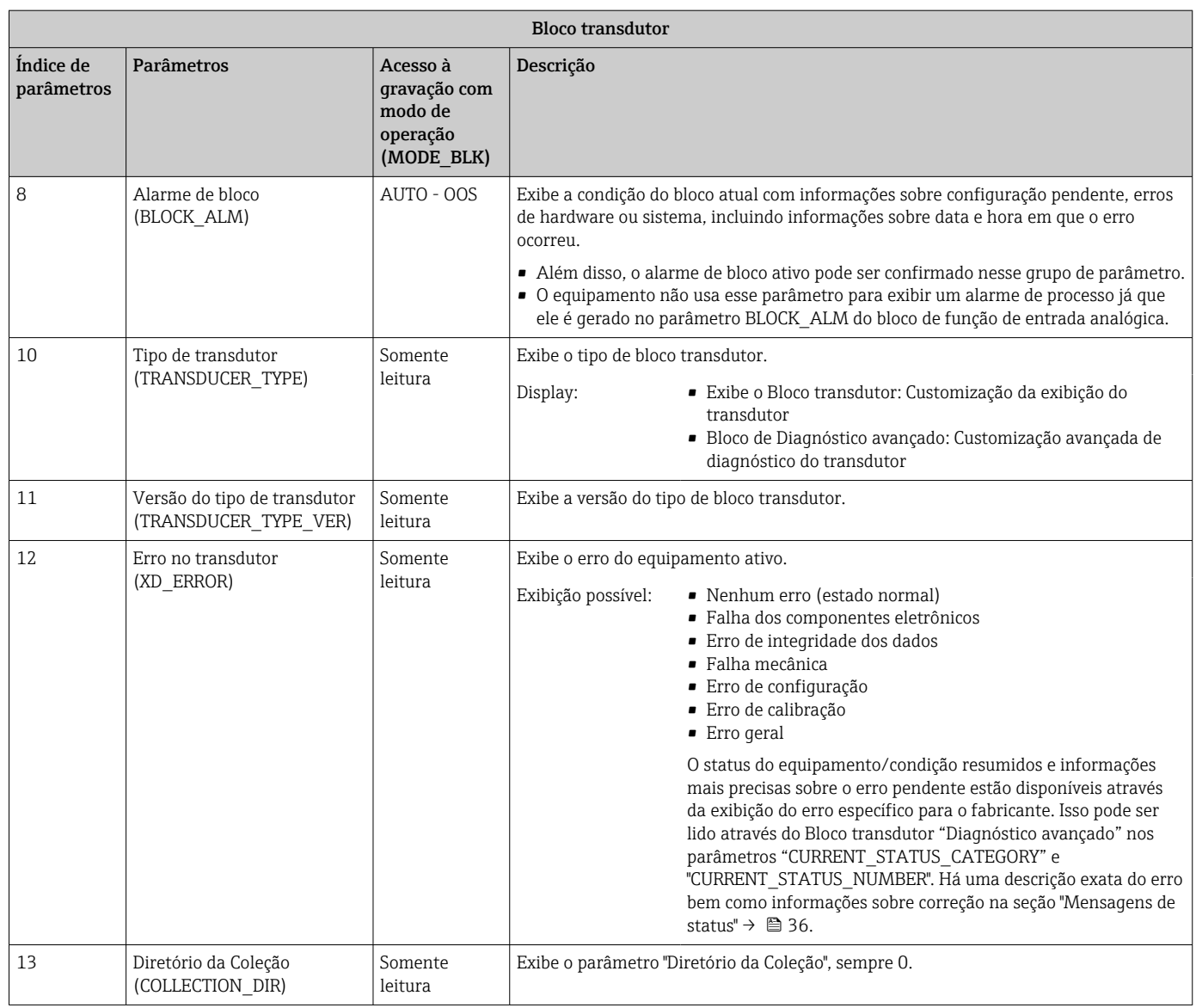

### 14.3.4 Bloco do transdutor "Display"

O display do bloco do Transdutor contém todos os parâmetros necessários para configurar as funções do display.

O Modo escuta também é ativado através desse Bloco transdutor!

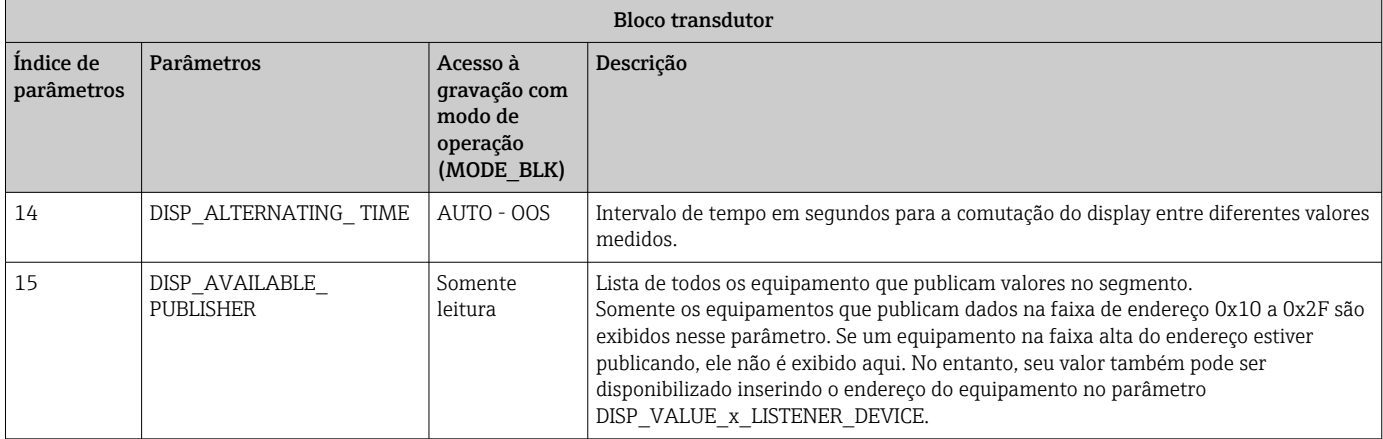

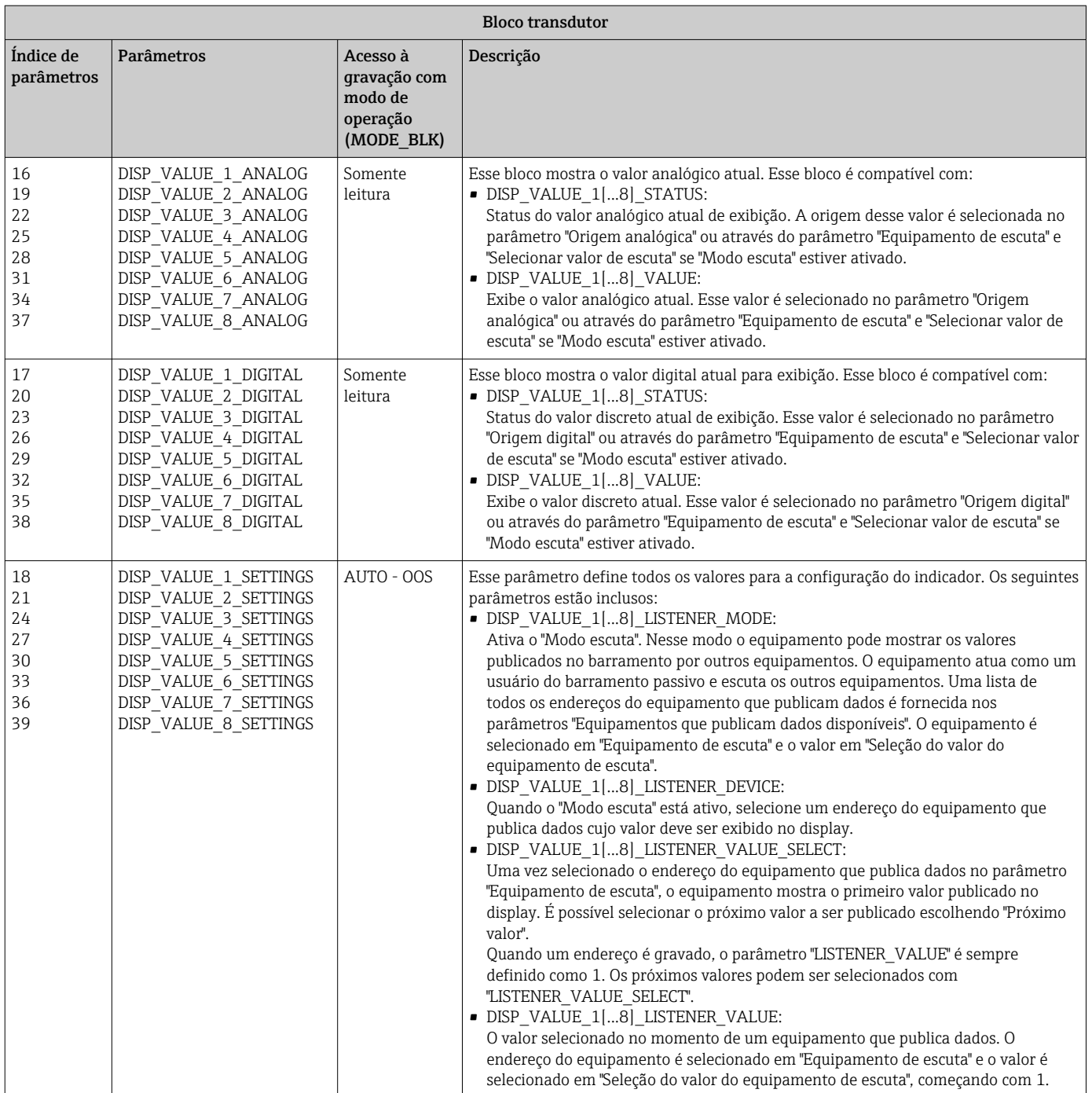

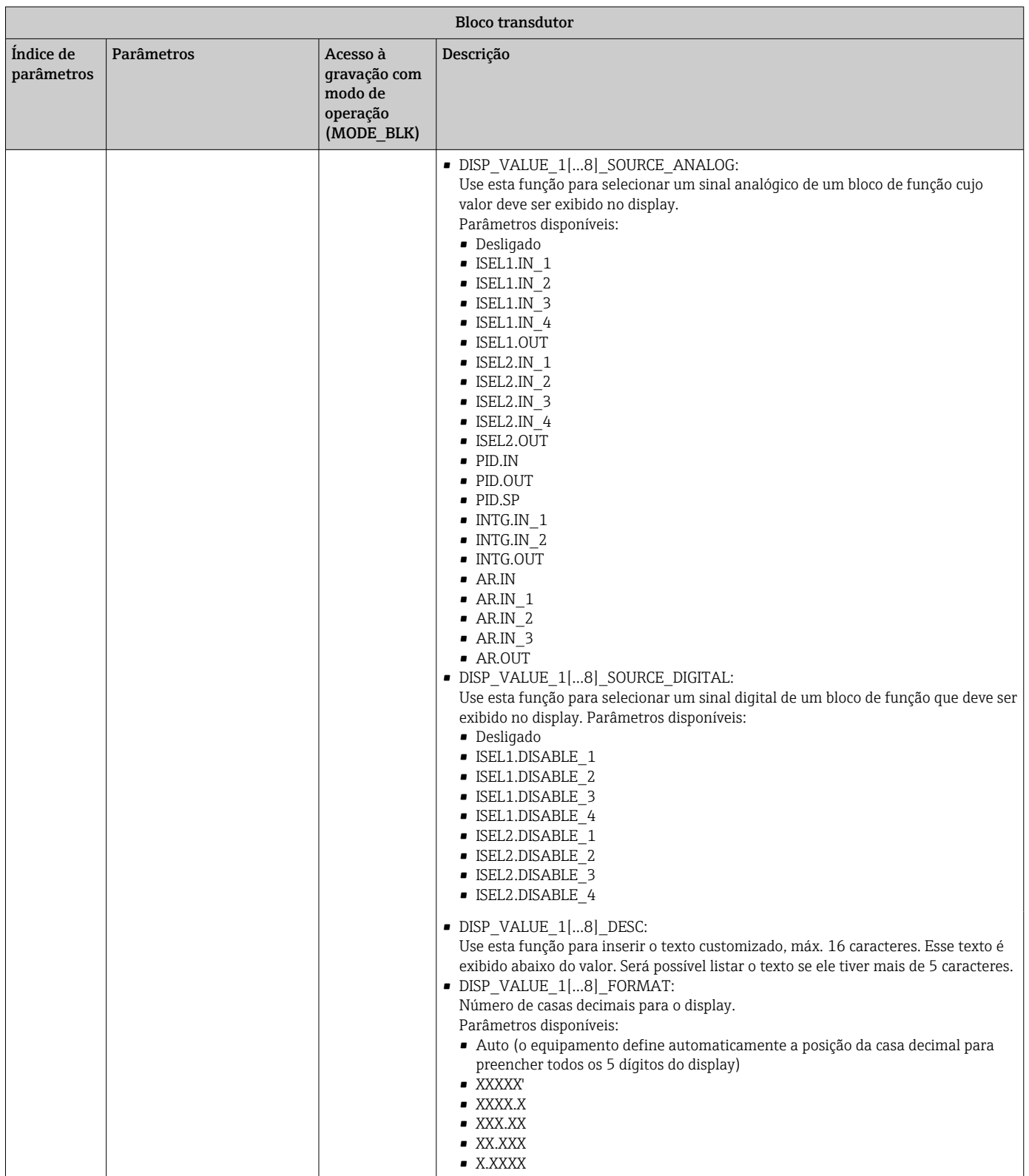

<span id="page-60-0"></span>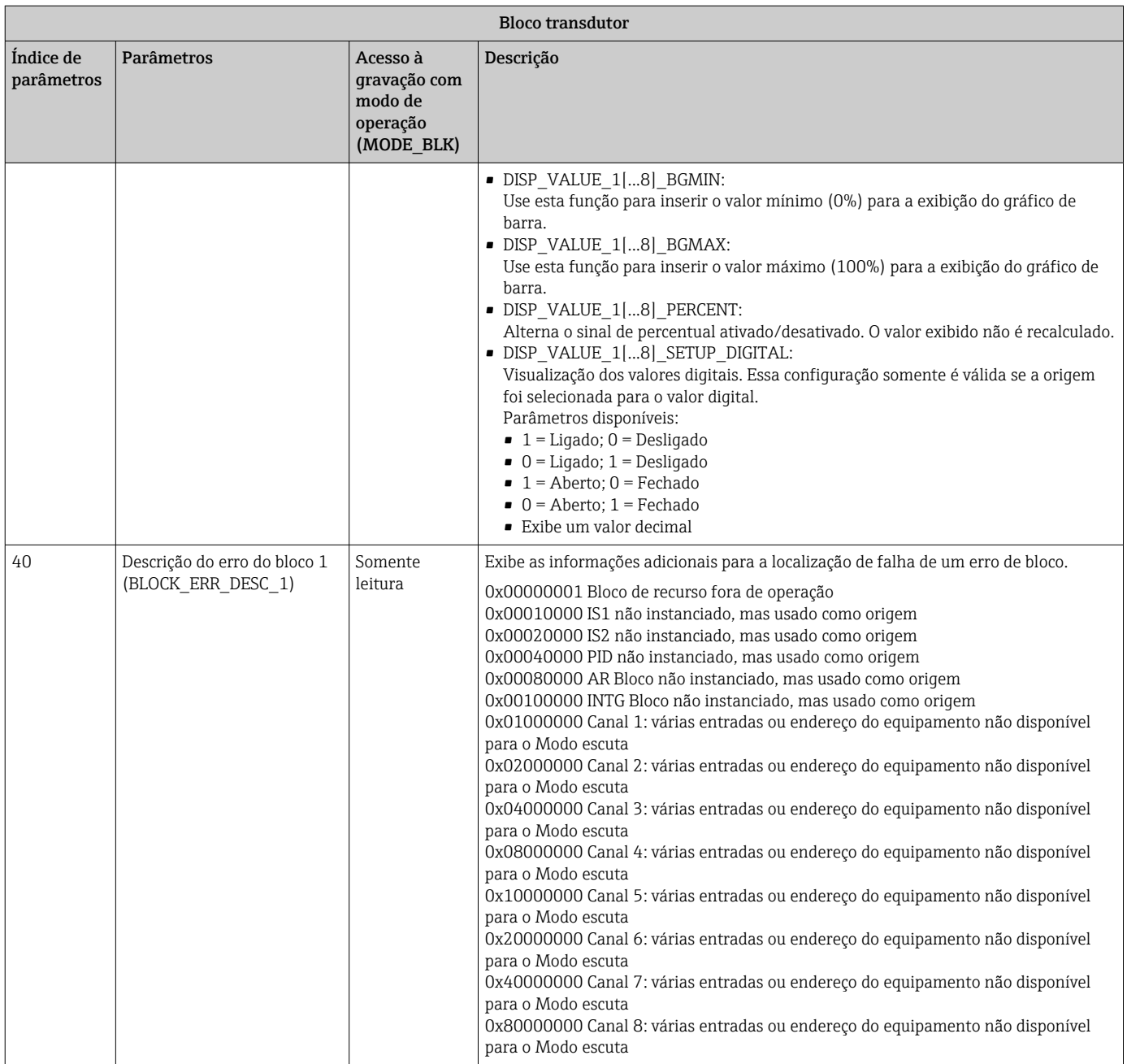

## 14.3.5 Bloco transdutor "Diagnóstico avançado"

O bloco diagnóstico avançado oferece informações sobre o status atual e último do equipamento . Além disso, ele indica o canal em que o evento de diagnóstico atual ocorreu. Ele contém os valores mínimo e máximo para cada canal analógico.

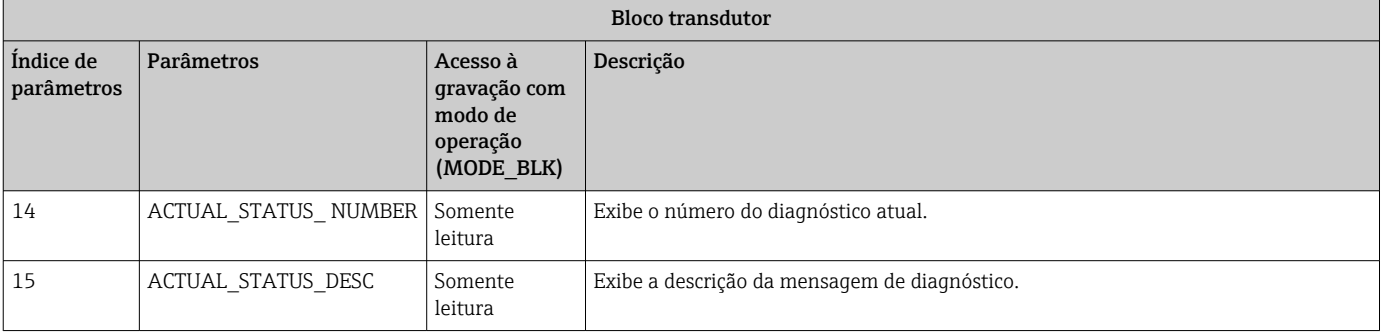

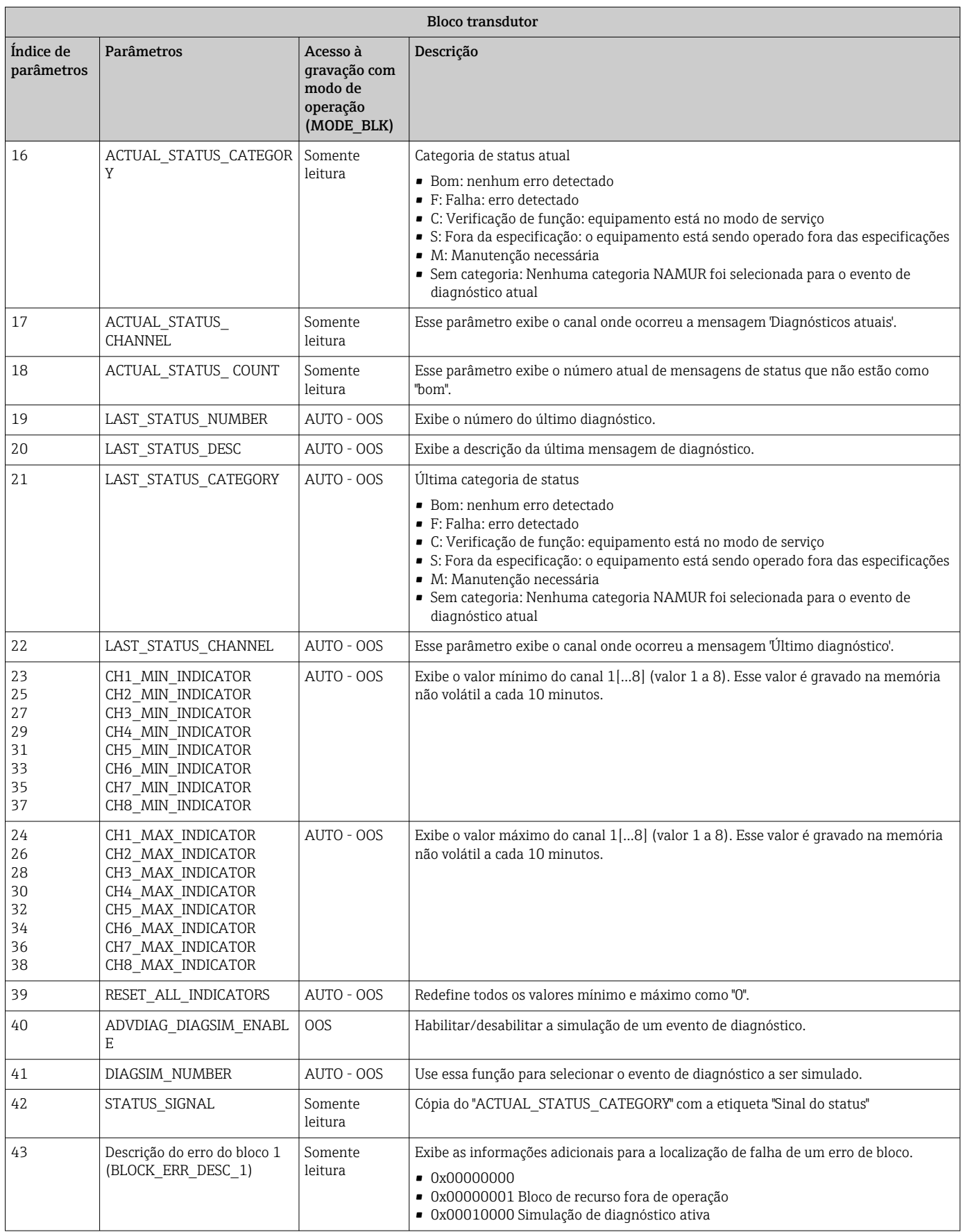

## <span id="page-62-0"></span>14.4 Bloco de função PID (controlador PID)

Um bloco de função PID contém o processamento do canal de entrada, o controle proporcional integral-diferencial (PID) e o processamento do canal de saída analógica. A configuração do bloco de função PID depende da tarefa de automação. É possível realizar as seguintes ações: controles básicos, controle de avanço, controle em cascata e controle em cascata com limitação.

As possibilidades disponíveis para o processamento dos valores medidos junto ao bloco de função PID incluem: dimensionamento e limitação do sinal, controle do modo de operação, atuação, controle de limitação, detecção de limite e propagação do status do sinal.

Há uma descrição detalhada do bloco de função PID nas Orientações Blocos de função FOUNDATION Fieldbus (www.endress.com/download  $\rightarrow$  Código do produto: SFC162).

## 14.5 Bloco de função do Seletor de Entrada

O bloco para seleção de um sinal (Bloco do Seletor de Entrada - ISEL) permite ao usuário escolher até quatro entradas e gera uma saída com base na ação configurada. Há uma descrição detalhada do bloco de função Seletor de entrada nas Orientações Blocos de função FOUNDATION Fieldbus (www.endress.com/download → Código do produto: SFC162).

## 14.6 Bloco de função Aritmética

O bloco de função Aritmética permite configurar uma função de extensão de faixa para uma entrada primária e aplica nove tipos diferentes de aritmética como compensação ou argumentação da entrada estendida da faixa. Todas as operações são selecionadas por parâmetro e conexão de entrada. As dez funções aritméticas são compensação de vazão linear, raiz quadrada da compensação de vazão, compensação de vazão aproximada, vazão Btu, multiplicação e divisão tradicionais, média, Soma, Quarta ordem polinomial e nível de compensação HTG simples. Esse bloco de função aritmético permite o controle de modo (Auto, Man, OOS). Não há uma detecção de alarme padrão nesse bloco.

Há uma descrição detalhada do bloco de função Aritmética nas Orientações Blocos de função FOUNDATION Fieldbus (www.endress.com/download → Código do produto: SFC162).

## 14.7 Bloco de função do Integrador

O bloco de função Integrador (INT) integra uma variável ou soma ou diferença entre duas variáveis no decorrer do tempo. O bloco compara o valor integrado ou acumulado aos limites pré-desarme e desarmes e gera sinais de saída discreta quando os limites são atingidos. Esse bloco de função também pode ser usado como um totalizador. Escolha um dos sete tipos de integradores que determinam se o valor integrado aumenta de 0 ou diminui a partir de um valor de referência (SP). O bloco possui duas entradas e pode integrar vazão positiva, negativa ou líquida. Essa capacidade é útil para calcular a variação de volume ou massa em recipientes ou como uma ferramenta de otimização para controle da relação de vazão.

O bloco de função Integrador é compatível com o controle de modo, redefinição de demanda, redefinição de contador e cálculo do status de sinal. Não há alarmes padrões nesse bloco de função. Alarmes customizados são compatíveis.

Há uma descrição detalhada do bloco de função Integrador nas Orientações Blocos de função FOUNDATION Fieldbus (www.endress.com/download → Código do produto: SFC162).

## 14.8 Configuração do comportamento do equipamento quando ocorrem os eventos de acordo com o diagnóstico de campo FOUNDATION Fieldbus™

O equipamento suporta a configuração dos diagnósticos de campo FOUNDATION Fieldbus. Isso significa o seguinte:

- A categoria de diagnóstico de acordo com a Recomendação NAMUR NE107 é
	- transmitida pelo fieldbus em um formato que não dependa do fabricante:
	- F: Falha
	- C: Verificação da função
	- S: Fora da especificação
	- M: Manutenção necessária
- O usuário pode adaptar a categoria do diagnóstico dos grupos de evento pré-definidos às especificações da aplicação individual.

As informações adicionais e as medidas de detecção e resolução de falhas são transmitidas através do fieldbus junto com a mensagem de evento.

Isso é importante para garantir que a opção "Suporte a alarme multi-bit " seja habilita no parâmetro FEATURE\_SEL do Bloco de recurso.

### 14.8.1 Grupos de evento

Os eventos de diagnóstico são divididos em 16 grupos padrões com base na origem e importância do evento. Uma categoria de evento padrão é atribuída de fábrica a cada grupo . Um bit do parâmetro de atribuição pertence a cada grupo de evento. A atribuição padrão das mensagem de evento aos grupos de evento é definida na tabela a seguir.

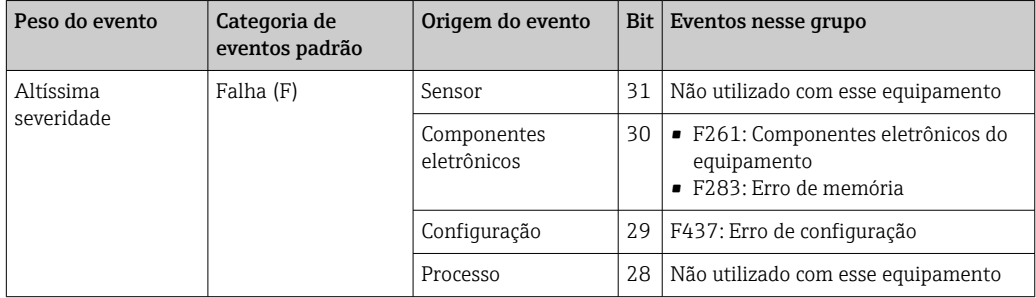

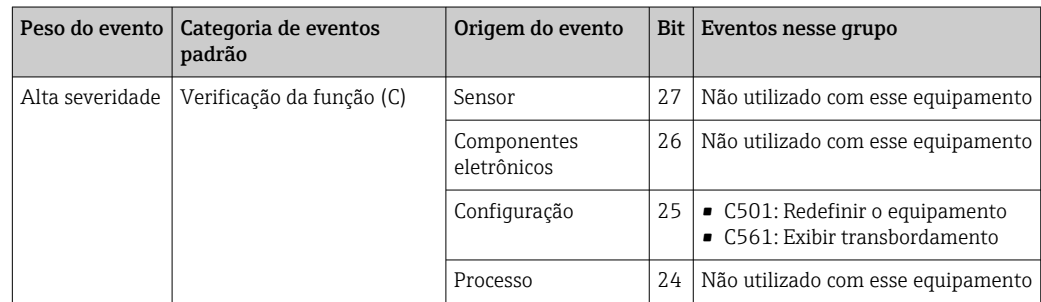

Nenhum evento é atribuído ao peso "Baixa gravidade" e "Mais baixa gravidade".

### 14.8.2 Parâmetros de atribuição

As categorias de evento são atribuídas aos grupos de evento através de quatro parâmetros de atribuição.

Elas podem ser encontradas no Bloco de recurso (RB2):

- FD\_FAIL\_MAP: para a categoria de evento "Falha (F)"
- FD\_CHECK\_MAP: para a categoria de evento "Verificação de função (C)"
- FD\_OFFSPEC\_MAP: para a categoria de evento Fora da especificação (S)
- FD\_MAINT\_MAP: para a categoria de evento "Necessita manutenção (M)"

Cada um desses parâmetros consiste em 32 bits com o seguinte significado:

- Bit 0: reservado para Fieldbus Foundation ("Bit de verificação")
- Bits 1-15: Faixa configurável; essa faixa não é usada por esse equipamento.
- Bits 16-31: faixa padrão; esses bits são atribuídos permanentemente aos grupos de evento.
- Se um bit é definido como 1, esse grupo de evento é atribuído à categoria de evento correspondente.

A tabela a seguir lista as configurações padrões para a atribuição de parâmetros. Na configuração padrão, há uma atribuição clara entre o peso do evento e a categoria de evento (ex.: os parâmetros de atribuição).

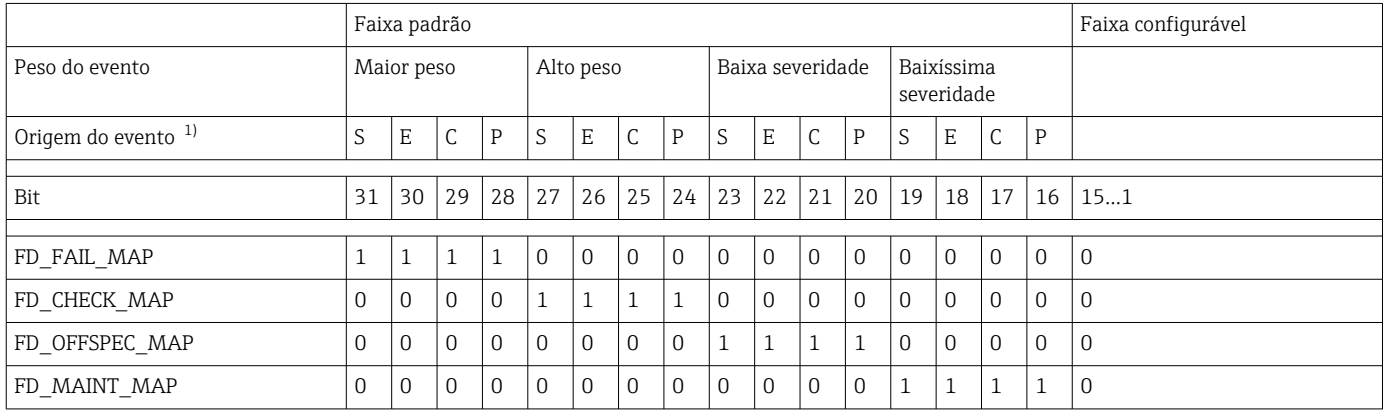

1) S: Sensor; E: Componentes eletrônicos; C: Configuração; P:Processo

Proceda da seguinte maneira para alterar o comportamento de diagnóstico:

- 1. Abra o parâmetro de atribuição ao qual o grupo está atualmente atribuído.
- 2. Altere o bit do grupo de evento de 1 para 0. Em sistemas de configuração, isso é feito desmarcando a caixa de seleção correspondente.
- 3. Abra o parâmetro de atribuição ao qual o grupo deverá estar atribuído.
- 4. Altere o bit do grupo de evento de 0 para 1. Em sistemas de configuração, isso é feito marcando a caixa de seleção correspondente.

Exemplo: O grupo "Mais alta gravidade/Erro de configuração" contém o evento 437: "Erro de configuração". Esse evento deve agora ser atribuído à categoria "Verificação de função (C)" e não mais à categoria "Falha (F)" .

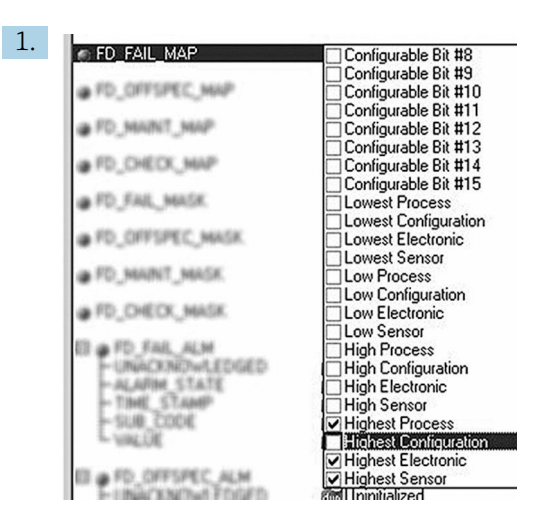

No parâmetro FD\_FAIL\_MAP do Bloco de recurso, desmarque a caixa de seleção correspondente para o grupo "Configuração mais alta".

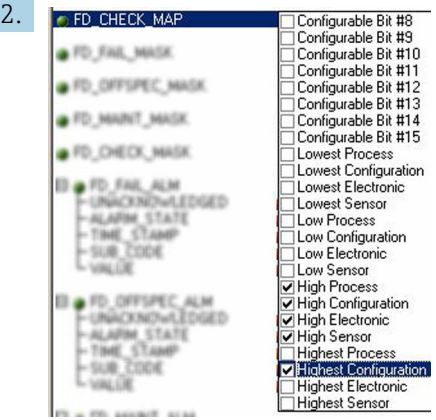

A0019663

A0019661

No parâmetro FD\_CHECK\_MAP do Bloco de recurso, marque a caixa de seleção correspondente para o grupo "Configuração mais alta".

**CO** bit correspondente deve ser definido em, pelo menos, um dos parâmetros de atribuição para todo grupo de evento. Caso contrário, nenhuma informação de categoria é transmitida com o evento pelo barramento, resultando no sistema de controle de processo ignorar a ocorrência do evento.

O reconhecimento dos eventos de diagnóstico é configurado com os parâmetros MAP (F, C, S, M) mas a transmissão das mensagens para o barramento não é . Os parâmetros MASK são usados para a transmissão da mensagem. O Bloco de recurso deve ser definido para o modo Auto para as informações de status serem transmitidas ao barramento.

#### 14.8.3 Motivos para um evento de diagnóstico e ação corretiva

O parâmetro FD\_RECOMMEN\_ACT no Bloco de recurso mostra uma descrição de um evento de diagnóstico de prioridade máxima que está ativo no momento.

A descrição possui a seguinte estrutura:

Número do diagnóstico: Texto do diagnóstico com canal (ch x): recomendações para detecção e resolução de falhas, separadas por traços

437:Erro de configuração ch01:Verificação de configuração das configurações do Transmissor - Entre em contato com a empresa de serviço

O valor transmitido pelo barramento possui a seguinte estrutura: XXYYY

X = Número do canal

YYY = Número do diagnóstico

O valor no exemplo acima é 1437

## 14.9 Transmissão de mensagens de evento para o barramento

O sistema de controle de processo usado deve ser compatível com a transmissão das mensagens de evento.

### 14.9.1 Prioridade do evento

As mensagem de evento somente são transmitidas através do barramento se suas prioridades estiverem entre 2 e 15. Eventos de prioridade 1 são exibidos mas não são transmitidos através do barramento. Os eventos de prioridade 0 são ignorados. De fábrica, todos os eventos têm prioridade 0. Ela pode ser alterada individualmente para os quatro parâmetros de atribuição. Quatro parâmetros PRI (F, C, S, M) do Bloco de recurso são usados para isso.

### 14.9.2 Supressão de eventos específicos

A transmissão de eventos para o barramento pode ser suprimida através de uma máscara. Nesses casos, os eventos são exibidos mas não são transmitidos para o barramento. Essa máscara pode ser encontrada nos parâmetros MASK (F, C, S, M). A máscara é uma máscara de seleção negativa, isto é, se um campo é selecionado os eventos associados não são transmitidos para o barramento.

# Índice

## A

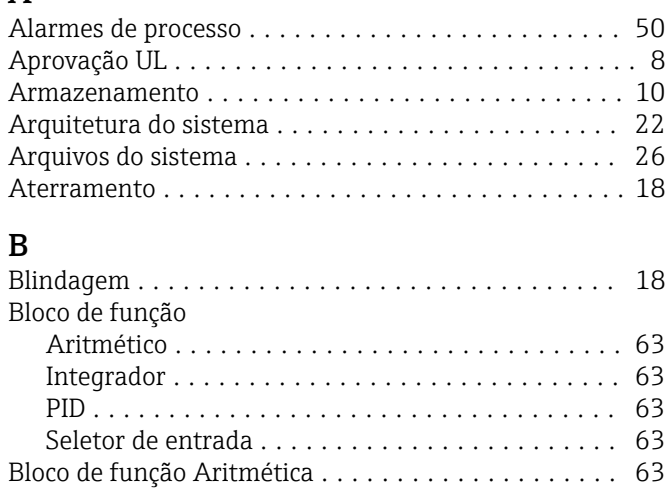

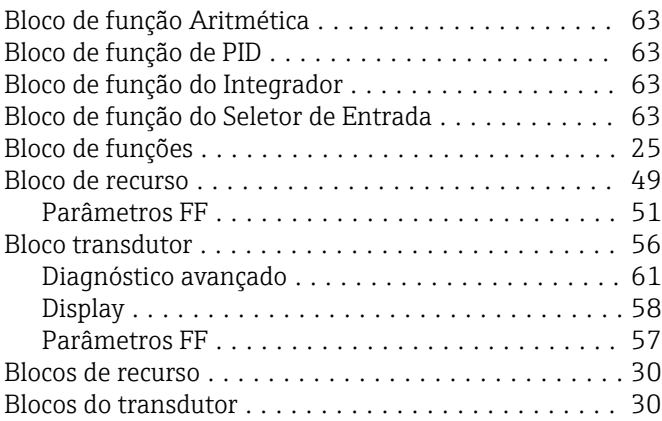

## C

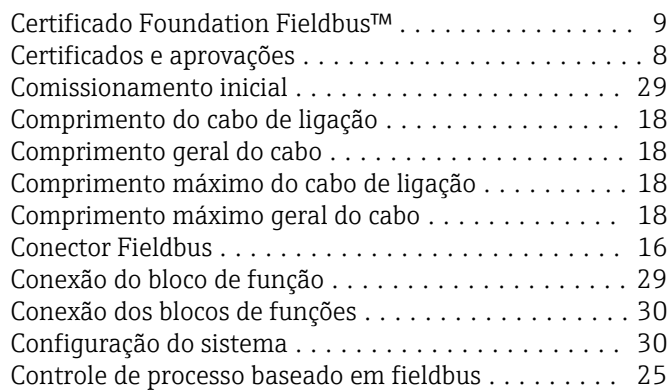

## D

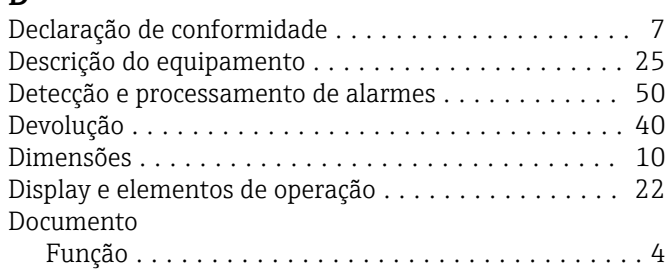

## E

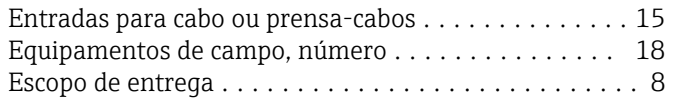

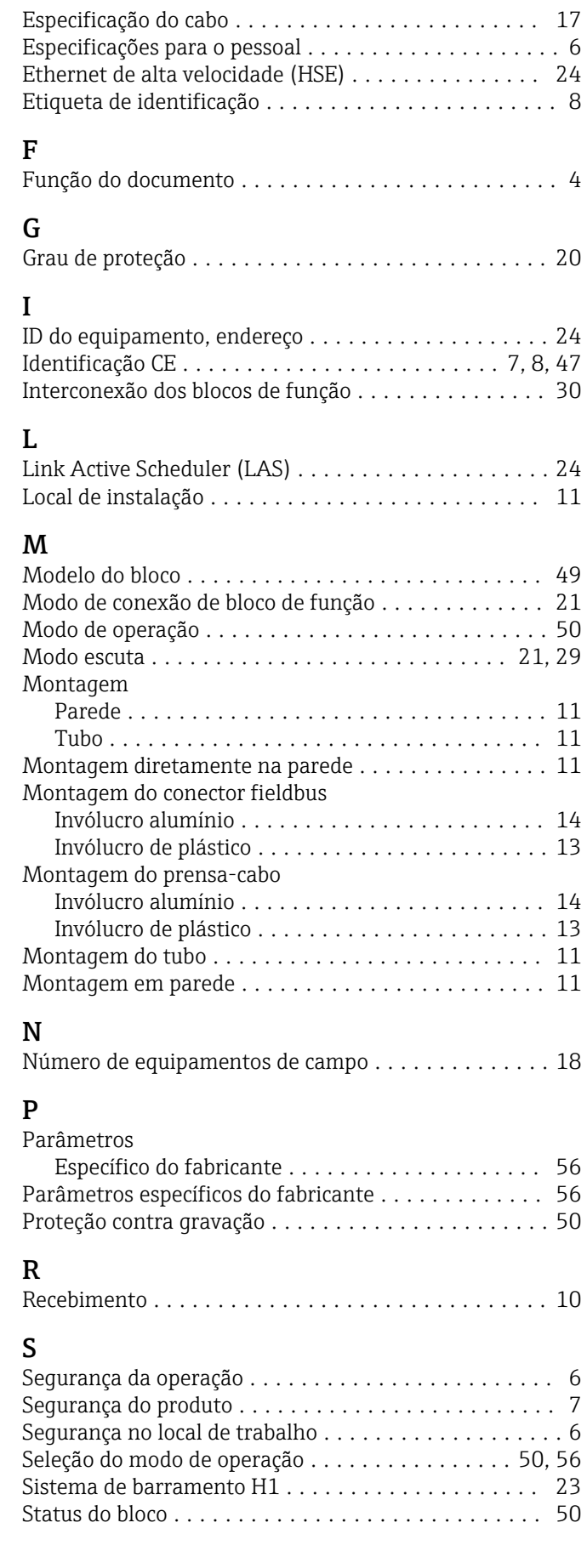

### T

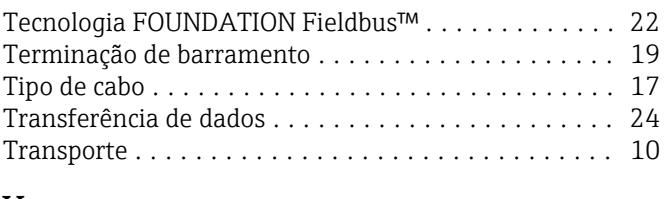

## V

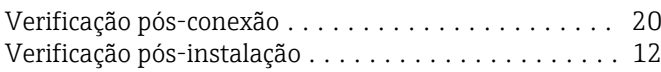

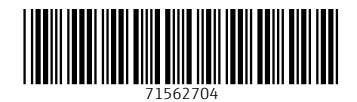

www.addresses.endress.com

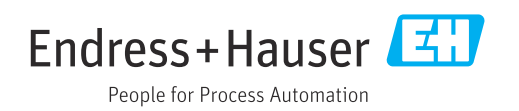